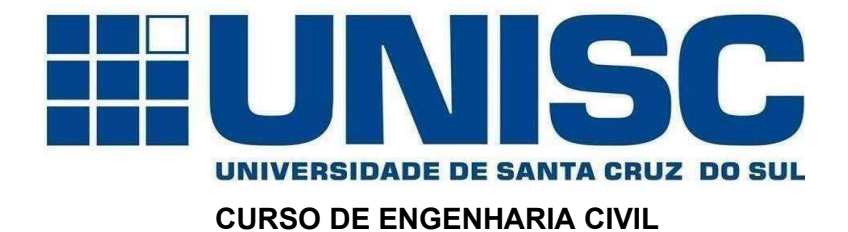

Alessandra Cortes

## A COMPATIBILIZAÇÃO DE PROJETOS APLICADA A UMA OBRA PÚBLICA COMO ESTRATÉGIA DE MINIMIZAÇÃO DE ERROS DE CONSTRUÇÃO: UM ESTUDO DE CASO

Santa Cruz do Sul 2022

ALESSANDRA CORTES

## A COMPATIBILIZAÇÃO DE PROJETOS APLICADA A UMA OBRA PÚBLICA COMO ESTRATÉGIA DE MINIMIZAÇÃO DE ERROS DE CONSTRUÇÃO: UM ESTUDO DE CASO

Trabalho de Conclusão apresentado ao Curso de Engenharia Civil da Universidade de Santa Cruz do Sul, como requisito parcial para a obtenção do título de Engenheira Civil.

Orientador: Profº Cicero Pimentel Correa

Santa Cruz do Sul 2022

#### RESUMO

Análise e compatibilização de projetos de uma obra pública, do qual, pretende-se identificar as interferências entre os elementos de arquitetura, estrutura e hidráulica por meio de uma abordagem automatizada e computacional. Desde 2021 a Agência Brasileira de Desenvolvimento industrial (ABDI) tem realizado o Mapeamento BIM Brasil com o objetivo de identificar a adoção do Builing Information Modeling (BIM) no país, os resultados encontrados demostram que as empresas do setor de construção civil estão no estágio inicial de maturidade em BIM e reconhecem que as regiões Sul e Sudeste do Brasil como as mais avançadas. Ações de incentivo para o uso do BIM nos processos de órgãos públicos, instituições, organizações privadas e profissionais tem ocorrido, demostrando que o BIM tem avançado no setor da construção civil. Desse modo, foi realizado o estudo de caso com projetos de uma obra pública, que constitui na modelagem dos projetos arquitetônico, estrutural e hidrossanitários utilizando o software Revit e a compatibilização destas disciplinas com o software Naviswork. Os resultados obtidos demostram incompatibilidades e problemas relacionados com os projetos, como déficit de detalhamento, confirmando a necessidade e a importância da compatibilização dos projetos executivos utilizando novas tecnologias que proporcionam maior assertividade e minimizando erros de construção.

Palavras-chaves: projeto, compatibilização, BIM.

## LISTA DE FIGURAS

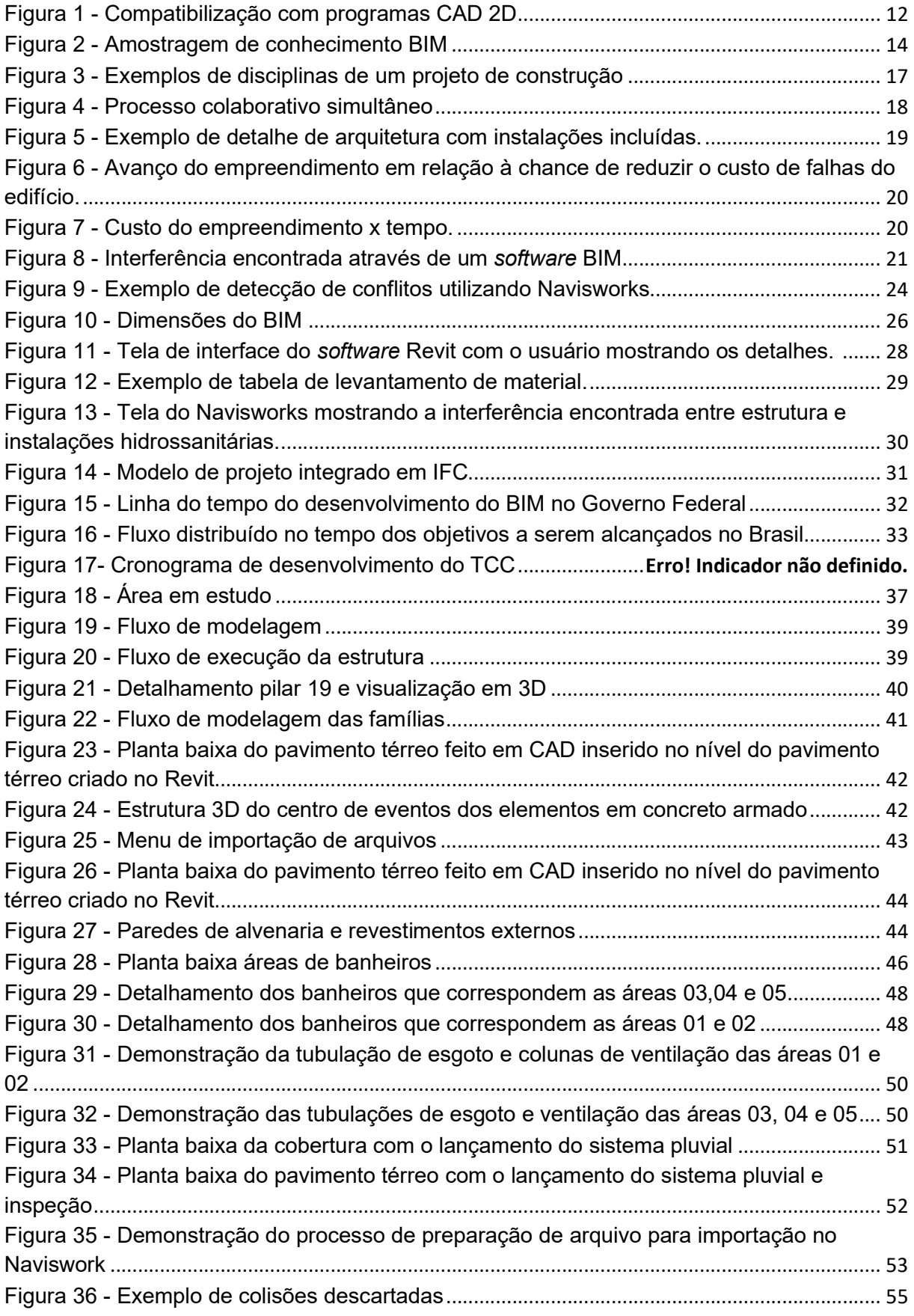

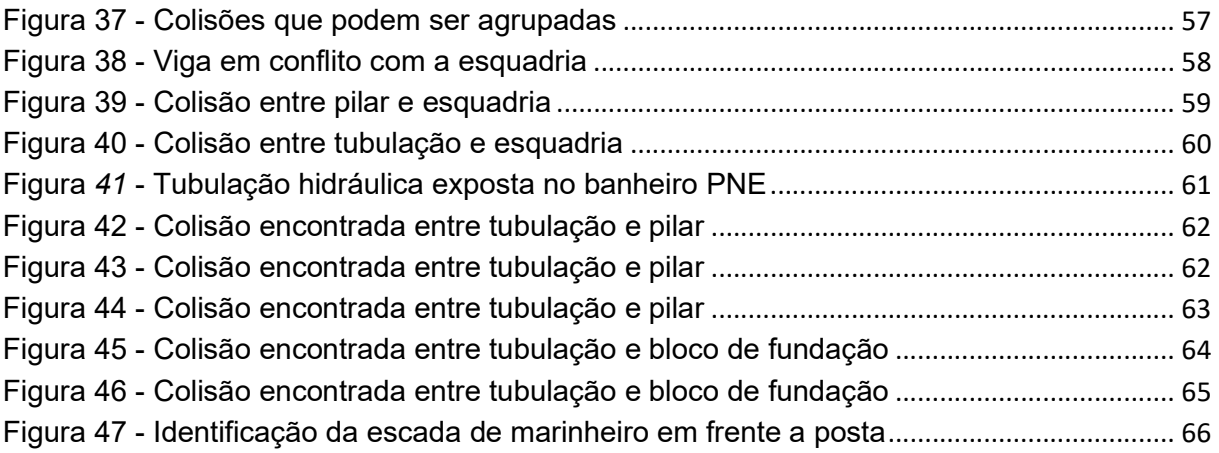

## LISTA DE TABELAS

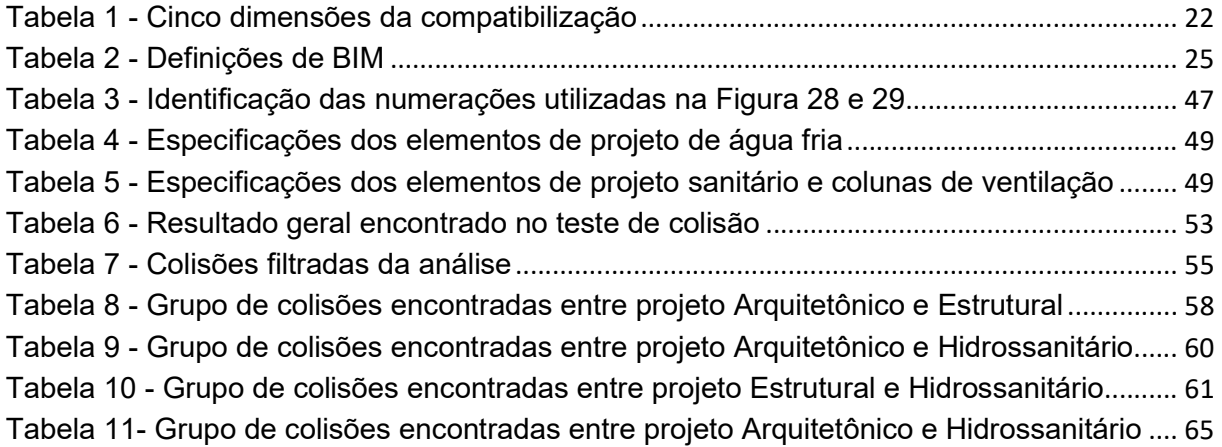

# LISTA DE GRÁFICOS

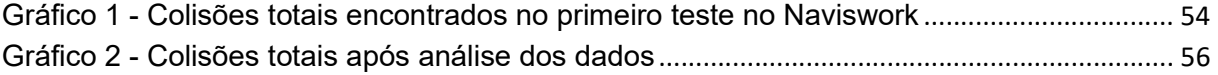

## LISTA DE ABREVIATURAS E SIGLAS

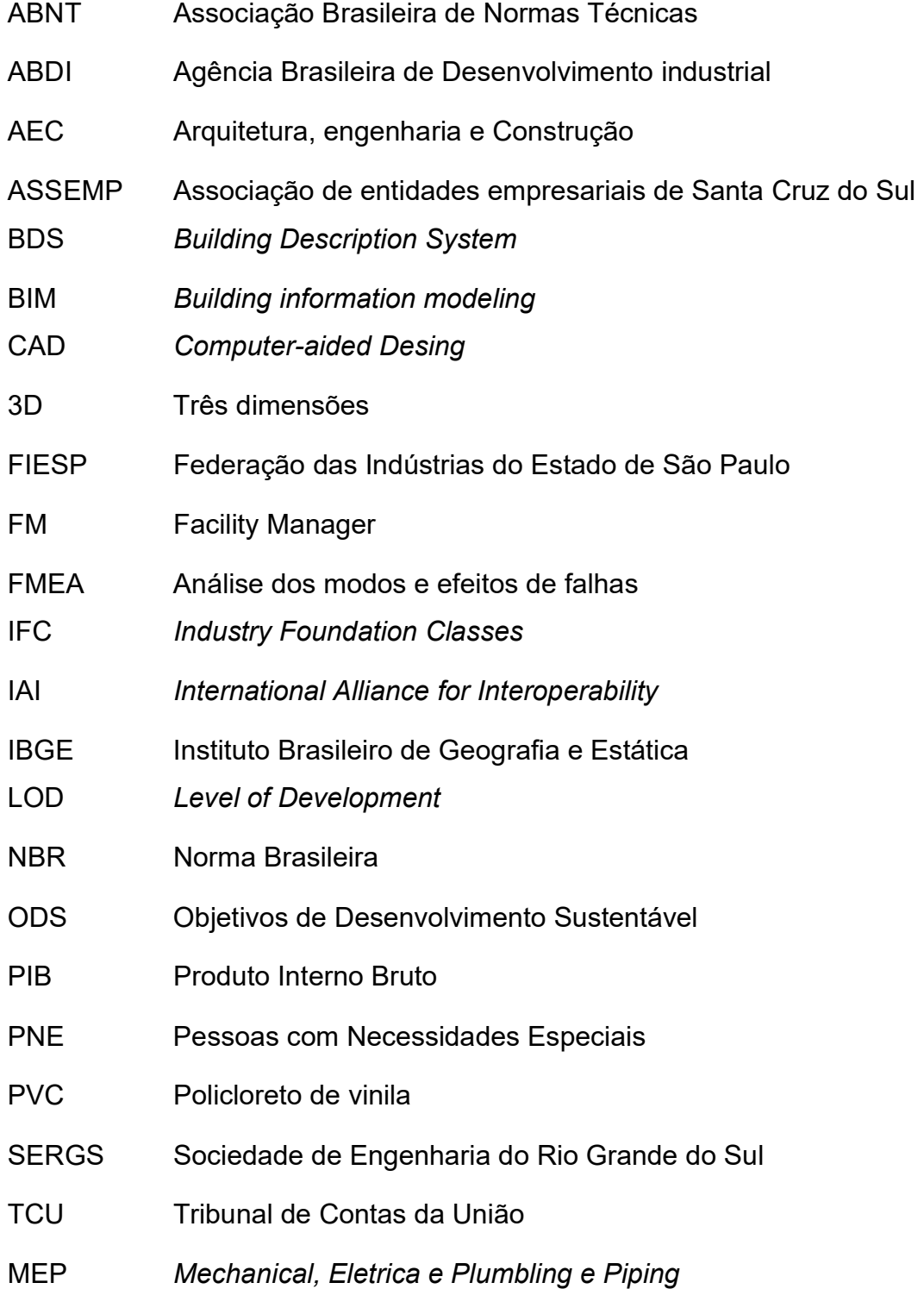

## **SUMÁRIO**

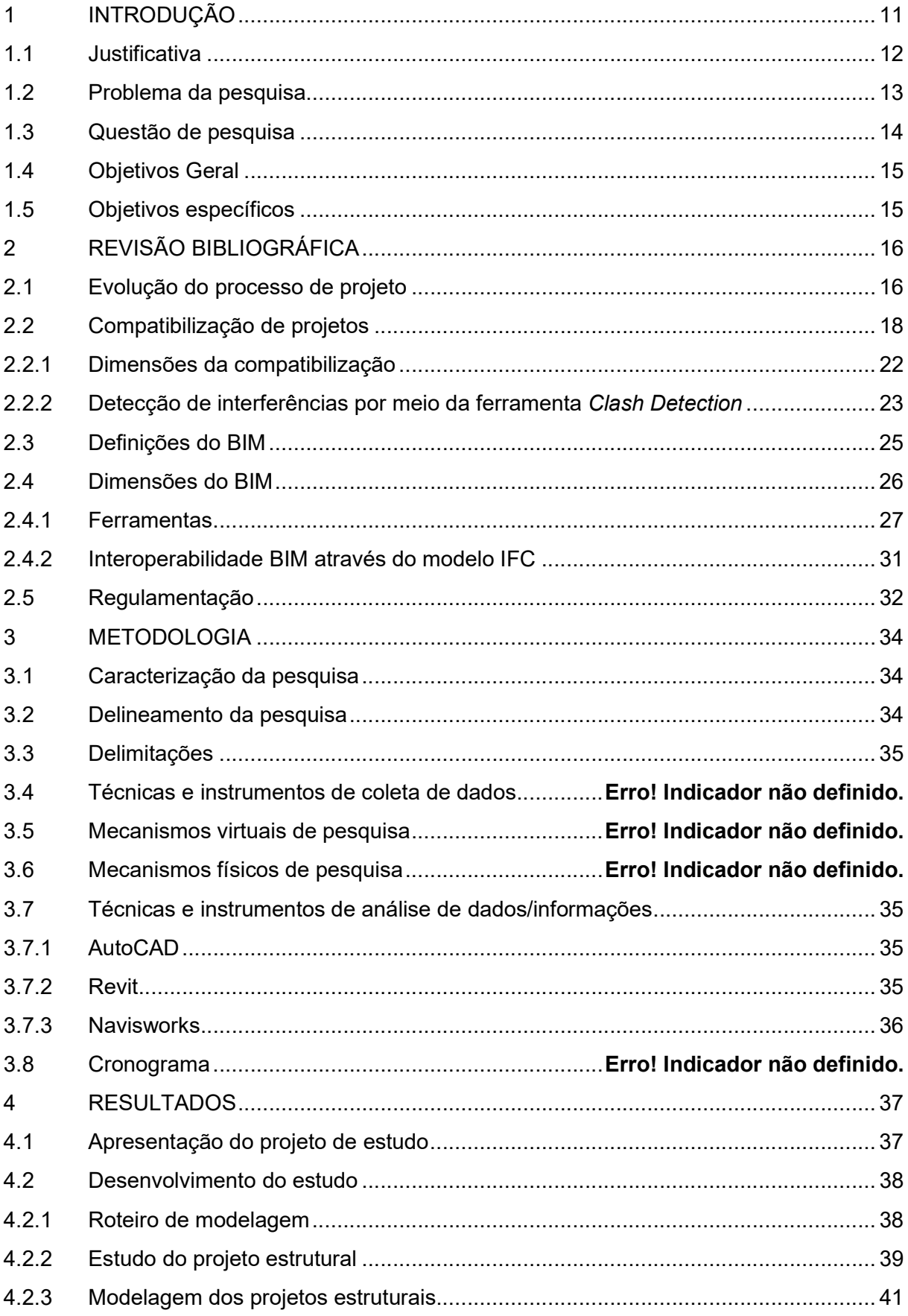

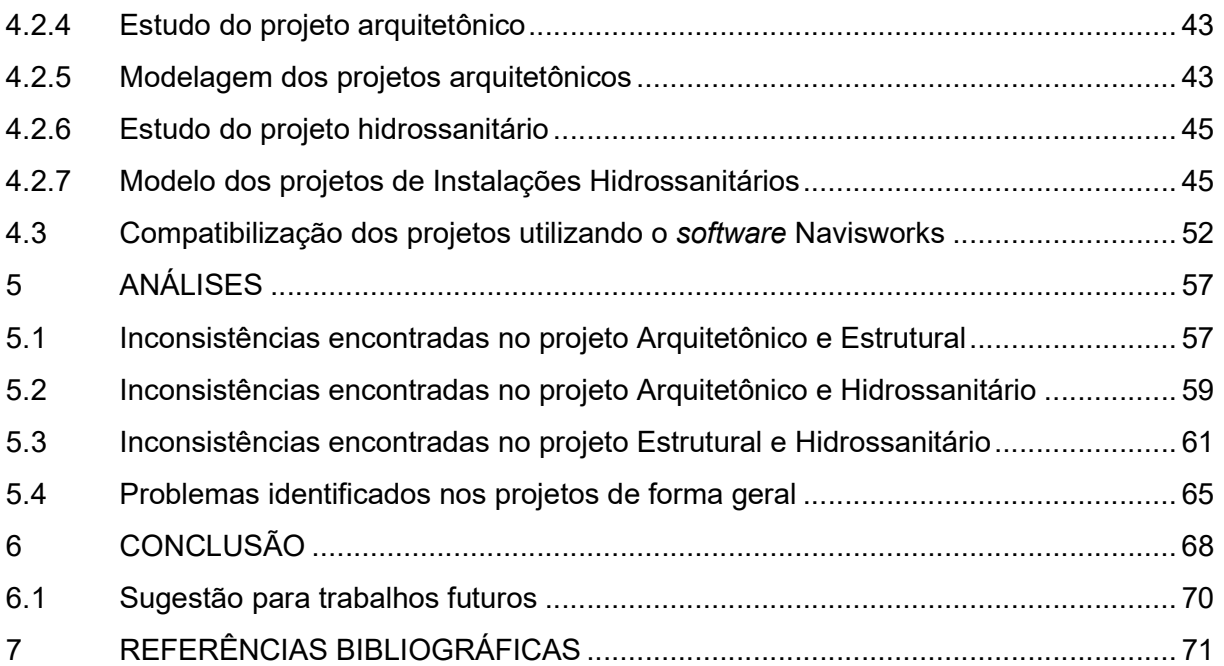

#### 1 INTRODUÇÃO

Seja para usufruir de seus benefícios ou para impulsionar a competitividade do setor, o estado tem um papel primordial na difusão do conceito Bulding Information Modelling (BIM), pois em muitos países ele é um grande contratante, proprietário e consequentemente um grande beneficiado pelo uso do BIM (LEUSIN,2018).Segundo Eastman (2014), o conceito BIM traz condições de viabilidade para reunir um conjunto de informações multidisciplinares sobre o empreendimento, proporcionando ganhos de produtividade, qualidade nas obras desde a concepção até a manutenção, gerando maior confiabilidade nos cronogramas e orçamentos, reduzindo os custos e os prazos.

De acordo com o diagnóstico do Tribunal de Contas da União (TCU) realizado em 2019 mais de 30% das obras que utilizaram recursos federais nos anos que antecedem à pesquisa, encontravam-se paralisadas ou inacabadas, correspondendo à quase 20% de todo o investimento realizado. O TCU apontou que as principais causas foram em decorrência da realização de contratações com base em projetos básicos deficientes.

A concepção de um empreendimento de construção é composta por uma série de projetos dentre eles arquitetônico, estrutural, instalações hidrossanitários, entre outros. Para Nascimento (2013), atender as principais necessidades exigidas pelo mercado tais como alta qualidade, eficiência e produtividade que são possíveis quando atrelados à inovação na concepção de projetos, caso contrário, o resultado tende a ser imprevisível.

Com a finalidade de tornar o processo de construção mais eficiente, a compatibilização de projetos, segundo Callegari (2007), consiste na ação de gerenciamento e integração dos projetos, tendo como objetivo a sincronização entre eles, eliminando conflitos e simplificando a execução, otimizando os fluxos de trabalho e reduzindo futuras manutenções.

No Brasil, em 17 de maio de 2018 o decreto nº 9.377 instituiu a Estratégia Nacional de Disseminação do BIM, que busca mitigar os desperdícios, trazer melhorias para o processo e aumento de produtividade, para tal, é essencial o aperfeiçoamento dos métodos de compatibilização de projetos ((MONTEIRO, SOBRINHO JÚNIOR; CAVALCANTI; PEREIRA, 2017).

Neste contexto, o caso em estudo será baseado na análise e compatibilização de projetos de uma obra pública, do qual, pretende-se identificar as interferências entre os elementos de arquitetura, estrutura e hidráulica por meio de uma abordagem automatizada e computacional.

### 1.1 Justificativa

Segundo Paiva (2016), a forma tradicional de verificação da compatibilidade entre projetos é por meio da realização da sobreposição dos mesmos de forma física ou virtual utilizando ferramentas Computer-aided Desing (CAD), como é possível observar na Figura 1.

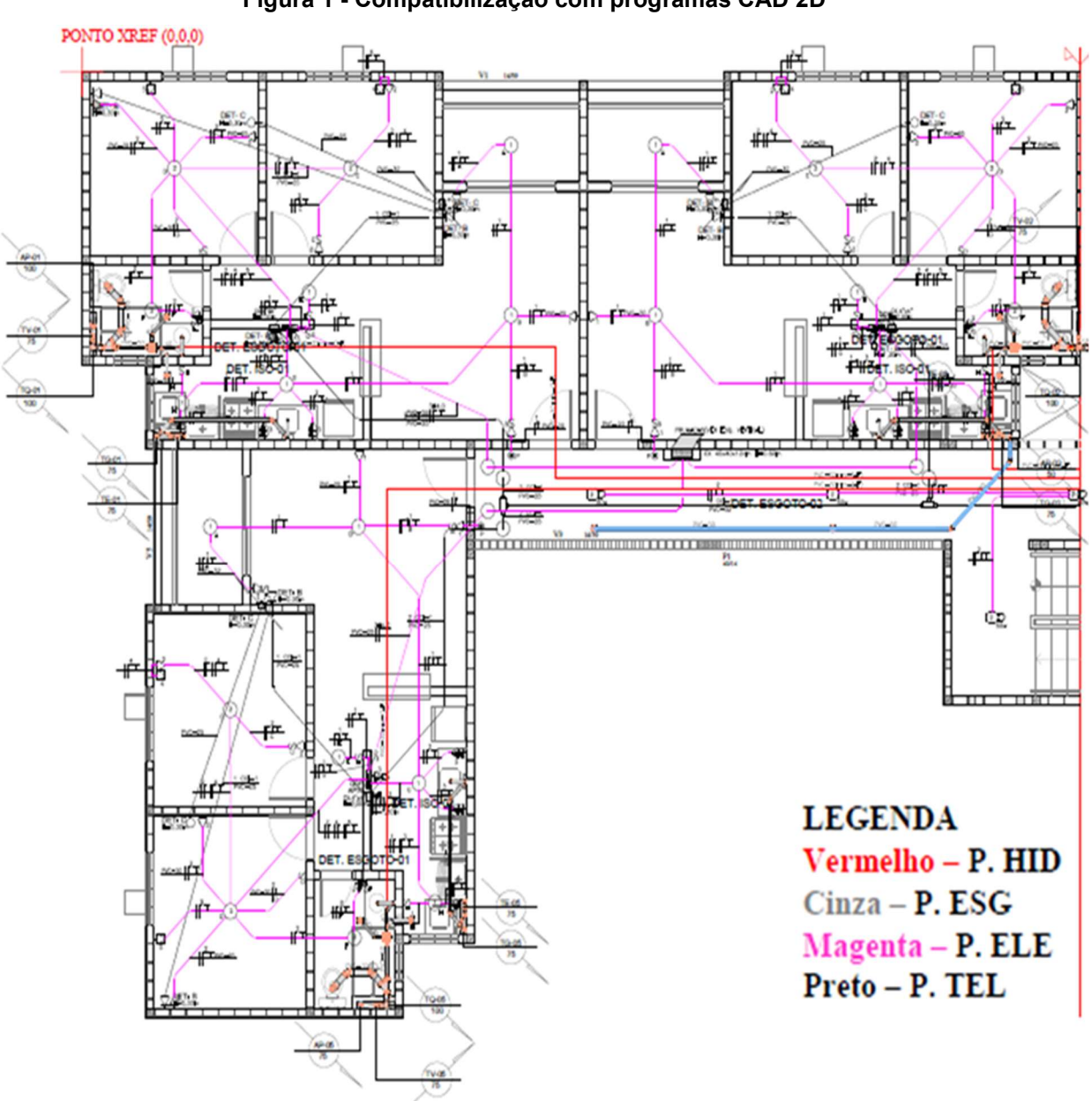

Figura 1 - Compatibilização com programas CAD 2D

Fonte: Adaptado Fernandes; Moereira; Scudelari, (2015)

 No entanto, essa análise fica dependente da visualização e experiência do profissional responsável, tornando suscetível a incompatibilidades que passam despercebidas, sendo constatadas e consequentemente corrigidas apenas no momento da execução, aumentando os custos e atrasos na obra.

Segundo Schmitt (1999), identifica a dificuldade de compatibilizar os projetos de edificações quando esta tarefa fica limitada a sobreposição dos desenhos.

Para Petrucci Jr. (2003), um modelo eficiente de compatibilização de projetos tem importância fundamental para evitar as não-conformidades no processo de projeto e garantir a qualidade do processo construtivo de edificações.

Desta forma, aliar o uso de novas tecnologias e metodologias para execução dos projetos públicos torna o processo mais eficiente e coeso, gerando ganhos para o país. Nesta dissertação a fim de demostrar as vantagens do sistema de análise de conflitos, será realizado a compatibilização de projetos entre as disciplinas de arquitetura e seus complementares.

#### 1.2 Problema da pesquisa

Segundo Hippert e Araujo (2010), boa parte dos profissionais que trabalham na área de projetos não tem conhecimento do conceito BIM e suas ferramentas.

A Sociedade de Engenharia do Rio Grande do Sul (SERGS), no dia 30 de novembro de 2021, iniciou um processo de conscientização através de uma pesquisa, envolvendo 49 setores das áreas de Arquitetura e Engenharias do estado do Rio Grande do Sul. A pesquisa buscou classificar os profissionais e suas áreas de atuação, sendo enviada para 2.000 profissionais, onde foram obtidas 440 respostas, destacando-se as áreas de projeto de arquitetura, fiscalização de obras e gestão de projetos.

A próxima etapa identificou qual era o nível de conhecimento sobre o BIM, onde as respostas distribuíram-se em 5 níveis de conhecimento e utilização, conforme representado na Figura 2.

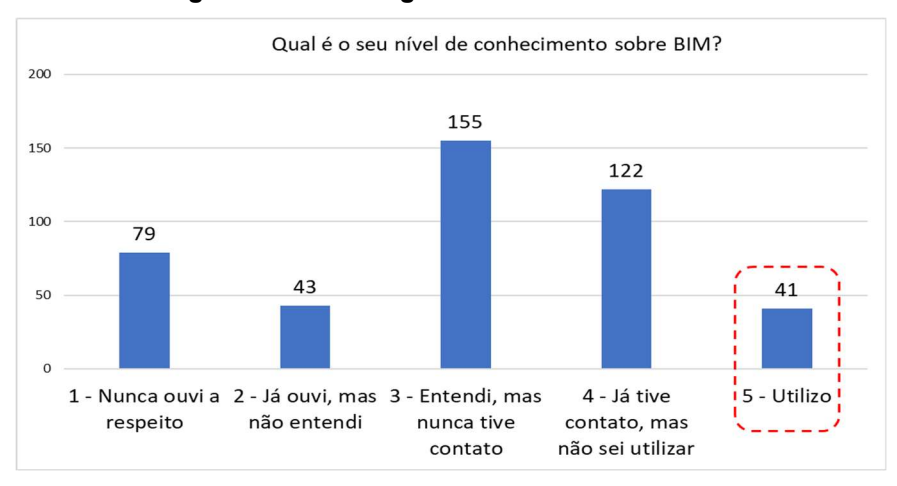

Figura 2 - Amostragem de conhecimento BIM

Fonte: Adaptado de Secretaria de Planejamento, Governança e Gestão (2021)

Através dos resultados anteriores foi possível constatar que apenas 9% dos envolvidos utilizam a metodologia BIM, para estes foi encaminhado um último questionamento com o objetivo de especificar o propósito da utilização, onde identificou-se que dessa amostragem somente 15 pessoas beneficiavam-se de ferramentas para compatibilização de projetos.

A fim de promover o uso do BIM, o decreto Nº 56.311, de 12 de janeiro de 2022, instituiu a Estratégia Estadual de Fomento e Implantação do BIM, empenhando-se em impulsionar a inovação tecnológica para melhoria na qualidade de obras, serviços de engenharia e arquitetura. (DIARIO OFICIAL Nº9, 2022, p.5).

Para alcançar os patamares de desejados, é de grande relevância que etapas como a compatibilização, sendo um processo projetual importante que integra todas as disciplinas (arquitetônico, estrutural, hidráulica etc.) seja de domínio comum entre os projetistas, para tanto, estudos e compartilhamento destes conhecimentos são essenciais para o avanço do setor da construção civil.

#### 1.3 Questão de pesquisa

Quais os benefícios da utilização de novas tecnologias na compatibilização de projetos na execução de obras públicas?

### 1.4 Objetivos Geral

Através da compatibilização de projetos demostrar os benefícios da aplicação de novas tecnologias no processo de desenvolvimento de projetos.

### 1.5 Objetivos específicos

Os objetivos específicos propostos para este trabalho consistem em:

- Analisar os projetos de arquitetura e complementares de um Centro de Eventos, localizado na Rua Galvão Costa, nº 755, centro (Parque da Oktoberfest);
- Modelar os projetos através do AutoDesk Revit 2021, com base nos projetos disponibilizados pela Prefeitura de Santa Cruz do Sul no site da instituição;
- Realizar a identificação das incompatibilidades entre os projetos utilizando a software Navisworks através da ferramenta "Clash Detection";
- Avaliar as vantagens da aplicação de novas tecnologias no desenvolvimento dos projetos;

#### 2 REVISÃO BIBLIOGRÁFICA

Este capítulo contempla a base para este trabalho, sendo abordado um breve histórico da evolução dos processos que envolvem a construção civil, o aumento da complexidade das obras exigindo a necessidade de projetos especializados, o surgimento da necessidade de metodologias de execução com destaque para o BIM, novas ferramentas que auxiliam na área e exigências de padronização do estado.

#### 2.1 Evolução do processo de projeto

Segundo Graziano (2011), em meados dos anos 60, devido a demanda imobiliária, iniciou-se o surgimento de escritórios técnicos especializados em arquitetura, estrutura e instalações, com profissionais provenientes de empresas que realizavam todas as etapas de projeto e construção.

A evolução do processo de projeto supracitado apresentou resultados satisfatórios, pois as equipes de projeto vinham de um contato direto com à prática da construção e possuíam conhecimentos sobre as necessidades no que tange à construtibilidade e aos requerimentos das demais especialidades envolvidas no projeto (MIKALDO e SCHEER, 2008).

Com o passar do tempo, os construtores afastaram-se das atividades de projeto e os projetistas da execução, fazendo com que a atividade construtiva passasse a ter altos índices de desperdício (BORDIN, 2003).

Ao final da década dos anos 80 e início dos anos 90, foi quando compatibilização de projetos de engenharia começou a tornar-se uma tendência na construção civil, devido ao aumento da diversidade de disciplinas de projetos, originadas pela evolução da tecnologia e pela mudança de hábitos da sociedade, o desenvolvimento de projetos ficou mais segmentado (PASSOS; LIMA, 2021).

Segundo Mikaldo e Scheer (2008), algumas empresas e segmentos passaram a necessitar de coordenadores e equipes internas ou externas de projeto, aumentando os custos das construtoras e dos escritórios de projeto, pois o trabalho de compatibilização da época requeria grande dedicação de ambas as partes.

Essas mudanças trouxeram o desenvolvimento de novas especialidades em diversas áreas, é possível visualizar alguns exemplos na Figura 3. Para Gonçalves (2016), por outro lado, essas transformações acarretaram o afastamento dos projetistas prejudicando a comunicação e a integração entre equipes.

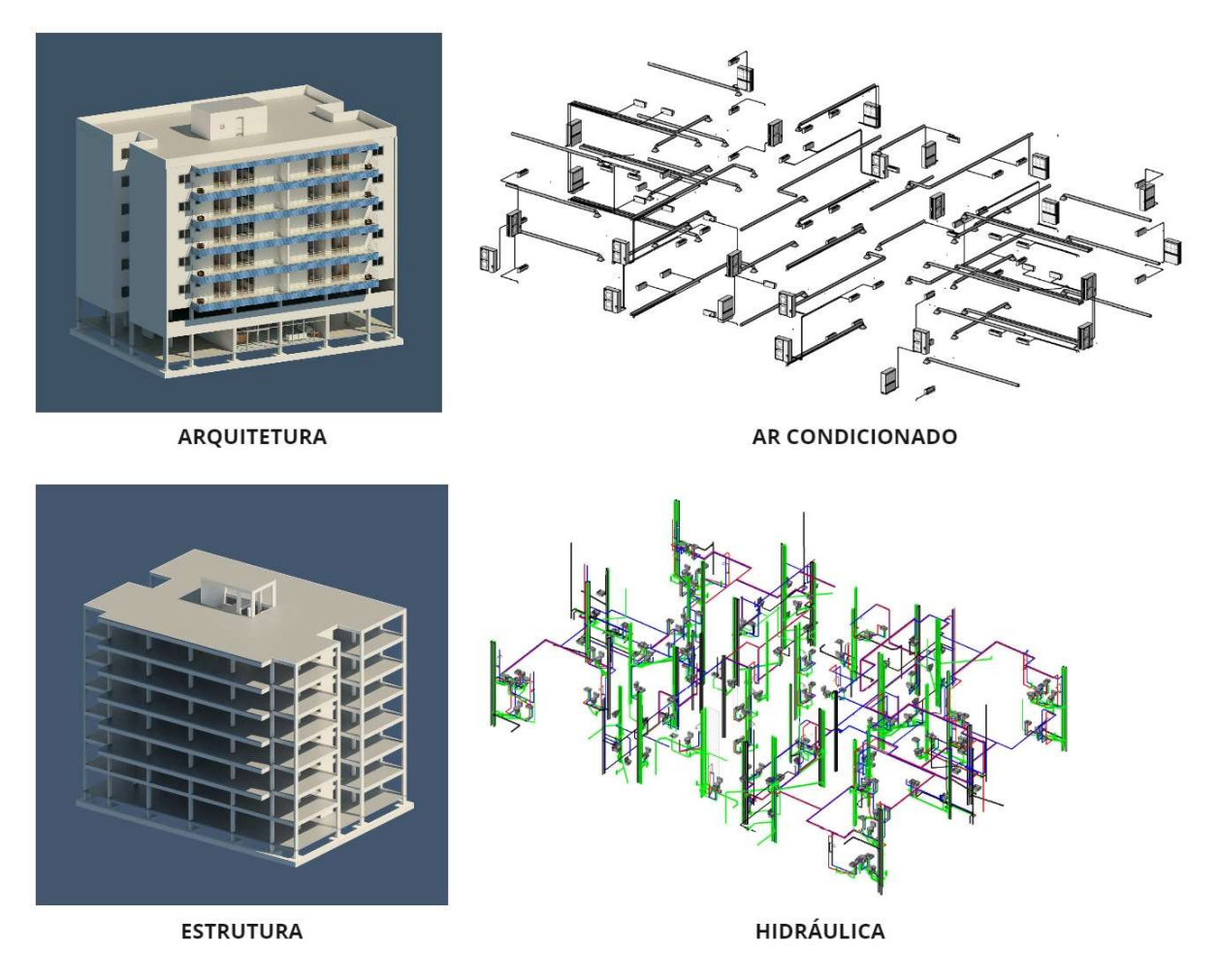

Figura 3 - Exemplos de disciplinas de um projeto de construção

Fonte: Adaptado Tonissi; Goes (2011)

Nesse contexto, mesmo com a segmentação do setor nas etapas de desenvolvimento dos projetos, o constante avanço tecnológico busca simplificar e gerar benefícios ao mercado da construção civil. Para Callegari e Bart (2007), o projeto torna-se dinâmico ao passar por uma análise de compatibilização, pois ao detectar, analisar e resolver as incompatibilidades, permita-se retroalimentar as etapas, corrigindo-as e propondo novas soluções, colaborando para o desenvolvimento de futuros projetos com redução de incertezas construtivas.

#### 2.2 Compatibilização de projetos

A compatibilização de projetos é uma forma de interação entre as diversas disciplinas que integram a construção de uma obra (MONTEIRO, SOBRINHO JÚNIOR; CAVALCANTI; PEREIRA, 2017).

Para Leusin (2018), o processo colaborativo simultâneo, é um dos principais ganhos identificados ao se utilizar ferramentas que realizam a compatibilização de projetos, pois, torna esse processo mais ágil e assertivo.

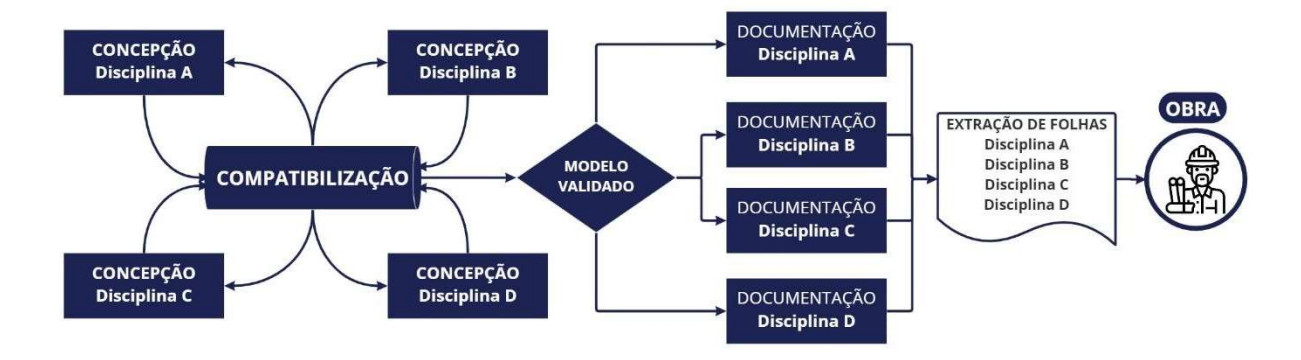

Figura 4 - Processo colaborativo simultâneo

É possível visualizar na Figura 4, como ocorre o processo colaborativo simultâneo, onde a comunicação entre os participantes é assíncrona e bidirecional, pois os novos softwares possibilitam que os mesmos arquivos eletrônicos sejam alterados por todas as equipes de engenharia e arquitetura, facilitando e promovendo a compatibilização dos projetos em desenvolvimento (FARIA, 2007), além disso, é após a validação do modelo que a documentação referente a cada disciplinas pode ser gerada, em seguida, as folhas de desenhos podem ser extraídas, como ilustrado na Figura 5.

Fonte: Adaptado Leusin (2018)

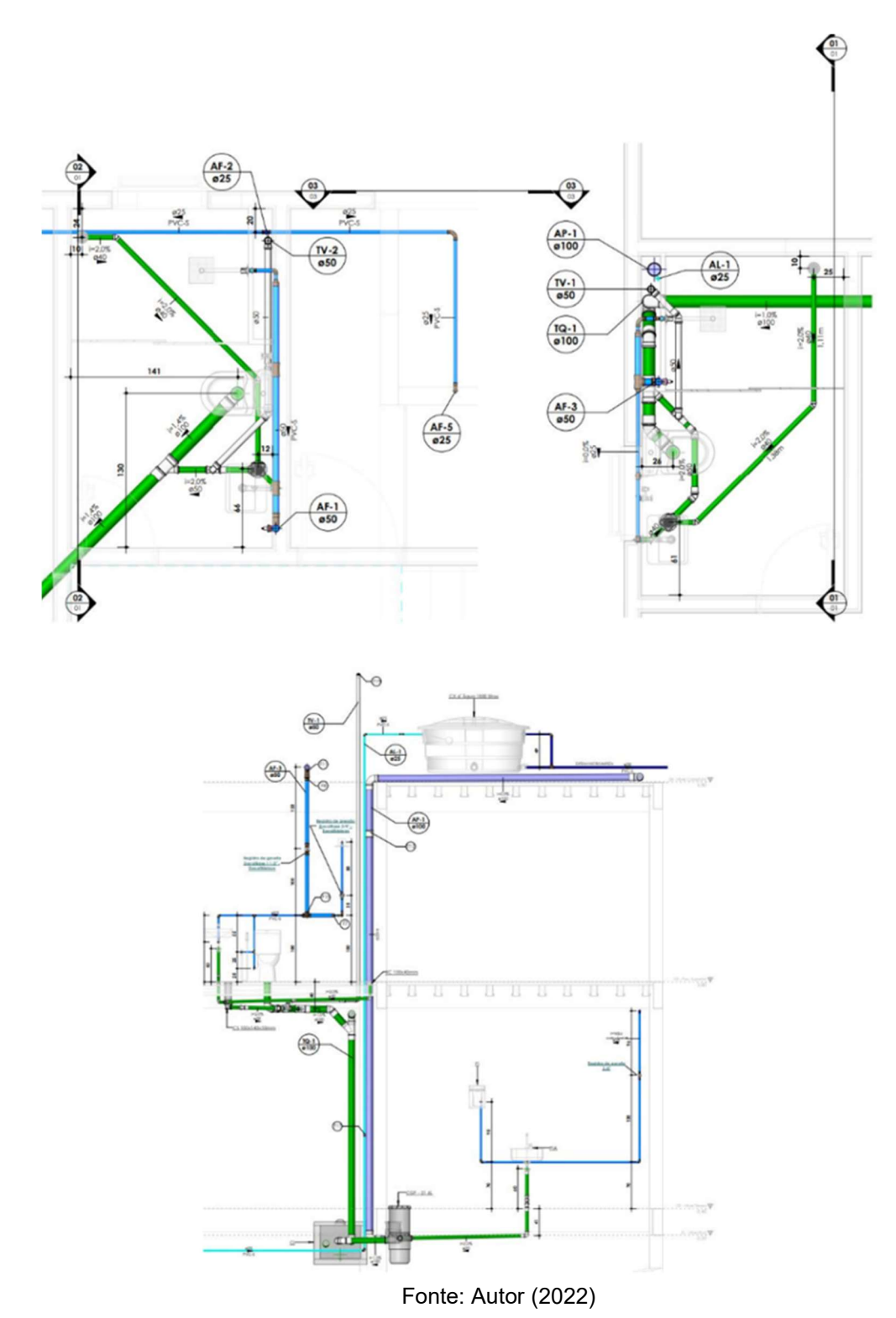

Figura 5 - Exemplo de detalhe de arquitetura com instalações incluídas.

Na figura 5 a facilidade de visualização da edificação permite a geração de diversas vistas e cortes que possibilitam a redução dos problemas futuros devido a antecipação das definições do projeto (OLIVEIRA, 2005). Neste contexto, para Birx (2006), os benefícios do uso do BIM estão relacionados ao aumento da qualidade e

de detalhes ao projeto, auxiliando de forma favorável no processo de modelagem, permitindo que as dificuldades de execução da obra sejam antecipadas.

Hammarlund e Josephson (1992) na Figura 6, demonstram através de um gráfico sua visão através de relações inversas, entre a possibilidade de interferências e os custos acumulados de produção.

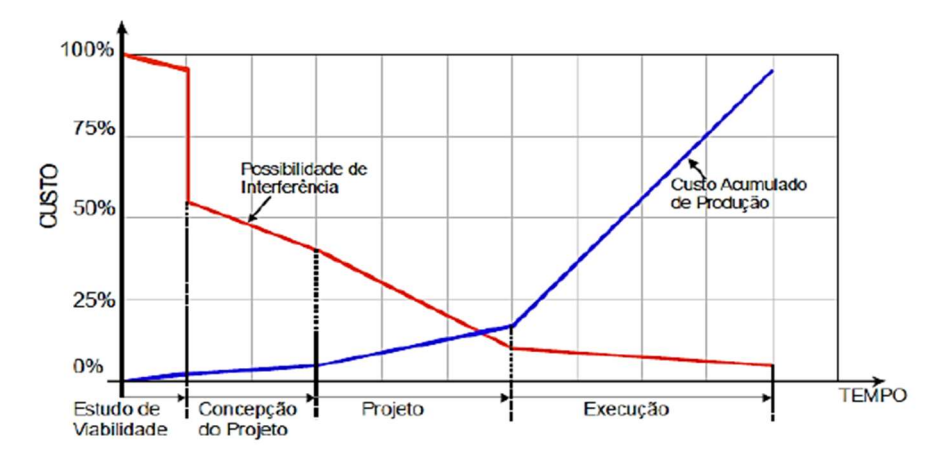

Figura 6 - Avanço do empreendimento em relação à chance de reduzir o custo de falhas do edifício.

Fonte: Hammarlund; Josephson (1992)

A curva representa que na primeira fase, "estudo de viabilidade", as alterações no projeto não representam aumentos expressivos nos custos de produção, tendo em vista que são somente atividades teóricas, contudo, à medida que as etapas avançam, as alterações de projeto tendem a aumentar significativamente os custos, em especial quando necessárias na etapa de execução, onde a alteração pode resultar em atividades extras, como construção de elementos não previstos anteriormente, desvios, reforços, entre outros.

Para Melhado (2005), as etapas de projeto ainda são percebidas por muitas empresas como um custo, quando na verdade deveria ser entendido como um investimento cujos retornos se darão na maior eficiência de sua produção e na melhor qualidade dos produtos realizados. A Figura 7, ilustra o potencial de redução no custo e no prazo que pode ser conseguido com maiores investimento em projetos (Mikaldo, 2006).

Figura 7 - Custo do empreendimento x tempo.

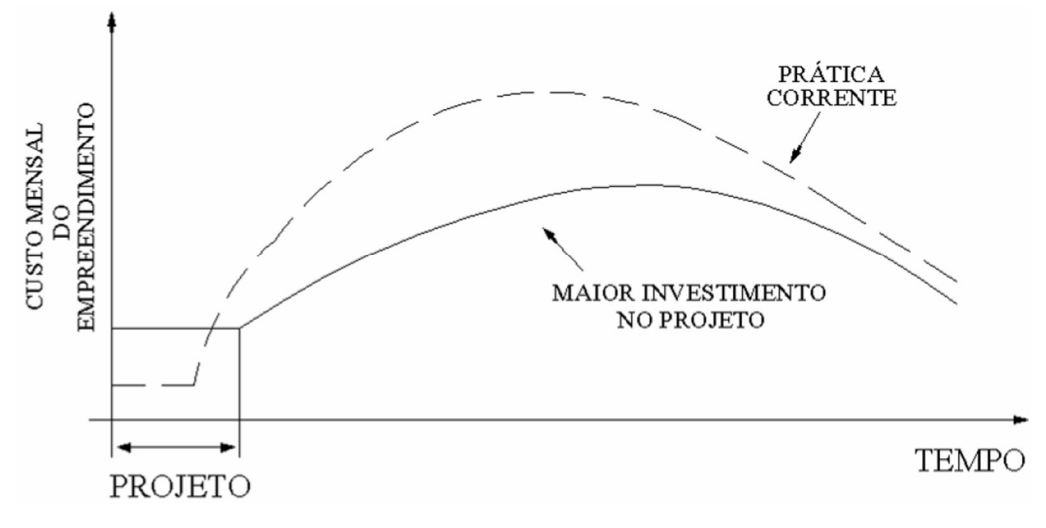

Fonte: Melhado (2005)

Do estudo preliminar ao projeto executivo, corrigir as incompatibilidades entre diversos projetos, apontando e propondo as adequações necessárias, é fundamental para evitar retrabalho e problemas posteriores durante a execução da obra (NAKAMURA,2011).

Na figura 8, demostra-se um exemplo de colisão entre uma tubulação hidrossanitária e uma estrutura (viga). Sendo este processo realizado anteriormente à execução, possibilitando-se, que as adequações venham a ser corrigidas no processo de projeto, evitando ações corretivas no canteiro de obra.

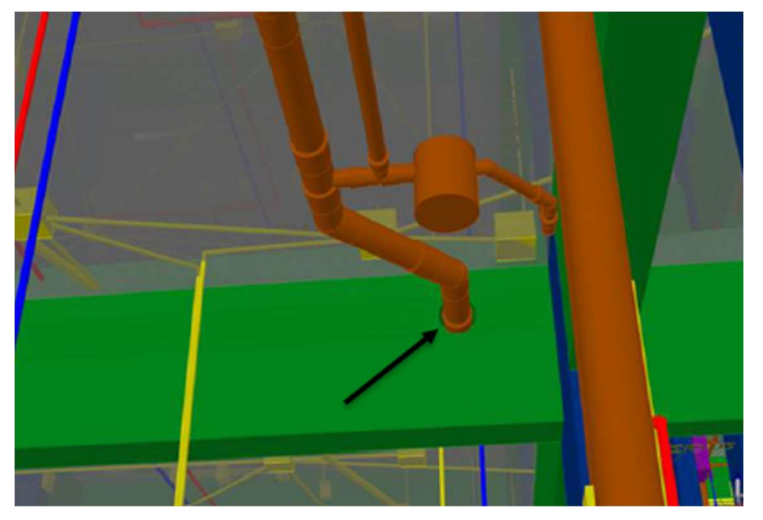

Figura 8 - Interferência encontrada através de um software BIM

Fonte: Barbosa (2020)

De acordo com Goes (2011) a compatibilização é uma das principais atividades de projeto em que se pode identificar as não-conformidades e garantir a qualidade do

processo construtivo de edificações através da redução de retrabalhos, desperdício de materiais, e no tempo de execução dos projetos e da obra.

Esta abordagem envolve a utilização de meios para gerenciar e manipular dados, tanto geométricos quanto os não geométricos, facilitando assim o planejamento, a concepção e a construção através de um processo integrado (SOUZA, 2009).

Conforme Dortas (2013), a demanda pela otimização de projetos vem crescendo, devido ao aumento da competitividade entre as empresas e a busca de racionalização e eficiência, fazendo com que novas ferramentas sejam desenvolvidas para melhorar os principais fatores que são o custo, a qualidade e o tempo.

#### 2.2.1 Dimensões da compatibilização

Para Solano (2005), a compatibilização dos projetos não pode se limitar somente aos aspectos da análise do desenho como modelo representativo da obra, pois a gestão de projetos envolve uma complexidade muito grande que vai além dessa característica, na Tabela 1, estão descritas as cinco dimensões da compatibilização.

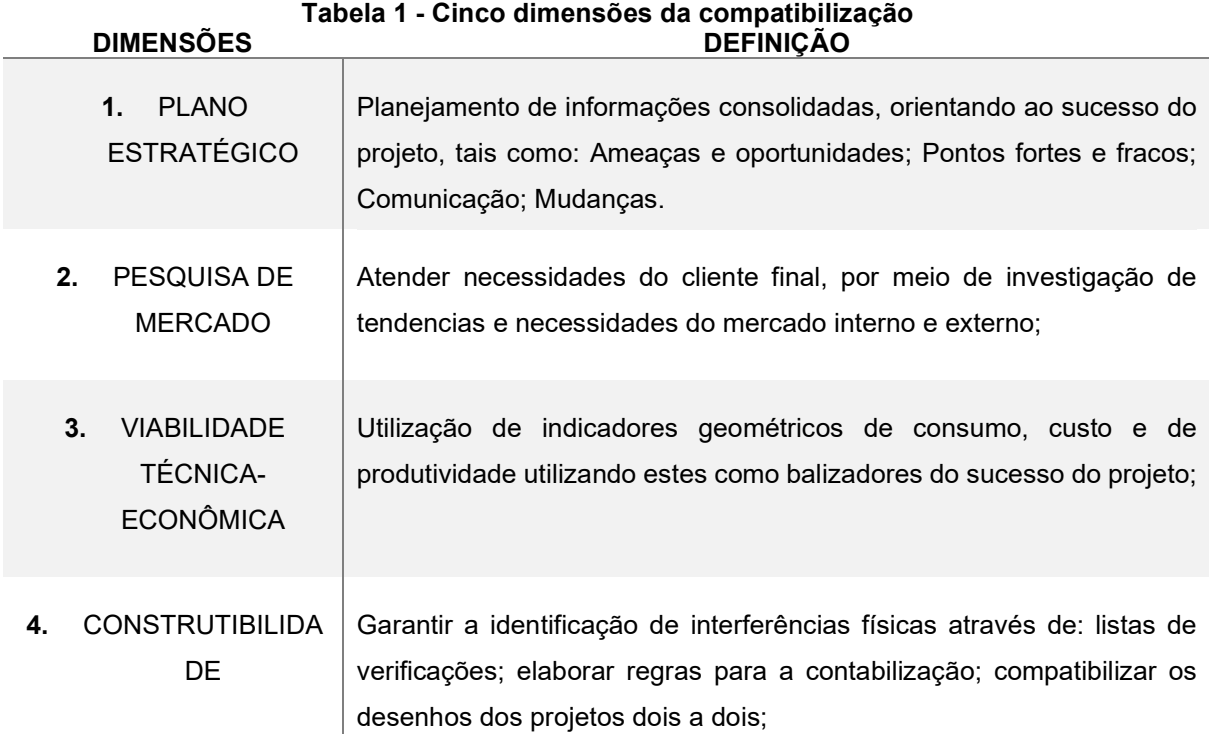

5. FACILITAÇÃO DE FLUXO DA PRODUÇÃO

Cumprir os prazos de modelagem de projetos e compatibilização. Não liberar projetos não compatibilizados ou com pendências.

Fonte: Adaptado Solano (2005)

O estudo das dimensões supracitas são importantes, pois tem, o objetivo de auxiliar na organização da produção dos projetos de uma edificação. Para Sousa (2010) o trabalho de compatibilização de projetos, faz parte do sistema de todo o desenvolvimento do ciclo de vida de um empreendimento e necessita de ações que devem ser tomadas desde a concepção até o encerramento do projeto, trazendo maior viabilidade e a eliminação de falhas recorrentes do processo de projeto.

 A quarta dimensão, que corresponde a Construtibilidade será aplicada no desenvolvo deste trabalho, onde, para Nóbrega Jr. (2021), a realização da compatibilização de projetos, está atrelada a qualidade do processo de modelagem da informação sendo realizada de forma operacional, por meio dos testes de detecção de colisão.

#### 2.2.2 Detecção de interferências por meio da ferramenta Clash Detection

A análise das interferências é uma importante ferramenta da tecnologia BIM, ela parte do princípio que dois corpos não podem ocupar o mesmo espaço físico ao mesmo tempo, quando isso ocorre é dito que está havendo um "clash" ou interferência (PATEL, 2014), conforme ilustrado na Figura 9.

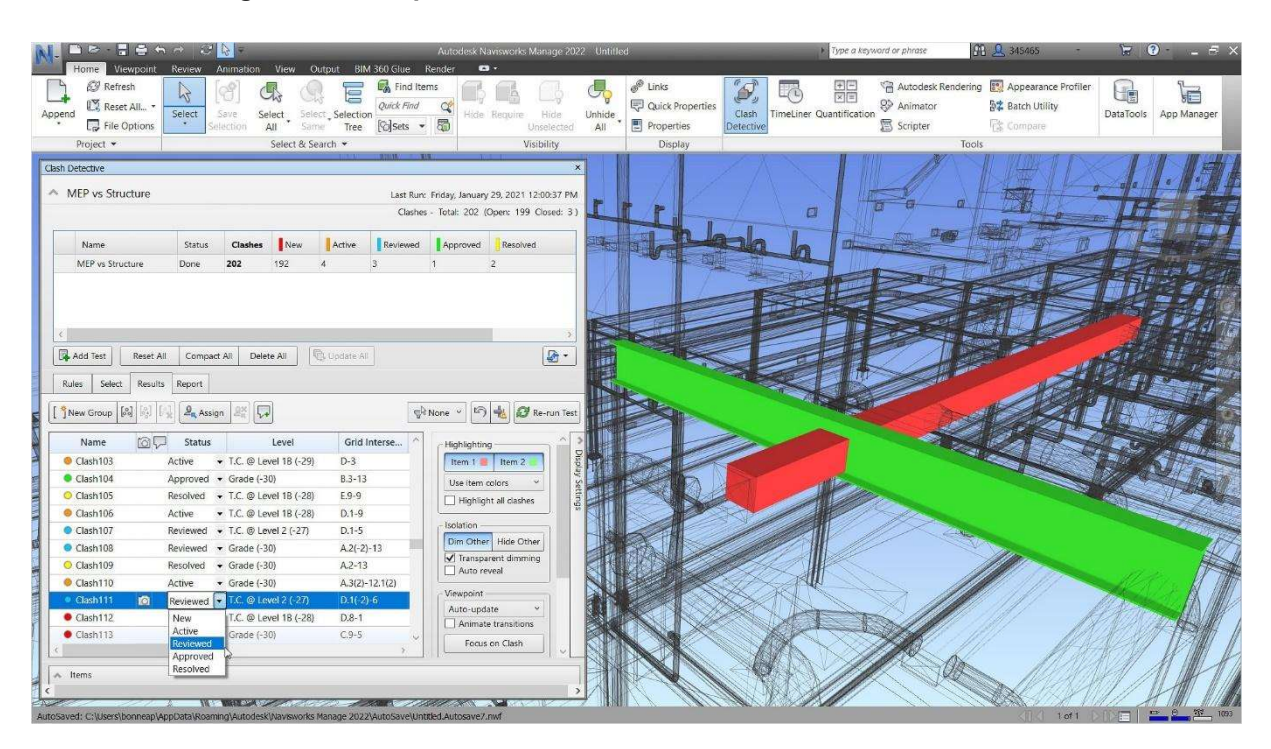

Figura 9 - Exemplo de detecção de conflitos utilizando Navisworks

Fonte: Bimexperts, (2015)

A Figura 9 exemplifica a detecção de conflito entre estruturas onde software utilizado foi o Naviswork e através dele é possível importar arquivos e realizar a análise de interferências, esta checagem ocorre de forma automática podendo ser gerado relatórios com os resultados de testes de conflitos.

Para Eastman (2014), as ferramentas de detecção de conflitos baseadas em BIM permitem que construtores verifiquem conflitos de maneira seletiva entre sistemas especificados, como a checagem de conflitos entre os sistemas mecânicos e estrutural, porque cada componente no modelo é associado a um tipo específico de sistema.

#### 2.3 Definições do BIM

Além da modelagem 3D, o Building Information Modeling (BIM) surge também como uma nova e ótima alternativa tecnológica para o desenvolvimento de projetos (FERREIRA, 2007).

Segundo Machado, Ruschel e Scheer (2016), o BIM é um objeto de estudo que vem ganhando cada vez mais visibilidade pela comunidade científica na área de gestão em engenharia e arquitetura, possuindo diversas definições na literatura, como mostrado na Tabela 2.

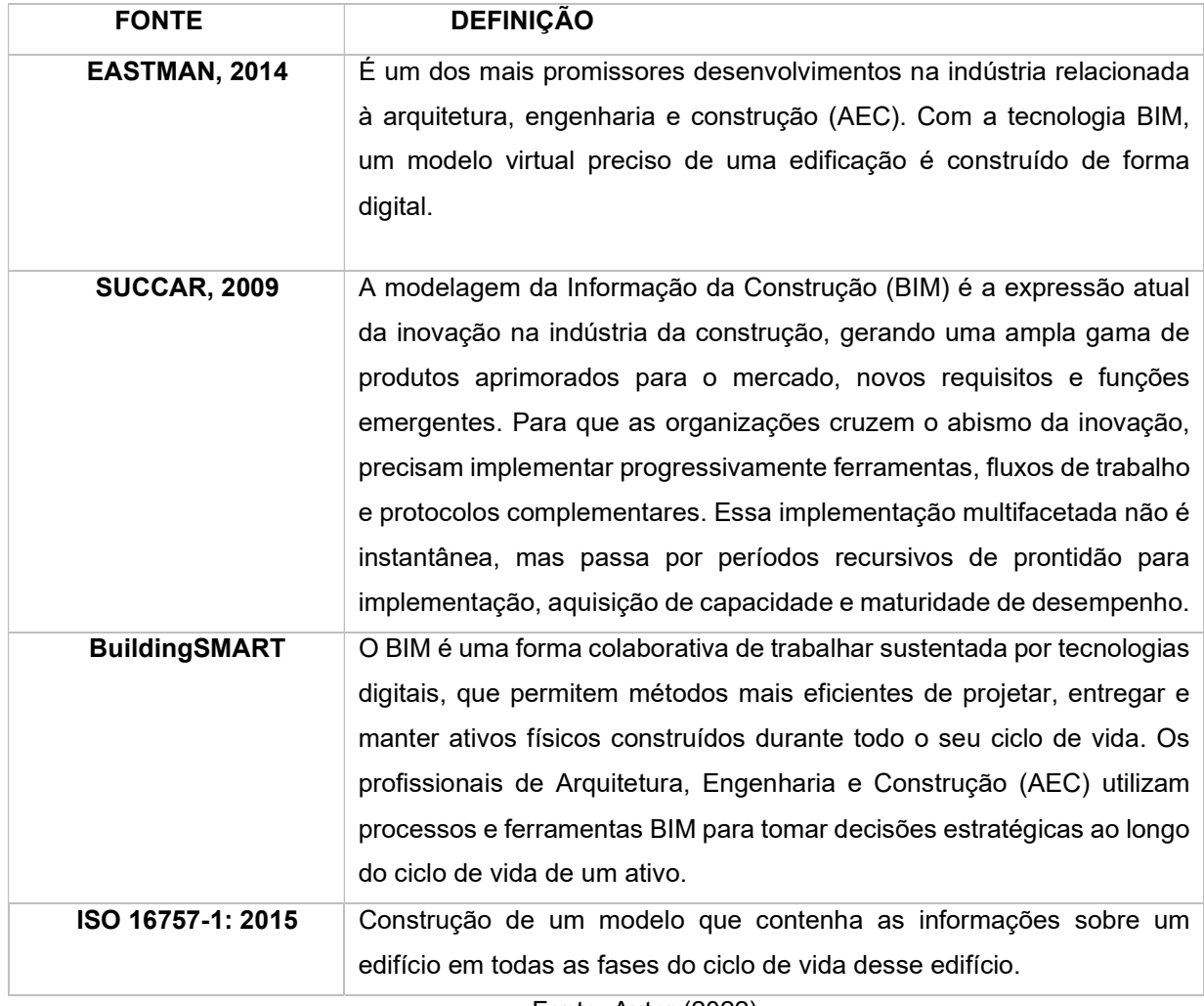

#### Tabela 2 - Definições de BIM

Fonte: Autor (2022)

 Este trabalho, se identifica com a definição desenvolvida por Nascimento (2015), onde BIM é um sistema criado para reunir todos os elementos relacionados à elaboração de um projeto auxiliando com diversas informações, trabalhando com

dados a respeito da geometria, detalhes construtivos, especificações de materiais, detalhes de quantitativos, informações estruturais dos projetos envolvidos.

De acordo com Goes (2011), a tecnologia BIM é favorável para detectar e visualizar as incompatibilidades entre os projetos das diversas áreas, contribuindo na tomada de decisão para indicar saídas e resolver os problemas.

#### 2.4 Dimensões do BIM

Durante a etapa de projeto muitas informações e definições sobre o empreendimento são geradas, as dimensões do BIM consistem em gerar dados e vincular a um modelo de informação, gerenciando as informações em um projeto de obra ou edificação, conforme observa-se na Figura 10.

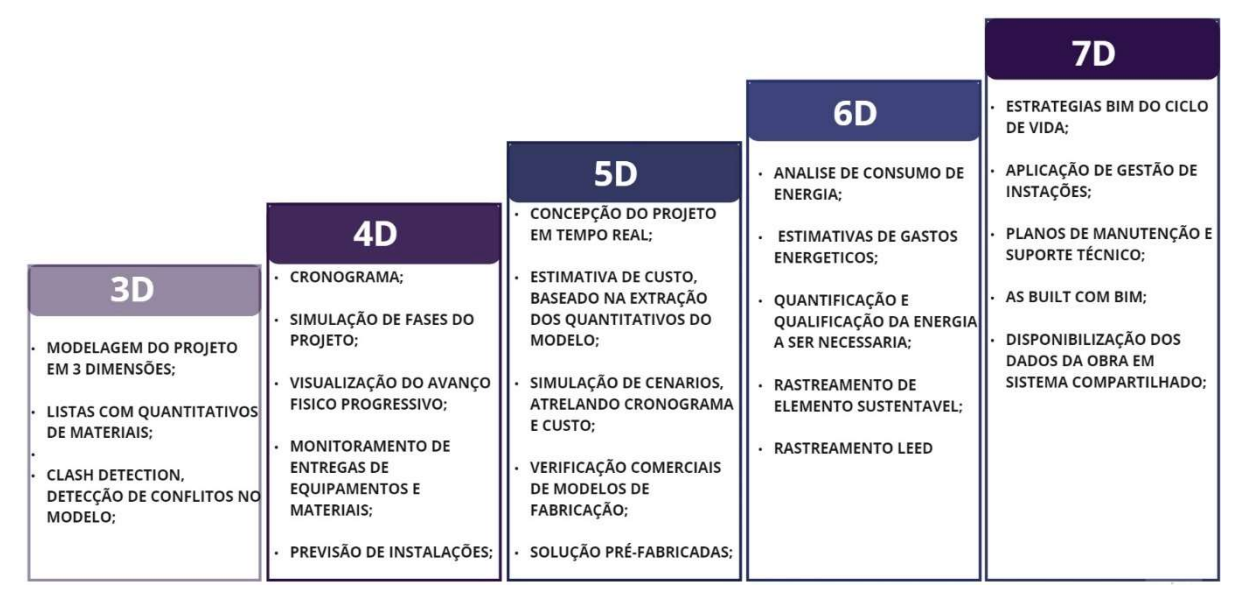

Figura 10 - Dimensões do BIM

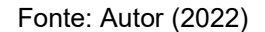

3D - modelagem de projetos nas diferentes especializações e coordenação espaciais, auxiliando na detecção de incompatibilidades através da compatibilização de projetos, integração de etapas de desenvolvimento e execução, como orçamento e planejamento, beneficiam o projeto como um todo resultando em: maior precisão no levantamento de materiais, montagem, acompanhamento de cronograma e na gestão da obra (MATTOS, 2014).

4D – permite visualização do progresso da obra através de uma visualização gráfica, com as atividades atreladas ao cronograma (SILVA,2017).

5D – possibilita a demonstração ao proprietário o que acontece com a programação e o orçamento se houver alguma modificação no projeto como também organizar seu próprio banco de dados com informações sobre custos e preços, taxas de produtividade do trabalho (CARDOSO, 2013).

6D - auxilia na análise do consumo de energia através dos dados inseridos nos elementos do modelo, gerando estimativas de gastos energéticos quantificando e qualificando a energia utilizada na construção. Neste caso, a energia está relacionada com o efeito físico do projeto no meio em que está sendo implantado, colaborando na obtenção de certificações, como o Green Buildings (MASOTTI, 2014).

7D - é gerado a partir da inclusão de componentes de sustentabilidade ao modelo BIM inicial, permitindo a simulação e a análise de escolhas de projeto que visem melhorar os índices de sustentabilidade dos ativos. (ABDI, 2017).

Na bibliografia, temos algumas divergências entre algumas dimensões do BIM, em consequência de não existir uma regulamentação oficial para as dimensões BIM.

#### 2.4.1 Ferramentas

Nesta seção será levantado as ferramentas do sistema BIM direcionadas para a modelagem e compatibilização de projetos, vale salientar, que as funções referidas abaixo, não condizem com à totalidade da capacidade delas, mas sim, àquelas com maior destaque no âmbito da modelagem em 3D e análise de verificação de interferências.

#### 2.4.1.1 Autodesk Revit

O Autodesk Revit é o software que fornece recursos para todas as especialidades envolvidas em um projeto. Conforme Marinho (2014), com o software é possível criar componentes paramétricos, extrair quantidades dos materiais, vistas 3D e sombreamento instantâneo e, fazer a verificação de interferências.

 Para Gil (2011), as informações em Revit podem ser visualizadas através de vistas 2D (planta, elevação, corte e de detalhe), 3D e tabelas. Na Figura 11, está ilustrado a visualização da interface do programa Autodesk Revit, sendo possível observar o nível de detalhamento dos elementos desenvolvidos na ferramenta, os diferentes planos de vistas, gerando praticidade durante a execução.

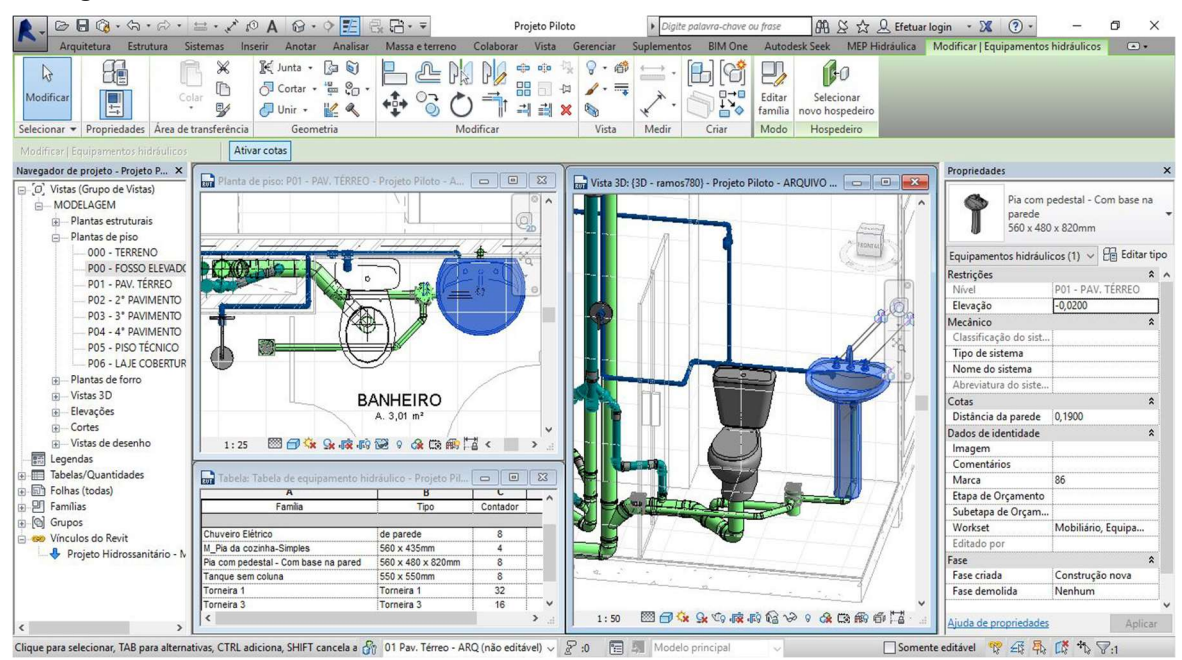

Figura 11 - Tela de interface do software Revit com o usuário mostrando os detalhes.

Fonte: Sienge (2016)

Segundo Bramante (2016), o Revit cria um modelo digital no qual são extraídas todas as informações necessárias, requerendo menos esforços. A Figura 12 exemplifica uma tabela de pilar estrutural, onde pode-se visualizar uma tabela simples contendo informações quantitativas dos materiais.

| A            | в                    | c           | D                 |  |  |
|--------------|----------------------|-------------|-------------------|--|--|
| <b>Tipo</b>  | Volume               | Comprimento | <b>Nível base</b> |  |  |
|              |                      |             |                   |  |  |
| 19x40        | $0.00 \, \text{m}^3$ | 0.05        | 03 - PAV 2        |  |  |
| 19x40        | $0,23 \, \text{m}^3$ | 3.05        | 03 - PAV 2        |  |  |
| 19x40        | $0.23 \, \text{m}^3$ | 3,05        | 03 - PAV 2        |  |  |
| 19x40        | $0.23 \text{ m}^3$   | 3.05        | 03 - PAV 2        |  |  |
| 19x40        | $0.23 \text{ m}^3$   | 3.05        | 03 - PAV 2        |  |  |
| 19x40        | $0.23 \text{ m}^3$   | 3,05        | 03 - PAV 2        |  |  |
| 19x40        | $0.23 \text{ m}^3$   | 3.05        | 03 - PAV 2        |  |  |
| 19x40        | $0.23 \text{ m}^3$   | 3,05        | 03 - PAV 2        |  |  |
| 19x40        | $0.23 \text{ m}^3$   | 3,05        | 03 - PAV 2        |  |  |
| 19x40        | $0.23 \text{ m}^3$   | 3.05        | 03 - PAV 2        |  |  |
| 14x40        | $0.17 \text{ m}^3$   | 3,05        | 03 - PAV 2        |  |  |
| 14x40        | $0.17 \, \text{m}^3$ | 3.05        | 03 - PAV 2        |  |  |
| 14x40        | $0.17 \text{ m}^3$   | 3,05        | 03 - PAV 2        |  |  |
| 14x40        | $0.17 \, \text{m}^3$ | 3,05        | 03 - PAV 2        |  |  |
| 14x50        | $0.21 \text{ m}^3$   | 3.05        | $03 - PAV2$       |  |  |
| 14x50        | $0.21 \text{ m}^3$   | 3.05        | 03 - PAV 2        |  |  |
| <b>20X20</b> | $0.12 \, \text{m}^3$ | 3.05        | $03 - PAV2$       |  |  |
| <b>20X20</b> | $0.12 \, \text{m}^3$ | 3.05        | 03 - PAV 2        |  |  |
| <b>20X20</b> | $0,12 \, \text{m}^3$ | 3,05        | 03 - PAV 2        |  |  |
| 20X20        | $0.12 \text{ m}^3$   | 3.05        | 03 - PAV 2        |  |  |

Figura 12 - Exemplo de tabela de levantamento de material.

Fonte: Autor (2022)

Conforme Eastman (2014), Revit é o mais conhecido e atual líder de mercado para o uso do BIM, automatizando os processos e gerando praticidade na criação de projetos e resultados mais precisos.

### 2.4.1.2 Navisworks

Conforme a Autodesk (2010), "as ferramentas do Navisworks permitem coordenação, simulação da construção e análise de todo o projeto para revisão de projetos integrados."

Segundo Antunes (2013) a função mais popular do Navisworks é a detectar falhas e omissões. O programa é preparado para identificar todos os pontos em que partes do modelo se chocam. Na Figura 13, está apresenta a interface do programa Navisworks, com a representação de colisão entre estrutura e tubulação.

Figura 13 - Tela do Navisworks mostrando a interferência encontrada entre estrutura e instalações hidrossanitárias.

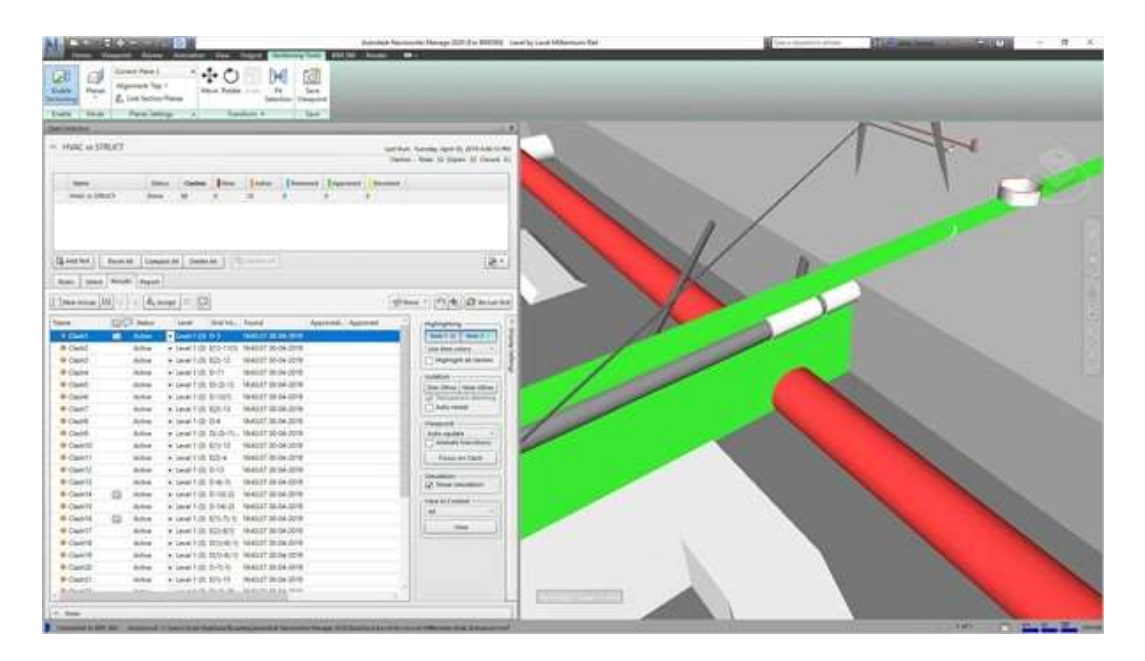

Fonte: Navisworks (2022)

Para Limeira e Ayres (2015), o Navisworks é capaz de identificar as interferências de um modelo, devendo ser estabelecido previamente os critérios de interferências, como as disciplinas que serão analisadas e a tolerância entre conflitos. Na Figura 14, um exemplo do relatório gerado automaticamente através da ferramenta "Clash Detective".

|       | <b>Hidro e Estrutura</b>    | 0.001 <sub>m</sub> | 159      | 157<br>$\mathbf{O}$         | Tolerance Clashes New Active Reviewed Approved Resolved Type Status<br>$\mathbf{0}$ | $\overline{2}$                  | $\mathbf{O}$<br>Hard | OK                                                 |               |      | Item 1                                 |                         |                           | Item 2 |                     |                                                                                  |
|-------|-----------------------------|--------------------|----------|-----------------------------|-------------------------------------------------------------------------------------|---------------------------------|----------------------|----------------------------------------------------|---------------|------|----------------------------------------|-------------------------|---------------------------|--------|---------------------|----------------------------------------------------------------------------------|
| Image | <b>Clash</b><br><b>Name</b> | <b>Status</b>      |          | <b>Distance Description</b> | <b>Date</b><br>Found                                                                | <b>Date</b><br>Approved By      |                      | <b>Approved Clash</b><br>Point                     | Item ID Layer |      | <b>Item Name</b>                       | Item Type Item ID Layer |                           |        | Item<br><b>Name</b> | <b>Item Type</b>                                                                 |
|       | Clash <sub>1</sub>          | Approved -0.196    |          | Hard                        | 17:46.40                                                                            | 2017/5/19 2017/5/19<br>17:50.43 | Caio                 | x:-6.453, Element<br>v:-9.389,<br>z:3.200          | ID:<br>534592 | Laje | Concreto,<br>Moldado no<br>local       | Solid                   | Element<br>ID:<br>2009795 | TÉRREO | Tipos de<br>tubos   | Tubulação:<br><b>Tipos de</b><br>tubos:<br>Tubo -<br>Esgoto -<br>Série<br>Normal |
|       | Clash2                      | Approved -0.191    |          | Hard                        | 2017/5/19 2017/5/19 Caio<br>17:46.40                                                | 17:50.50                        |                      | $x: -2.329$ , Element<br>$v: -9.364$<br>z:3,200    | ID:<br>534592 | Laje | Concreto,<br>Moldado no<br>local       | Solid                   | Element<br>ID:<br>2009797 | TÉRREO | Tipos de<br>tubos   | Tubulação:<br>Tipos de<br>tubos:<br>Tubo-<br>Esgoto -<br>Série<br>Normal         |
|       | Clash <sub>3</sub>          | <b>New</b>         | $-0.095$ | Hard                        | 2017/5/19<br>17:46.40                                                               |                                 |                      | x:-11.133. Element<br>$v: -14.068, ID:$<br>z:5.350 | 534600        | Laje | Concreto.<br>Faixa de<br>areia/cimento | Solid                   | Element<br>ID:<br>2009779 | TÉRREO | Tipos de<br>tubos   | Tubulação:<br><b>Tipos de</b><br>tubos:<br>Tubo-<br>Esgoto -<br>Série<br>Normal  |
|       | Clash <sub>4</sub>          | <b>New</b>         | $-0.095$ | Hard                        | 2017/5/19<br>17:46.40                                                               |                                 |                      | x:-17.879, Element<br>y:-14.064, ID:<br>z:5.200    | 534600        | Laie | Concreto.<br>Moldado no<br>local       | Solid                   | Element<br>ID:<br>2009781 | TÉRREO | Tipos de<br>tubos   | Tubulação:<br>Tipos de<br>tubos:<br>Tubo -<br>Esgoto -<br>Série<br>Normal        |

Figura 14 - Relatório de conflitos gerado pelo Navisworks

Fonte: Navisworks (2022)

Para Alves (2012), o Autodesk Navisworks é um software que contribui a arquitetura, a engenharia e a construção, integrando, partilhando e preparando modelos gravados em diversos formatos com todos os detalhes do projeto. Compreendendo um extenso grupo de ferramentas de integração, análise e comunicação que auxiliam melhor as equipes na coordenação de disciplinas, solucionar interferências, e projetar planos antes da construção ou iniciação de renovação (ALVES, 2012).

#### 2.4.2 Interoperabilidade BIM através do modelo IFC

Industry Foundation Classes (IFC), Para Martin (1999) a interoperabilidade é basicamente uma estrutura de compartilhamento de um arquivo em um modelo padrão, sendo necessária para a transferência de dados entre diferentes softwares de projetos. Essa troca de informações entre sistemas, corresponde a um tipo de documento que atua com uma linguem comum dos objetos geométricos.

IFC foi desenvolvido por uma aliança de empresa, sem fins lucrativos, conhecida como International Alliance for Interoperability (IAI) fundada em 1997, mas conhecida, a partir de 2005 como BuildingSMART, que tem por objetivo publicar o IFC como sendo um modelo neutro, tornando possível a este ser compatível com os demais softwares que temos disponível na indústria da Arquitetura, engenharia e Construção (AEC) (ASBEA-RS,2015). Na Figura 14, podemos visualizar como a interoperabilidade ocorre no método convencional 2D e no método BIM 3D.

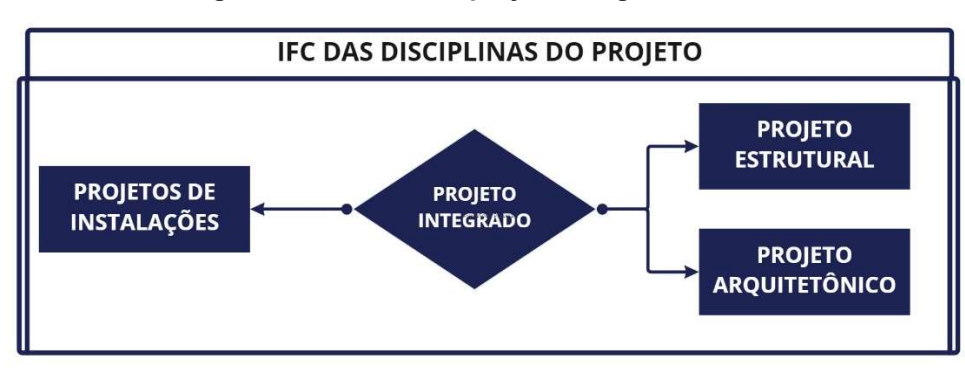

Figura 14 - Modelo de projeto integrado em IFC

Como disposto acima, o IFC é em formato .XML que visa facilitar a transferência de informações BIM entre os diferentes softwares durante todo o ciclo de vida do ativo.

Fonte: Autor (2022)

#### 2.5 Regulamentação

Para Smith (2014), um achado de grande importância foi o apoio de governos e líderes levando a implementação do BIM. Conforme McGraw Hill (2014), embora a implantação do BIM seja lidera por países como Estados Unidos, Reino Unido, Canadá e França, outros países como Japão, Australia, Brasil, Coreia e Nova Zelândia estão rapidamente alcançando e em algumas áreas performando melhor.

 Segundo Coutinho (2015), dentro do cenário da construção civil a tecnologia BIM tem sido vista como promissora, no Brasil, já existem algumas iniciativas que visam a implantação desta tecnologia. Na Figura 15, está demostrado em formato de linha do tempo como ocorreu o desenvolvimento do BIM no governo federal.

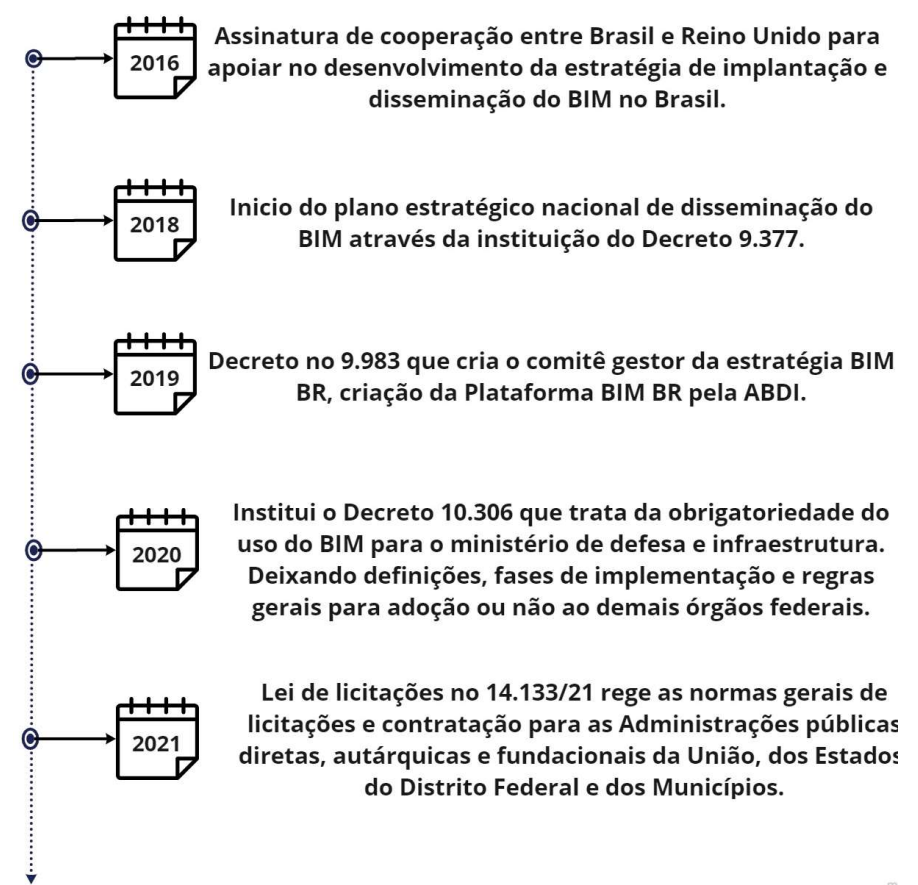

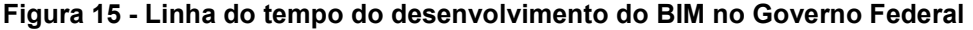

Fonte: Autor (2022)

Segundo Brasil (2018), através dos decretos demostrados anteriormente, o governo busca atingir resultados que representam os benefícios esperados pela

aplicação de Bim, a Figura 16 ilustra um fluxo distribuído no tempo que demostra os objetivos a serem alcançados.

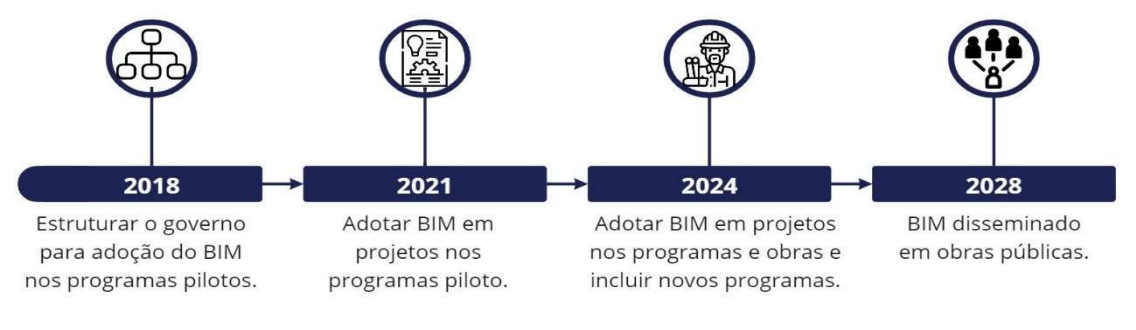

Figura 16 - Fluxo distribuído no tempo dos objetivos a serem alcançados no Brasil

Conforme McGraw Hill Construction (2014), o uso do BIM no Brasil aumentou entre os prestadores de serviços a uma taxa maior do que em qualquer dos outros mercados analisados no estudo "Business Value of BIM for Construction in Major Global Markets SmartMarket Report". As empresas AEC, estão liderando o caminho do desenvolvimento de processo e fluxos de trabalho BIM (MCGRAW HILL CONSTRUCTION, 2014).

Fonte: Autor (2022)

#### 3 METODOLOGIA

#### 3.1 Caracterização da pesquisa

A metodologia deste trabalho consiste em um estudo de caso de caráter exploratório em um Centro de Eventos com o intuito de realizar a modelagem e a compatibilização dos projetos da construção em questão, utilizando ferramentas tecnológicas automatizadas, a partir dos projetos originais aprovados no processo licitatório, onde estes, foram realizados da maneira tradicional utilizando a ferramenta CAD.

#### 3.2 Delineamento da pesquisa

Pesquisa de caráter exploratória procura conhecer as características de um fenômeno para procurar explicações das causas e consequências de dito fenômeno (RICHARDSON, 1989), proporcionando assim um maior entendimento tornando-o mais evidente ou criando suposições. Assim, a pesquisa será formada da seguinte maneira:

Fundamentação dos conceitos BIM e sua aplicabilidade na realização dos projetos e compatibilização;

Status dos decretos federais, normas vigentes e as leis aplicadas aos processos licitatórios de obra públicas envolvendo a metodologia BIM.

Obter os projetos originais da obra pública a ser desenvolvida em BIM;

● Realizar estudo dos projetos obtidos para melhor entendimento da edificação.

● Utilizando o software Revit, realizar a modelagem paramétrica dos projetos de arquitetura, estrutura e hidrossanitários.

● Através do software Naviswork, identificar as incompatibilidades dos projetos apontando as interferências encontradas.

Gerar relatório das interferências encontradas após compatibilização dos projetos;

#### 3.3 Delimitações

Este trabalho se delimitará na aplicação de compatibilização de projetos aplicado as metodologias BIM, objetivando a indicação de ajustes através da análise dos projetos arquitetônico, estrutural e hidrossanitário.

Os softwares a serem utilizados serão o AutoCAD®, Revit® e Navisworks®, todos desenvolvidos e distribuídos pela Autodesk®, a escolha por esses, ocorreu devido a disponibilidade em versões gratuitas para estudantes, além de serem ferramentas amplamente difundidos no mercado brasileiro (MENEGARO, BRUNA FERREIRA, 2017).

Os projetos a serem analisados foram recebidos no formato dwg, sendo assim, projetos que foram realizados utilizando o AutoCAD, estes serão modelados em ferramenta BIM utilizando o Revit e a as interferências de projetos serão realizadas utilizando o Navisworks.

#### 3.4 Técnicas e instrumentos de análise de dados/informações

Como já citado nas delimitações, as ferramentas a serem utilizadas para análise de dados e geração de informação sobre o assunto em pesquisa, são desenvolvidos e distribuídos pela mesma empresa de software a Autodesk®, estes programas serão utilizados nas versões disponibilizadas para estudantes.

#### 3.4.1 AutoCAD

O AutoCAD será utilizado para visualização das plantas fornecidas do projeto em estudo, esta ferramenta é disponibilizada pela fabricante gratuitamente para estudantes.

### 3.4.2 Revit

Software BIM, utilizado para arquitetura, urbanismo, engenharia e desing. Foi desenvolvido por Charles River Software em 1997 a primeira versão estável deste foi lançada em 2000 onde foi renomeada para Revit Technology Corporation, foi em 2002 que a Autodesk realizou a aquisição da empresa Revit.

Este programa permite o desenvolvimento simultâneo de um projeto com diferentes disciplinas, utilização do mesmo durante a execução da obra, desenvolvimento de projetos com detalhes apurados dos elementos, geração de dados sobre os elementos construídos como quantitativos de matérias, a realização de projetos tridimensionais entre tantos outros benefícios.

### 3.4.3 Navisworks

Software BIM, que combina dados de diversas fontes objetivando evitar problemas nos modelos de projetos, é uma ferramenta de análise de projeto que melhora a coordenação do BIM, combinando dados de projeto e construção em um único modelo. Este programa realiza a leitura de projetos salvos em IFC, um dos motivos para sua utilização, possibilitando assim o desenvolvimento no Revit.
#### 4 RESULTADOS

### 4.1 Apresentação do projeto de estudo

O projeto utilizado para realização deste estudo é uma obra pública que está em desenvolvimento no município de Santa Cruz do Sul, a documentação referente a esse empreendimento está disponível de forma pública.

Realizado a compatibilização dos projetos que correspondem a uma área de 5.840,64 m² de construção a ser desenvolvida, a figura 18 mostra a área em estudo.

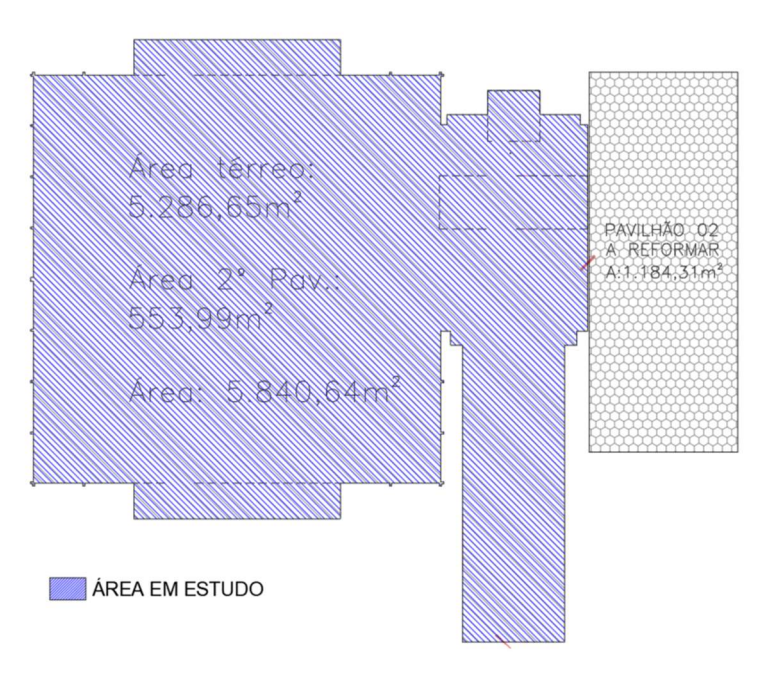

Figura 17 - Área em estudo

A instituição responsável por elaborar os projetos, concedeu determinados arquivos em formato dwg, que foram utilizados como referência para a modelagem no software Revit.

O estudo de caso presente nessa pesquisa servirá como material para identificação de interferências, utilizando o método digital de detecção de conflitos "clash detection".

Os motivos que levaram a escolha dessa obra pública, estão relacionados com porte e o fato de que todos os projetos foram desenvolvidos utilizando o software

Fonte: Autor (2022).

AutoCAD, onde estes foram importados para o software Revit e realizado as modelagens das disciplinas em estudo.

### 4.2 Desenvolvimento do estudo

O desenvolvimento do estudo desta obra pública, iniciou-se após predefinições de 8 passos, listados e descritos a seguir:

- 1) Análise e desenvolvimento de roteiro de modelagem, formulando um fluxo mais ágil do processo;
- 2) Estudo do projeto estrutural feito em CAD, disponível de forma pública;
- 3) Modelagem do projeto estrutural no software Autodesk Revit empregando conceitos de BIM;
- 4) Análise do projeto arquitetônico feito em CAD, disponibilizado pela instituição responsável por elaborar os projetos;
- 5) Modelagem do projeto arquitetônico no software Autodesk Revit empregando conceitos de BIM, inserindo os elementos estruturais desenvolvidos no passo 3;
- 6) Estudo do projeto hidrossanitário realizado em CAD, disponibilizado pela instituição responsável por elaborar os projetos;
- 7) Modelagem do projeto hidrossanitário no software Autodesk Revit empregando o conceito BIM, através do projeto arquitetônico;
	- a. Modelagem do projeto de água fria;
	- b. Modelagem do projeto sanitário;
	- c. Modelagem do projeto pluvial;
- 8) Compatibilização dos projetos utilizando o software Navisworks.

### 4.2.1 Roteiro de modelagem

No processo de desenvolvimento da modelagem estrutural, fez-se necessário o mapeamento das soluções construtivas desse empreendimento. Foram identificados os elementos que compõem a construção, sendo eles: estruturas em prémoldado de concreto, estruturas moldadas in loco de concreto, estruturas metálicas, paredes de alvenaria cerâmica e fechamento com telha metálica.

A figura 19 demonstra o fluxo de execução da modelagem para realização de cada processo construtivo, seu desenvolvimento foi projetado para reduzir as dependências entre as etapas, com a possibilidade de análise completa de cada projeto.

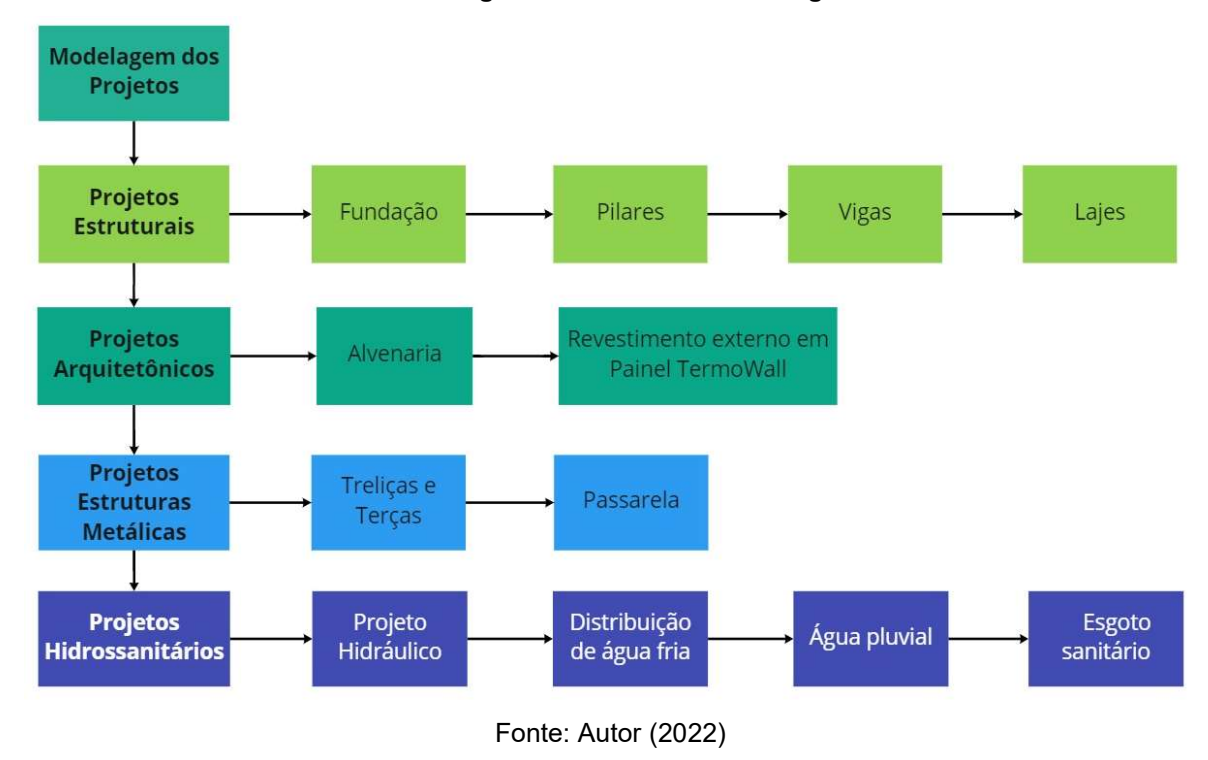

Figura 18 - Fluxo de modelagem

### 4.2.2 Estudo do projeto estrutural

O projeto estrutural do empreendimento foi constituído por um conjunto de desenhos técnicos que contém detalhes construtivos, montagem, cortes, e planta baixa de localização, tendo por finalidade a definição do posicionamento correto dos elementos.

O fluxo de execução da estrutura em pré-fabricado de concreto distingue-se da forma tradicional, a figura 20 demostra a sequência de etapas prevista para execução da obra em estudo.

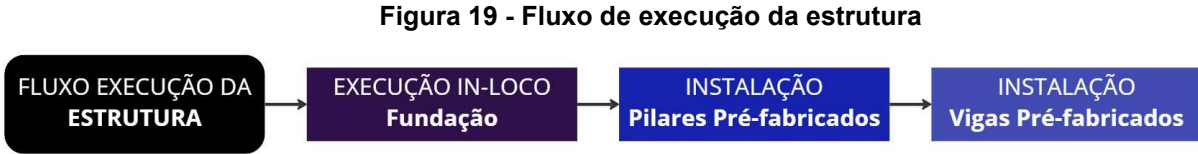

Fonte: Autor (2022).

Diferente do método construtivo tradicional, os pilares pré-fabricados em concreto armado possuem consoles, que são elementos estruturais responsáveis por fixar e transferir as cargas das estruturas pré-moldadas de concreto.

Na figura 21 pode ser observado o detalhamento do pilar 19, que dispõe as dimensões do pilar e consoles, juntamente com a visualização tridimensional da família criada no Revit.

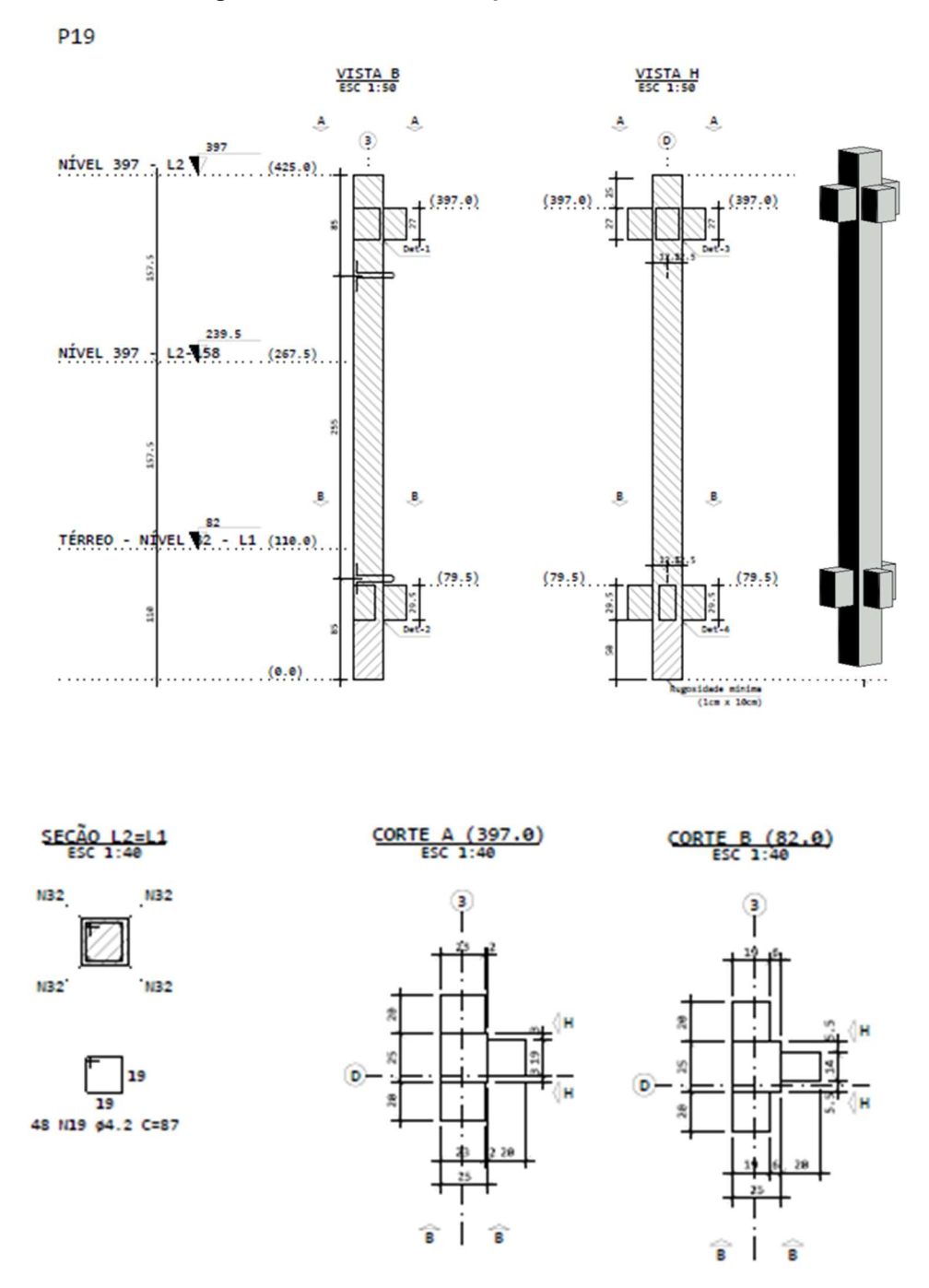

Figura 20 - Detalhamento pilar 19 e visualização em 3D

Fonte: Modificado ASSEMP (2020).

O estudo do processo influência na etapa de modelagem dos projetos, pois neste tipo de estrutura a cota de instalação das vigas é delimitada aos consoles dos pilares.

#### 4.2.3 Modelagem dos projetos estruturais

No software Revit, o termo modelagem refere-se aos modelos dos elementos em três dimensões, que demostra como a volumetria da edificação irá ficar. Outro termo utilizado usualmente é o "família", que consiste em um grupo de elementos que contêm conjuntos comuns de propriedades possibilitando a parametrização e ajustes conforme dimensões e especificações.

O processo de modelagem da estrutura iniciou-se pela criação das famílias de fundação, pilares e vigas, por se tratar de estruturas pré-fabricados de concreto, simplificando o lançamento dos elementos dos projetos arquitetônicos, delimitando as alturas e larguras dos vãos de alvenaria cerâmica.

Na Figura 22, tem-se o fluxo de desenvolvimento das famílias que foram necessárias suas criações e quantitativos das mesmas.

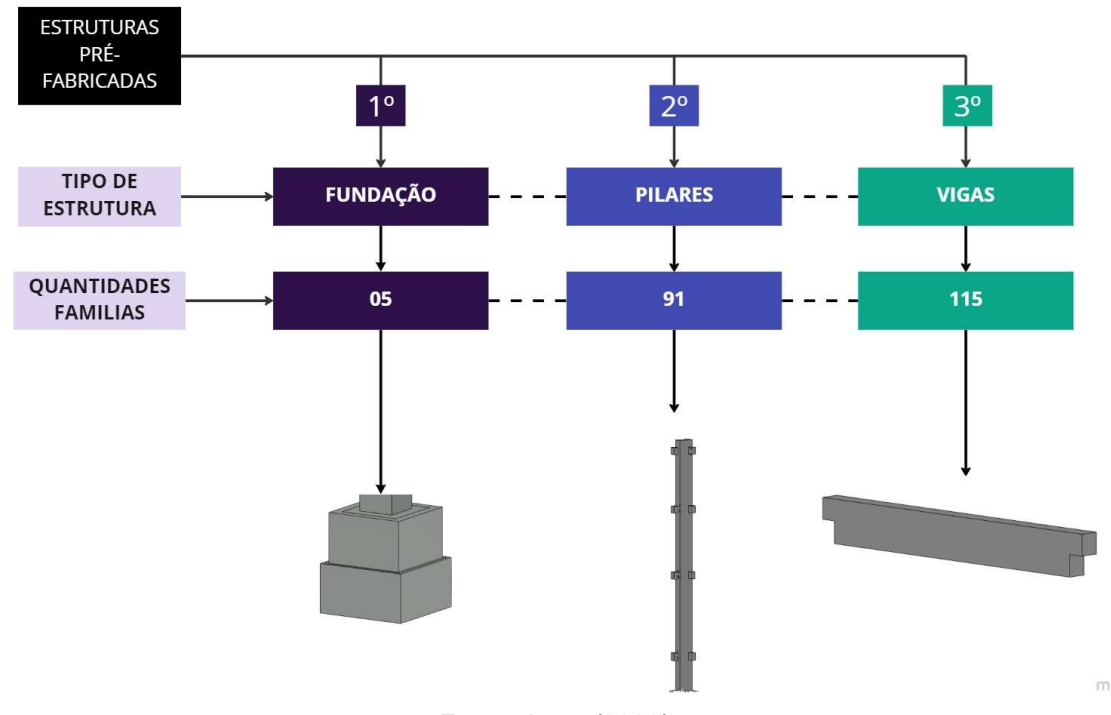

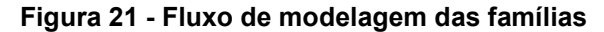

41

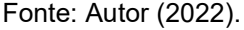

O desenvolvimento das famílias foi iniciado a partir dos elementos de fundação, pilares e vigas, beneficiando-se de seus formatos, os quais podem ser posicionados no projeto de forma análoga ao realizado no processo de construção, a Figura 23 demostra a locação dos elementos estruturais.

Figura 22 - Planta baixa do pavimento térreo feito em CAD inserido no nível do pavimento térreo criado no Revit

| Arquivo<br>R<br>$\mathbb{R}$<br><b>TWT</b><br>Modificar<br>Revit<br>Selecionar - | Vinculo do Vinculo de Vinculo de Vincular<br>IFC<br>CAD<br>topografia                  | <b>ADDBG·R·C·OBT = / 0A 0.0E 38.7</b><br>Arquitetura Estrutura Aço Pré-moldado Sistemas Inserir Anotar Analisar Massa-e-terreno Colaborar Vista Gerenciar Complementos Onbox-App Modificar <a><br/>Marca de revisão Decalque<br/>Nuvem<br/><b>DWF</b><br/>de pontos coordenação PDF imagem vínculos<br/>Vinculo</a> | CAD<br>Modelo de Vincular Vincular Gerenciar Importar Importar Importar Importar Carregar Carregar família Carregar como<br>CAD<br>gbXML PDF<br>Importan<br><b>M</b> | Autodesk Revit 2023 - projeto TCC_VS27.08.22rvt - Plano estrutural: EST_FUNDACÃO_N22<br>宿<br><b>B</b><br>Inserir<br>imagem família da Autodesk<br>do arquivo<br>grupo<br>Carregar da biblioteca | + A Q alessandrac1 - (2 (2) -<br>$ B$ $\times$                                                                                                   |
|----------------------------------------------------------------------------------|----------------------------------------------------------------------------------------|----------------------------------------------------------------------------------------------------|----------------------------------------------------------------------------------------------------|----------------------------------------------------------------------------------------------------|----------------------------------------------------------------------------------------------------|
| Propriedades                                                                     |                                                                                        | X EST_N_82(Térreo) BARQ_ALV_N82 Bit_FUNDAÇÃO_N22 X A Norte ESG                                                                                                    |                                                                                                    |                                                                                                    | Navegador de projeto - projeto_TCC_VS27.08.22rvt                                                                                                 |
| Planta estrutural                                                                | Planta estrutural: EST_FUNDAÇÃO_N22 ~ El Editar tipo                                   |                                                                                                    | $\frac{1}{2}$                                                                                                    |                                                                                                    | $\circ$ $\land$ $\Box$ $\Box$ Vistas (teste)<br>01_ARQUITETONICO<br><b>B</b> 02_ESTRUTURA PPM/VPM<br>01_EST_Proj_Fundação<br>Plantas estruturais |
| Gráficos                                                                         | 2 <sub>n</sub>                                                                         |                                                                                                    |                                                                                                    |                                                                                                    | EST_FUNDAÇÃO_N22                                                                                                    |
| Escala da vista                                                                  | 1:200                                                                                  |                                                                                                    |                                                                                                    |                                                                                                    | -02_EST_Proj. Executivo                                                                                                    |
| Valor de escala 1:                                                               | 200                                                                                    |                                                                                                    |                                                                                                    | 768.86                                                                                                    | Plantas estruturais                                                                                                    |
| Exibir modelo                                                                    | Normal                                                                                 |                                                                                                    |                                                                                                    |                                                                                                    | ARQ Lajes_N402<br>-03_EST_Fórmas_Vigas                                                                                                    |
| Nivel de detalhe                                                                 | Baixo                                                                                  |                                                                                                    |                                                                                                    | <b>Long</b>                                                                                                    | <b>E</b> -Plantas estruturais                                                                                                    |
| Visibilidade de peças                                                            | Mostrar original                                                                       | $\overline{\phantom{a}}$                                                                                                    |                                                                                                    | $-0.0000$                                                                                                    | EST_N_82(Térreo)                                                                                                    |
| Visibilidade/Sobreposiç                                                          | Editar                                                                                 |                                                                                                    |                                                                                                    |                                                                                                    | ARQ Lajes_N657                                                                                                    |
| Opções de exibição de g.                                                         | Editar                                                                                 |                                                                                                    |                                                                                                    |                                                                                                    | -04_EST_Proj. Lajes                                                                                                    |
| Orientação                                                                       | Norte do projeto                                                                       |                                                                                                    | $-$                                                                                                    |                                                                                                    | Plantas estruturais                                                                                                    |
|                                                                                  | Exibição de união de par Limpar todas as uniões de                                     |                                                                                                    |                                                                                                    |                                                                                                    | EST_LJ_N_402                                                                                                    |
| Disciplina                                                                       | Coordenação                                                                            |                                                                                                    |                                                                                                    |                                                                                                    | E EST. LJ. N. 657                                                                                                    |
| Mostrar linhas ocultas                                                           | Por disciplina                                                                         |                                                                                                    |                                                                                                    | <b>DOM: N</b>                                                                                                    | -03_ESTRUTURS_METALICA                                                                                                    |
| Localização do esquema Plano de fundo                                            |                                                                                        |                                                                                                    |                                                                                                    |                                                                                                    | □ 01_EST_Proj. Cobertura MT                                                                                                    |
| Esquema de cor                                                                   | <nenhum></nenhum>                                                                      |                                                                                                    |                                                                                                    |                                                                                                    | <b>E</b> Plantas estruturais<br>EST_FECHA_LATERAL_N 402                                                                                          |
| Esquemas de sistema de                                                           | Editar.                                                                                |                                                                                                    |                                                                                                    |                                                                                                    | EST.FL PASS N 717                                                                                                    |
| Estilo de exibição de an Nenhum                                                  |                                                                                        |                                                                                                    |                                                                                                    | 489.00                                                                                                    | EST_Banzo Inferior                                                                                                    |
| Caminho do sol                                                                   | n                                                                                      |                                                                                                    |                                                                                                    |                                                                                                    | EST_Telhado_N887                                                                                                    |
| Subjacência                                                                      |                                                                                        |                                                                                                    |                                                                                                    | 100.00                                                                                                    | Elevações (Elevação da construção)                                                                                                    |
| Faixa: Nivel base                                                                | Nenhum                                                                                 |                                                                                                    |                                                                                                    | Man.m                                                                                                    | EST_Leste                                                                                                    |
| Faixa: Nivel superior                                                            | Não delimitado                                                                         |                                                                                                    |                                                                                                    | $1000 - 100$                                                                                                    | EST_Norte                                                                                                    |
| Orientação da subjacência Olhar para baixo                                       |                                                                                        |                                                                                                    |                                                                                                    | -369.00                                                                                                    | EST_Oeste                                                                                                    |
| Texto                                                                            |                                                                                        |                                                                                                    |                                                                                                    | 105.4                                                                                                    | EST Sul                                                                                                    |
| SEÇÃO                                                                            | 02 ESTRUTURA PPM/VPM                                                                   |                                                                                                    |                                                                                                    |                                                                                                    | E-04_HIDRAULICA<br>E 05_PROJETOS_NAVISWORK                                                                                                    |
| SUB_SEÇÃO                                                                        | 01_EST_Proj._Fundação                                                                  |                                                                                                    |                                                                                                    |                                                                                                    | $H - 222$                                                                                                    |
| Extensões                                                                        |                                                                                        |                                                                                                    |                                                                                                    | 1994.20                                                                                                    | Legendas                                                                                                    |
| Recortar vista                                                                   | n                                                                                      |                                                                                                    |                                                                                                    |                                                                                                    | El <b>III</b> Tabelas/Quantidades (todas)                                                                                                    |
| Região de recorte visível                                                        |                                                                                        |                                                                                                    |                                                                                                    | 1530.00                                                                                                    | <b>ED</b> Folhas (todas)                                                                                                    |
| Recorte de anotação                                                              | o                                                                                      |                                                                                                    |                                                                                                    |                                                                                                    | <b>Ell</b> Famílias                                                                                                    |
| Faixa da vista                                                                   | Editar                                                                                 |                                                                                                    |                                                                                                    |                                                                                                    | Grupos                                                                                                    |
| Nivel associado                                                                  | NIVEL 22                                                                               |                                                                                                    |                                                                                                    | --                                                                                                    | Detaine                                                                                                    |
| Caixa de escopo                                                                  | Nenhum                                                                                 |                                                                                                    |                                                                                                    |                                                                                                    | <b>E</b> Modelo                                                                                                    |
| Deslocamento simbólico 0,3048                                                    |                                                                                        |                                                                                                    |                                                                                                    |                                                                                                    | 60 Vinculos do Revit                                                                                                    |
| Recorte de profundidade                                                          | Sem recorte                                                                            |                                                                                                    |                                                                                                    |                                                                                                    |                                                                                                    |
| Dados de identidade                                                              |                                                                                        |                                                                                                    |                                                                                                    |                                                                                                    |                                                                                                    |
| Modelo de vista                                                                  | <nenhum></nenhum>                                                                      |                                                                                                    |                                                                                                    |                                                                                                    |                                                                                                    |
| Nome da vista<br>Propositoria                                                    | EST_FUNDAÇÃO_N22                                                                       |                                                                                                    |                                                                                                    |                                                                                                    |                                                                                                    |
| Ajuda de propriedades                                                            | building a work work of<br>Aplican                                                     | □同身身確認やり取締局く<br>1:200                                                                                                    |                                                                                                    | ш                                                                                                    | $\rightarrow$                                                                                                    |
|                                                                                  |                                                                                        |                                                                                                    |                                                                                                    |                                                                                                    |                                                                                                    |
|                                                                                  | Clique para selecionar, TAB para alternativas, CTRL adiciona, SHIFT cancela a seleção. |                                                                                                    | की                                                                                                    | 6 3 图 Modelo principal                                                                                                    | 安全县 山九 0 70                                                                                                    |

Fonte: Autor (2022)

Ao passo que as famílias foram criadas, parametrizadas e ajustadas conforme os projetos executivos, a inserção dos elementos foi concluída. Através da Figura 24 é possível visualizar o projeto em três dimensões com os elementos de blocos de fundação, pilares, vigas e lajes.

Figura 23 - Estrutura 3D do centro de eventos dos elementos em concreto armado

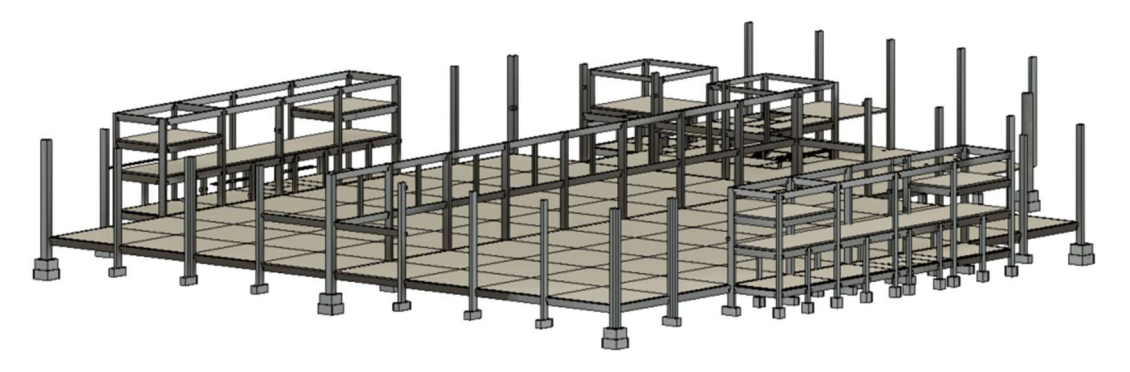

Fonte: Autor (2022)

### 4.2.4 Estudo do projeto arquitetônico

O projeto arquitetônico contempla a representação gráfica e escrita do edifício, demostrando: cortes, planta baixa, planta de situação e elementos construtivos como alvenarias, pisos, janelas e portas. Este projeto tem a finalidade de definir o layout do empreendimento dispondo informações importantes para a modelagem através do Revit.

## 4.2.5 Modelagem dos projetos arquitetônicos

Para o desenvolvimento dos projetos arquitetônicos foram utilizados como base os projetos da planta baixa em formato dwg, sendo assim, foi necessário a realização de uma conversão dos arquivos, através da ferramenta de importação do Revit, conforme pode ser observado na figura 25.

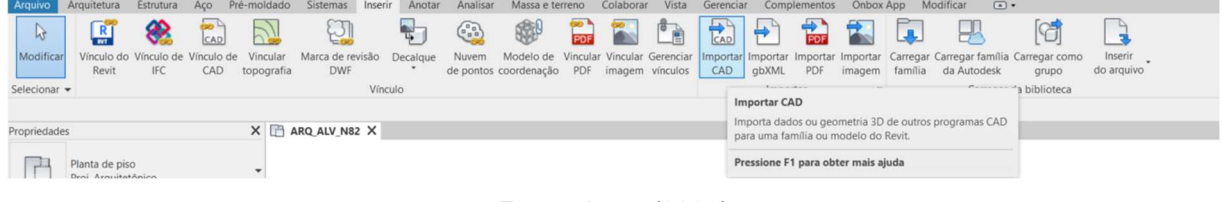

#### Figura 24 - Menu de importação de arquivos

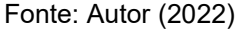

Após a realização desse processo, transferiu-se as plantas baixas do projeto arquitetônico do AutoCAD para o Revit, conforme demonstrado na Figura 26.

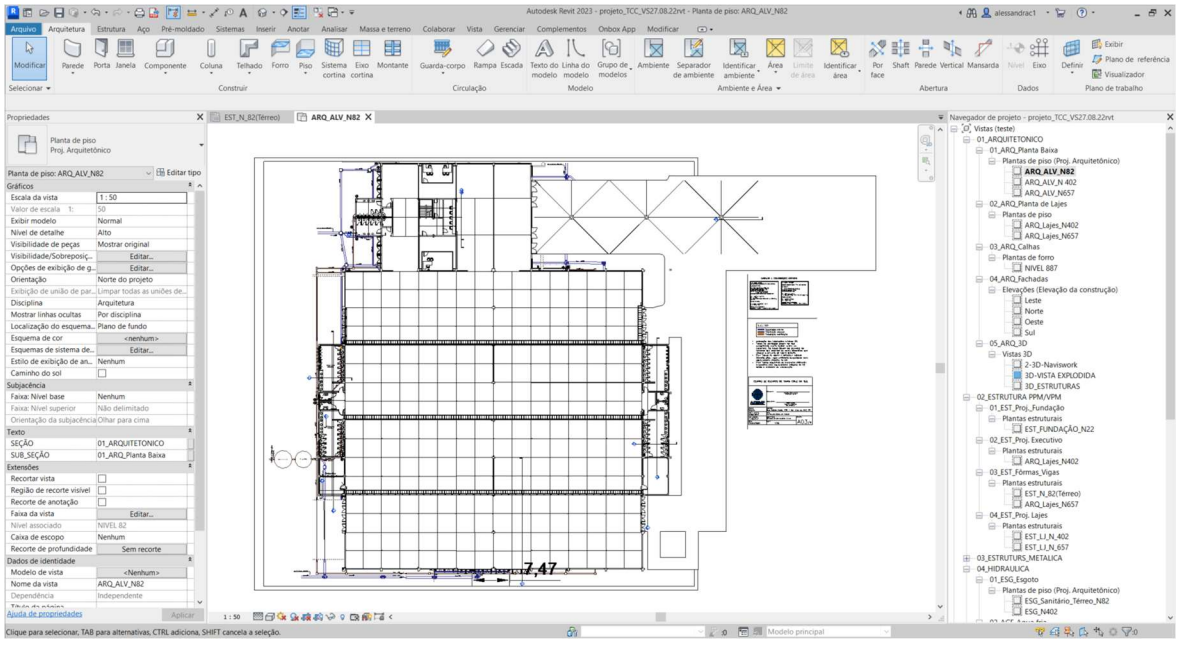

Figura 25 - Planta baixa do pavimento térreo feito em CAD inserido no nível do pavimento térreo criado no Revit

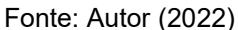

Em seguida, iniciou-se a inserção das paredes de alvenaria compostas por blocos cerâmicos e revestimento externo, na Figura 27 é possível visualizar os elementos citados.

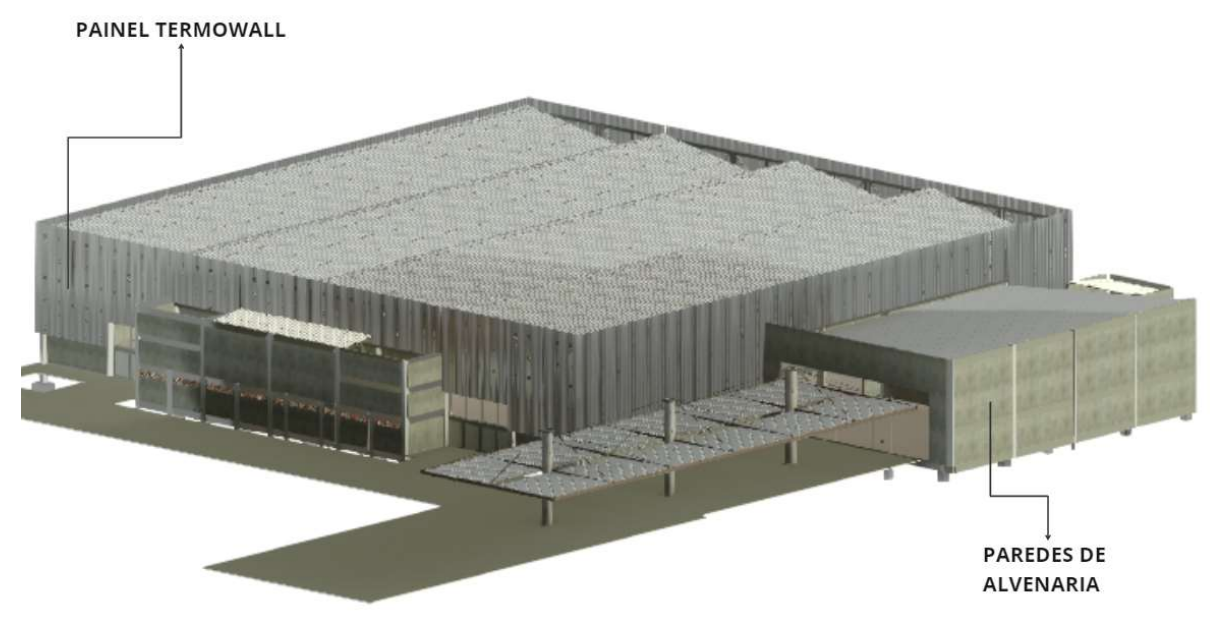

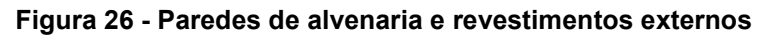

Fonte: Autor (2022)

Esta edificação é composta por dois pavimentos, correspondendo ao térreo com área de 5.286,65 m², contendo: Hall, Hall administrativo, sala de monitoramento, ambulatório, salas de deposito (com acesso ao segundo pavimento), banheiros femininos, masculinos e para pessoas com deficiências (PCD).

O segundo pavimento corresponde à uma área de 553,99 m² composto por: recepção, salas administrativas, salas de reuniões, sala para o quadro geral de baixa tensão (QGBT), sala de switch (dispositivos físicos ou lógicos), sala de máquinas e de reservatórios.

O projeto do edifício foi realizado utilizando o template de projetos arquitetônicos disponibilizados pela ferramenta Revit, os apêndices A e B representam a planta baixa do primeiro e segundo pavimento.

#### 4.2.6 Estudo do projeto hidrossanitário

O projeto hidrossanitário é o planejamento do sistema hidráulico de um empreendimento, efetuando o fornecimento de água e o correto encaminhamento do esgoto e das águas pluviais, indicando o traçado e dimensionamento das tubulações.

#### 4.2.7 Modelo dos projetos de Instalações Hidrossanitários

Inicialmente buscou-se identificar as áreas que correspondem aos projetos de água fria e esgoto, na Figura 28 é demostrado a planta baixa, contendo as áreas de banheiros.

As áreas 03, 04 e 05 são ambientes "espelhados", ou seja, são elementos que através de um eixo de referência são refletidos seus posicionamentos e formas, sendo assim, suas dimensões são idênticas, portanto, é possível apresentar apenas um detalhamento.

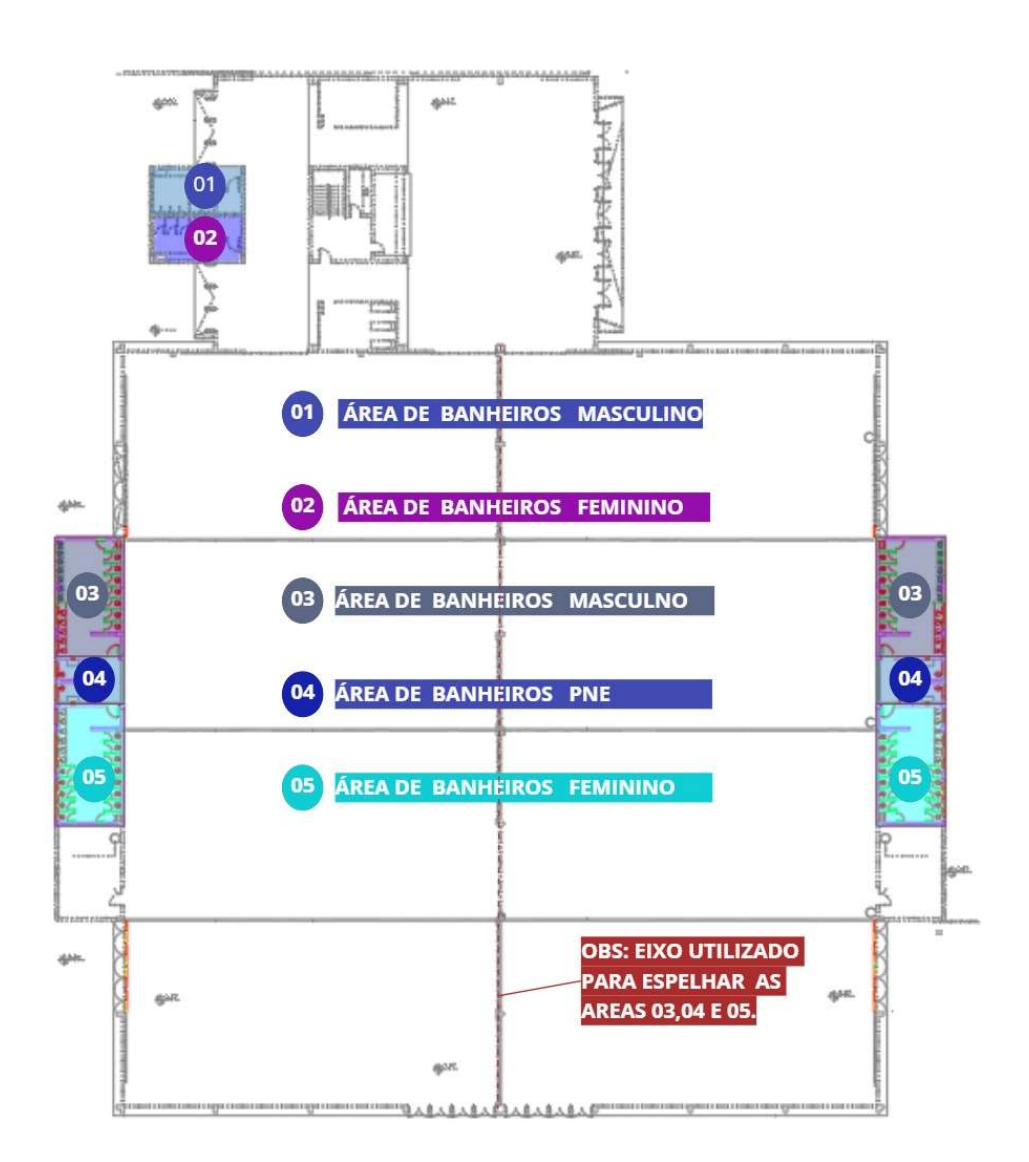

Figura 27 - Planta baixa áreas de banheiros

Fonte: Autor (2022)

O software Revit disponibiliza o template "Mechanical, Eletrical e Plumbing e Piping" (MEP), o qual é constituído de conjuntos de ferramentas que auxiliam na elaboração de projetos de instalações de modelos BIM. Contudo, o MEP também contribui com o desenvolvimento de projetos hidrossanitários, através ferramentas específicas. Para que seja possível utilizar o MEP, é necessário que os projetos arquitetônicos e estruturais estejam modelados.

 O memorial descritivo referente as instalações hidrossanitárias não indicou nenhuma marca de tubulação a ser utilizada no projeto, pois trata-se de obras desenvolvidas pelo setor público onde a Lei nº 8.666/93 veda a indicação de marcas e especificações exclusivas. A partir deste, o memorial apenas referência as Normas Brasileiras (NBR) 5.648/2010 e NBR 5.688/2010 que estabelecem os requisitos mínimos para tubos e conexões.

 A partir da identificação dos requisitos dos materiais a serem empregados, foi realizada uma pesquisa envolvendo as principais marcas de tubulações, sendo selecionado a marca cujos materiais se enquadram nos requisitos mínimos estabelecidos pelas NBR citadas anteriormente. Dessa forma, viabiliza-se o download de famílias de tubos e conexões da marca selecionada para disposição no software, dispondo-as conforme o template MEP.

É importante salientar que as alturas e traçados das tubulações e conexões foram executadas conforme projetos recebidos. Nos próximos subtítulos serão apresentados os projetos modelados neste trabalho.

#### 4.2.7.1 Modelagem do projeto de água fria

 Após download das famílias de tubos e conexões, o template MEP disponibilizará os componentes hidráulicos em dimensões reais de acordo com os produtos comercializados.

Iniciou-se a inserção dos elementos no projeto, dispondo os reservatórios superiores de armazenamento de água potável e cisternas de armazenamento de água pluvial. Para entendimento da numeração indicada nas figuras 28 e 29, desenvolve-se a Tabela 3 que identifica cada elemento que contêm numeração.

| <b>Numeração</b> | Identificação                                                   |
|------------------|-----------------------------------------------------------------|
|                  | Reservatório de armazenamento de água potável                   |
| $\mathcal{P}$    | Cisternas de armazenamento de água pluvial                      |
|                  | Tubulação de saída do reservatório destinado a armazenamento    |
| 3                | de água potável que alimenta as torneiras dos banheiros e       |
|                  | mictórios.                                                      |
| 4                | Tubulação de saída da cisterna de armazenamento de água pluvial |
|                  | destinada exclusivamente para alimentação dos vasos sanitários. |
|                  | Fonte: Autor (2022)                                             |

Tabela 3 - Identificação das numerações utilizadas na Figura 28 e 29

Na Figura 29 é possível visualizar o detalhamento dos ambientes correspondentes às áreas 03,04 e 05.

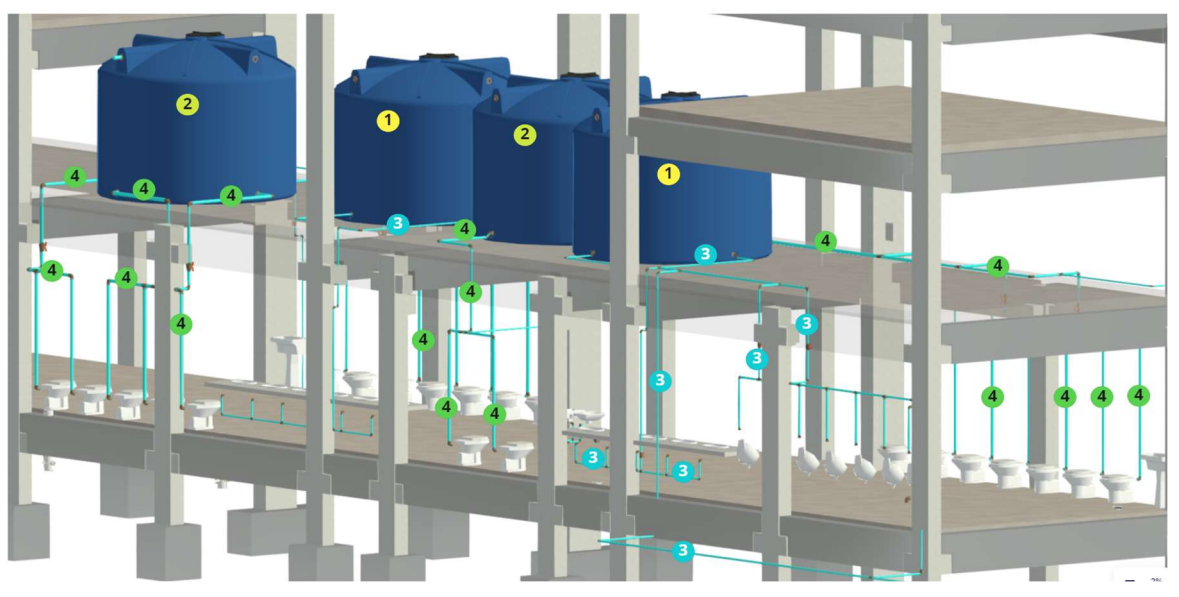

Figura 28 - Detalhamento dos banheiros que correspondem as áreas 03,04 e 05

Fonte: Autor (2022)

Na Figura 30 é possível verificar o detalhamento das tubulações de água potável que alimentam as torneiras, vasos sanitários e mictórios das áreas 01 e 02 (revisitar a Tabela 3), essas áreas são alimentadas por ramificações realizadas no reservatório indicado na Figura 29 com numeração 1, ao chegar na laje essa tubulação é distribuída pelas áreas.

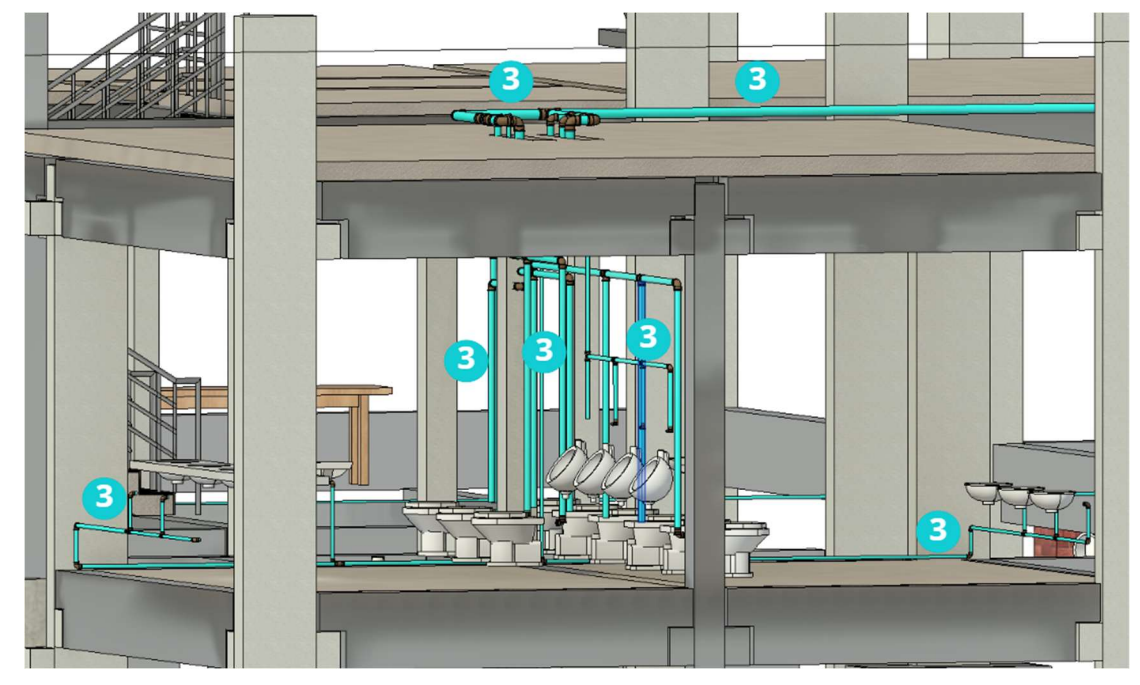

Figura 29 - Detalhamento dos banheiros que correspondem as áreas 01 e 02

Fonte: Autor (2022)

Na inserção dos elementos de reservatórios, cisternas, tubulações e conexões, utilizou-se as especificações contidas nos projetos que estão demostradas na Tabela 4.

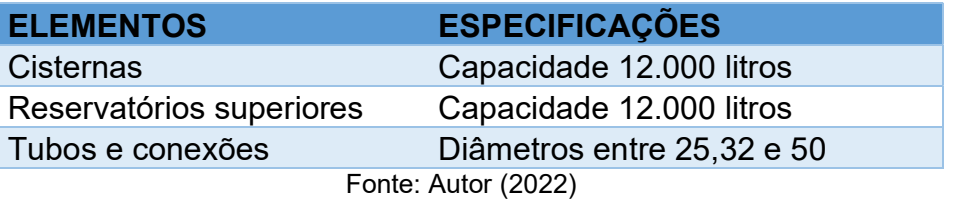

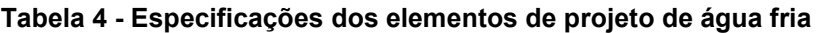

As figuras 29 e 30 demostram a perspectiva da modelagem estrutural em conjunto com o sistema de água fria dos banheiros femininos, masculinos e para Pessoas com Necessidades Especiais (PNE).

### 4.2.7.2 Modelagem do projeto sanitário

De acordo com memorial descritivo, as tubulações de esgoto e as colunas de ventilação serão de material policloreto de vinila (PVC), inclusive as conexões, utilizando como referência a NBR 8160/99 que objetiva a qualidade desses sistemas. As localizações dos ramais e os diâmetros correspondentes foram executados de acordo com o projeto de esgoto sanitário, a Tabela 5 especifica os elementos de projetos utilizados.

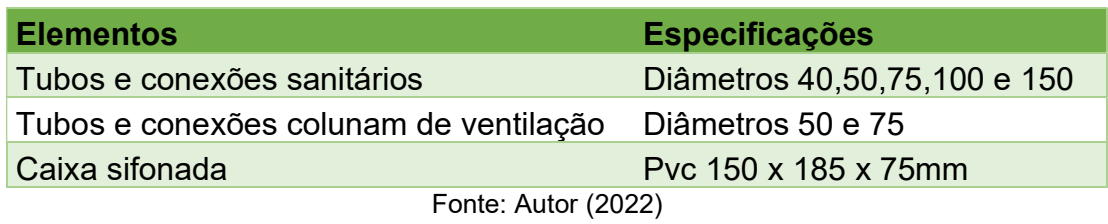

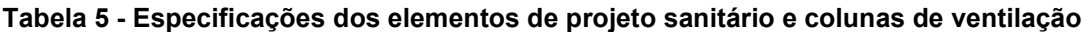

A inclinação mínima exigida no projeto é de 2%, sendo os ramais primários responsáveis pelo recolhimento dos despejos provenientes dos vasos sanitários e encaminhamento desses para as caixas de inspeção, a Figura 31 e 32 demostram o traçado das tubulações de esgotamento sanitário e as colunas de ventilação das áreas 01, 02, 03, 04 e 05.

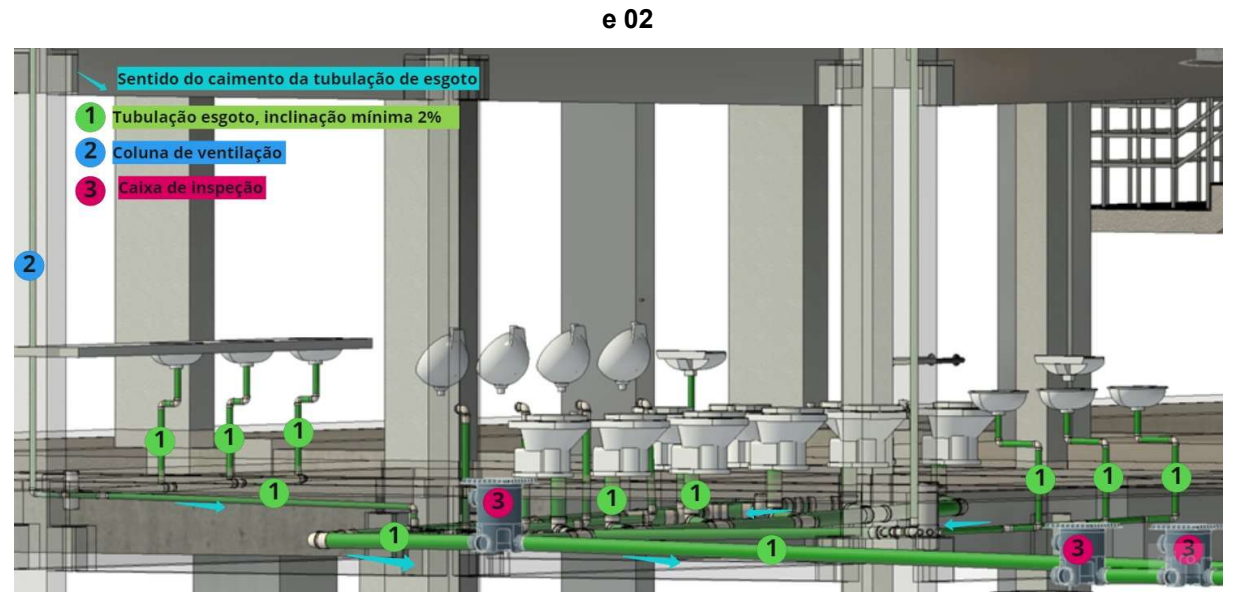

Figura 30 - Demonstração da tubulação de esgoto e colunas de ventilação das áreas 01

Fonte: Autor (2022)

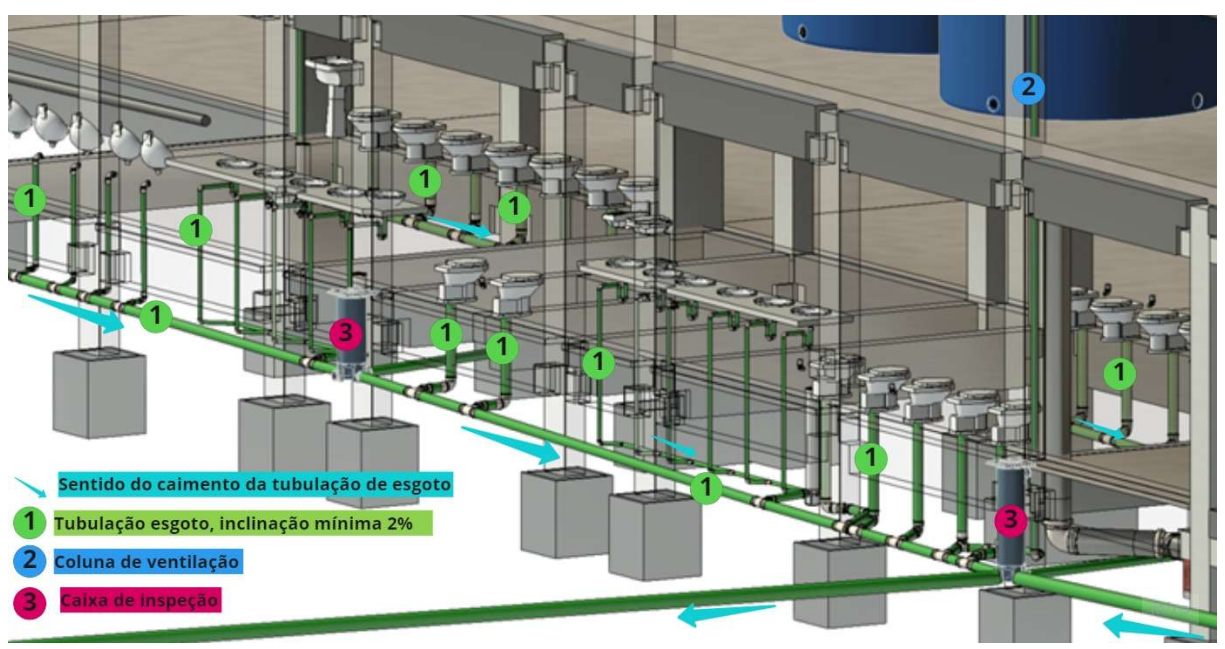

Figura 31 - Demonstração das tubulações de esgoto e ventilação das áreas 03, 04 e 05

Fonte: Autor (2022)

O esgotamento sanitário de toda a edificação, conforme memorial descritivo, será encaminhado e lançado ao sistema de esgoto existente no local, que é composto por tanque séptico e filtro anaeróbico, tendo seu direcionamento para as caixas existentes, logo, não se fez necessário a modelagem dessas estruturas.

#### 4.2.7.3 Modelagem do projeto pluvial

O último sistema lançado foi o pluvial, o fluxo de modelagem deste sistema começou pela cobertura, onde fez-se o lançamento das calhas e na sequência a inserção das tubulações. O processo resultou na ligação dos condutos verticais até o térreo, a Figura 33 demostra o traçado do sistema pluvial do edifício.

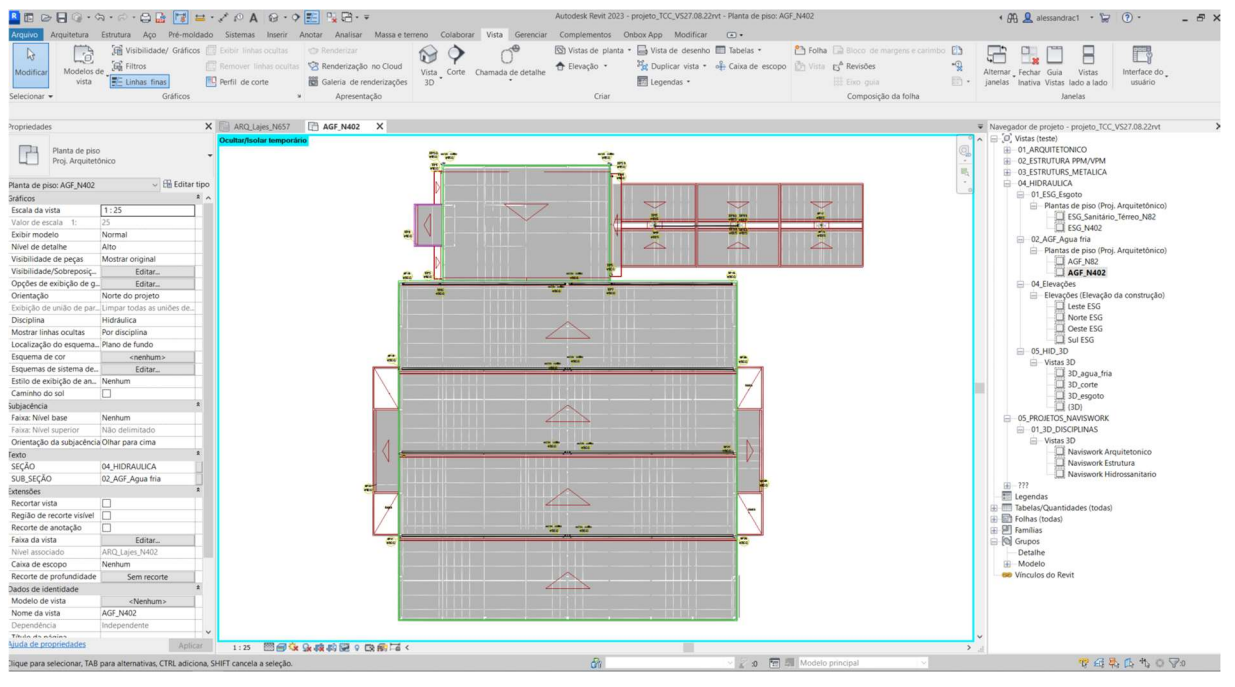

Figura 32 - Planta baixa da cobertura com o lançamento do sistema pluvial

Fonte: Autor (2022)

Finalizado o processo anterior, a modelagem prevê que as águas das chuvas da cobertura serão recolhidas pelas calhas, direcionadas para os tubos de quedas e encaminhadas para as caixas de passagem pluviais, onde o escoamento ocorrerá de forma sequencial, sendo direcionado ao sistema de filtro e reservatório cisterna e posteriormente encaminhado para o esgoto. A Figura 34 demostra parte do sistema de inspeção e condutos horizontais.

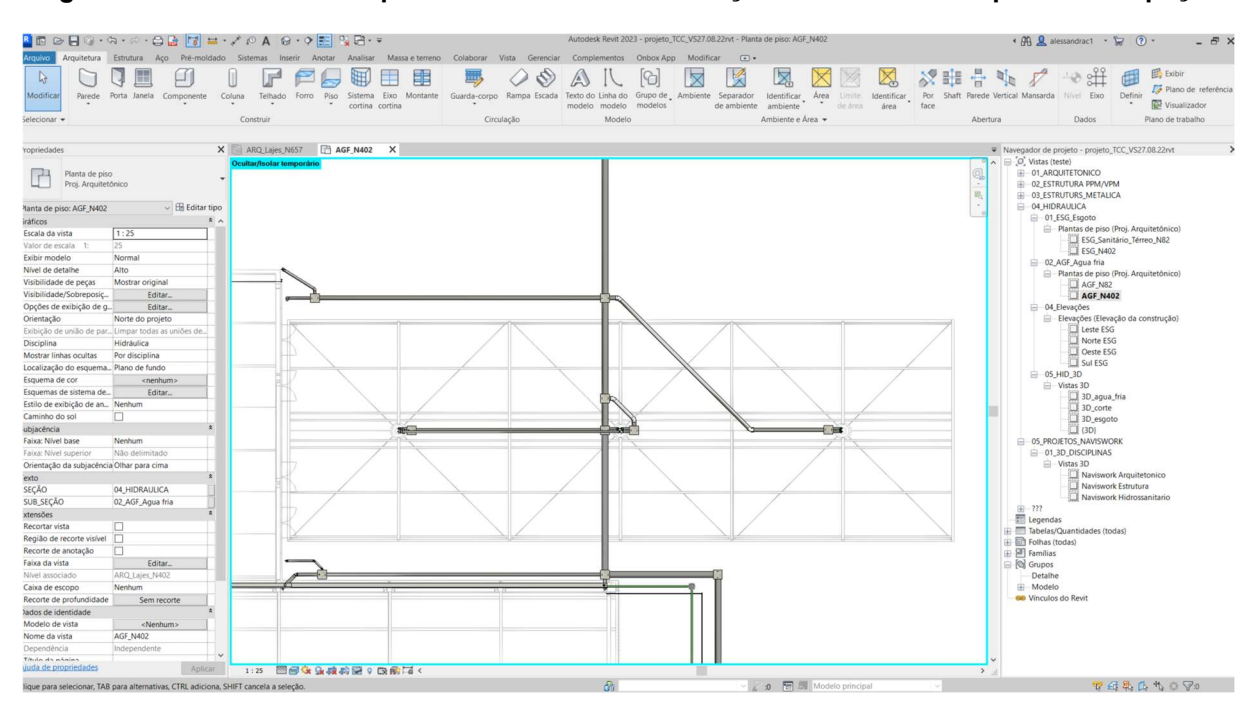

Figura 33 - Planta baixa do pavimento térreo com o lançamento do sistema pluvial e inspeção

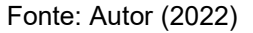

O escoamento de água pluvial advinda das coletas das áreas não cobertas será recolhido através de ralos e grelhas, posicionados no alinhamento das portas externas.

## 4.3 Compatibilização dos projetos utilizando o software Navisworks

Concluído a etapa de modelagem dos projetos arquitetônico, estrutural e hidrossanitário a próxima ação é realização da compatibilização das disciplinas utilizando o software Navisworks.

Para o processo de compatibilização algumas configurações devem ocorrer antecedendo a etapa de importação de um software para outro, a Figura 35 demostra o processo de preparação desses arquivos e o fluxo até a realização das análises de Clash Detective.

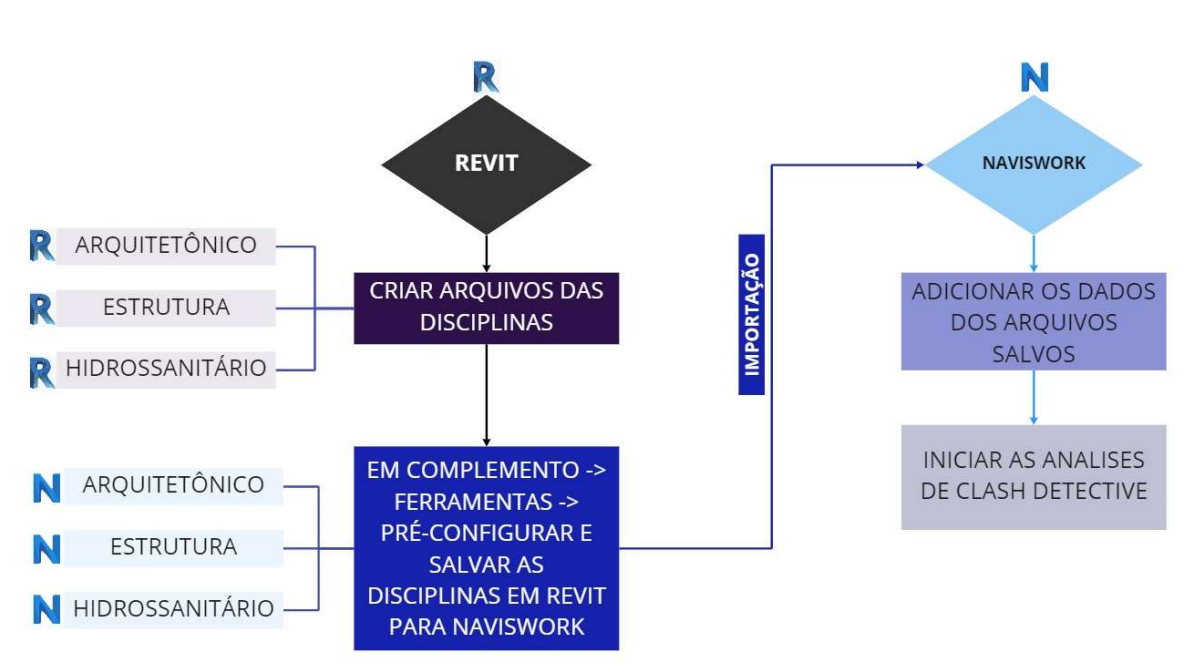

Figura 34 - Demonstração do processo de preparação de arquivo para importação no Naviswork

A ferramenta Clash Detective permite a identificação e inspeção das interferências encontrados, sendo utilizadas para verificação e revisão de geometrias em três dimensões (3D) através de testes de colisão entre as disciplinas selecionadas (arquitetônico, estrutura e hidrossanitário) gerando relatórios com imagens destacando as interferências encontradas.

Realizou-se três testes de interferência, a Tabela 6 demostra os resultados e as disciplinas em que se realizou a compatibilização dos projetos.

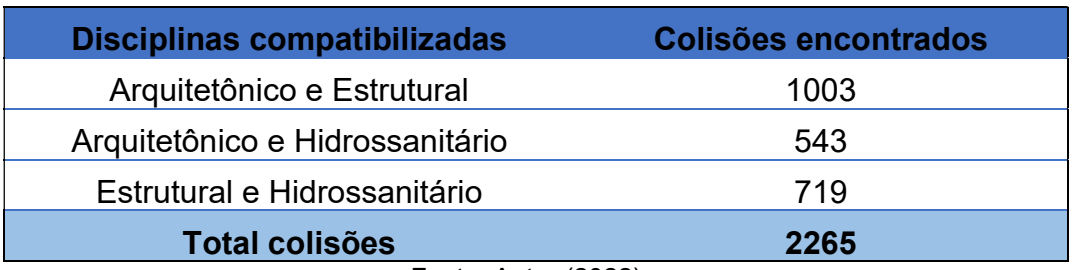

Tabela 6 - Resultado geral encontrado no teste de colisão

Fonte: Autor (2022)

 O software Navisworks disponibiliza o recurso de regras de interferências, que possibilita criar a configuração de um valor de tolerância de colisões entre os objetos,

Fonte: Autor (2022)

essa regra está atrelada ao nível de precisão em que o usuário pretende realizar a compatibilização dos projetos.

Neste trabalho foi adotado um valor empírico de 0,001 metros de tolerância, os resultados obtidos apresentam situações em que há a possibilidade de não ocorrer de fato uma colisão. O Gráfico 1 demostra em porcentagem o total de colisões encontradas em cada caso analisado.

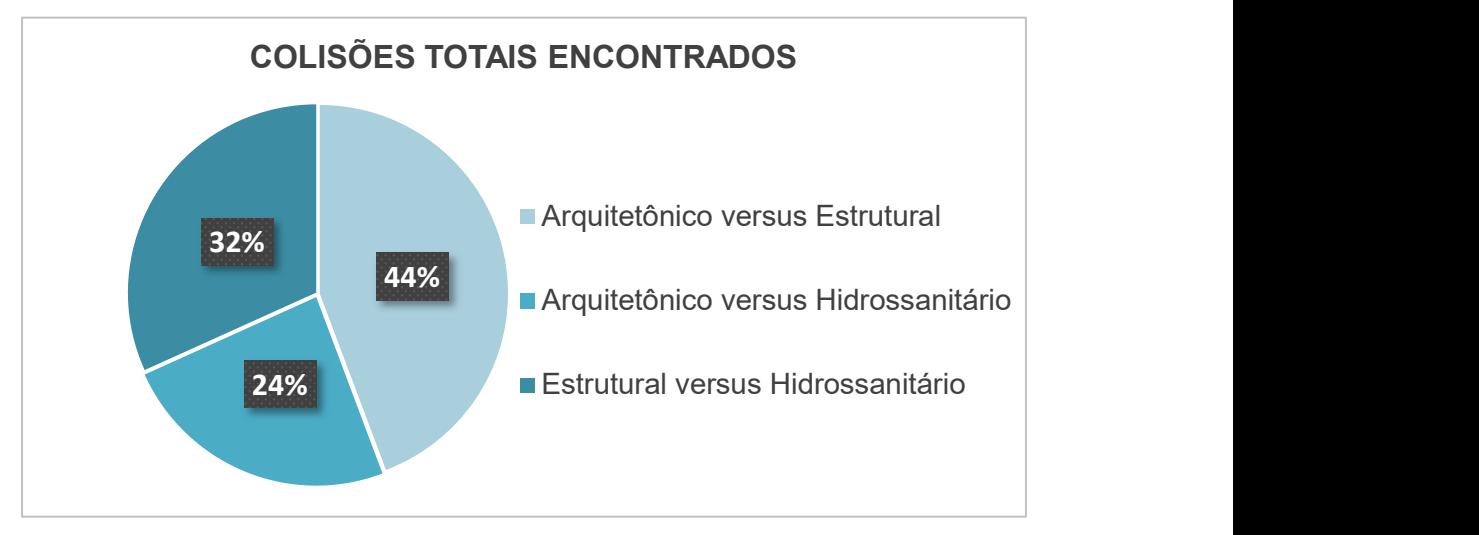

Gráfico 1 - Colisões totais encontrados no primeiro teste no Naviswork

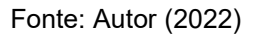

Se faz necessário a análise de cada relatório gerado, identificando as situações em que não se caracteriza de fato uma incompatibilidade de projeto, como é possível verificar através da Figura 36 a ocorrência de uma colisão entre uma parede do projeto arquitetônico com um pilar do projeto estrutural, nestes casos, se faz necessário a análise de cada relatório gerado, identificando as situações em que não se caracteriza de fato uma incompatibilidade de projeto.

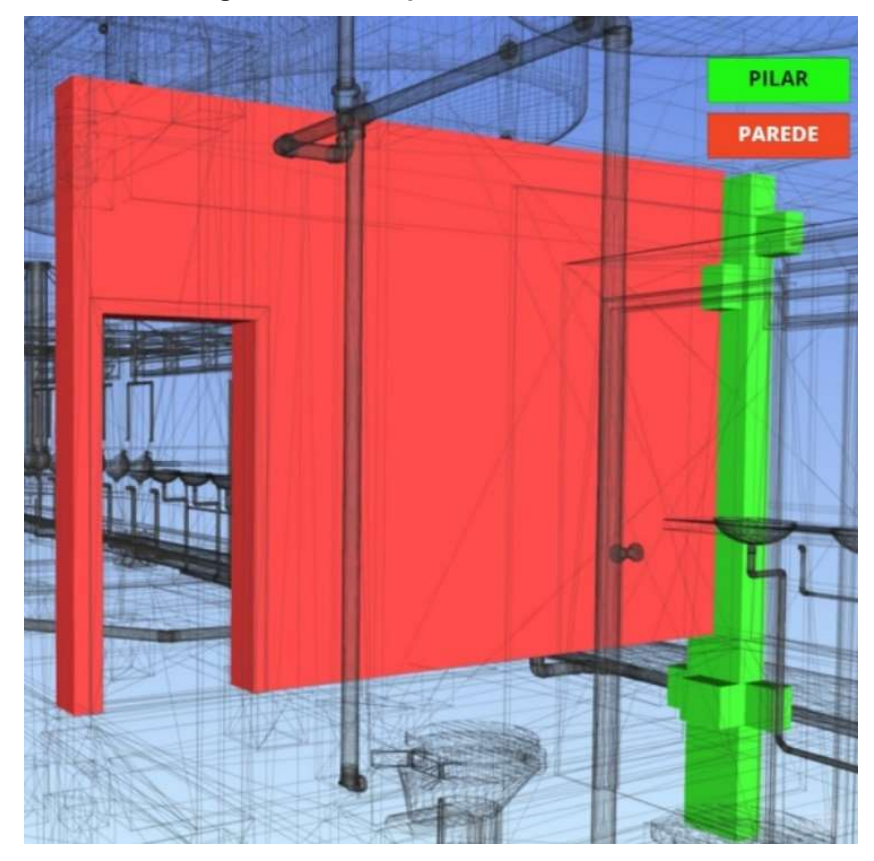

Figura 35 - Exemplo de colisões descartadas

Fonte: Autor (2022)

Nessa primeira rodada de testes identificou-se 44% das colisões ocorrendo entre projeto estrutural e arquitetônico, cada inconsistência reportada pelo software deve ser analisada e confirmada.

Após análise dos primeiros relatórios gerados, foi identificado cada colisão e descartado os casos em que não se caracterizava de fato uma incompatibilidade entre projetos. Com esses filtros realizados, novos dados podem ser obtidos, então uma segunda rodada de testes foi realizada, na Tabela 7 podemos verificar os resultados obtidos.

| <b>Disciplinas compatibilizadas</b> | Colisões encontrados |  |  |  |
|-------------------------------------|----------------------|--|--|--|
| Arquitetônico e Estrutural          | 80                   |  |  |  |
| Arquitetônico e Hidrossanitário     | 32                   |  |  |  |
| Estrutural e Hidrossanitário        | 66                   |  |  |  |
| <b>Total Colisões</b>               | 178                  |  |  |  |
| $F = 11.1$ $A = 12.1$ $A = 10000$   |                      |  |  |  |

Tabela 7 - Colisões filtradas da análise

Fonte: Autor (2022)

Os resultados obtidos demostram a importância da realização da análise dos dados, apresentando valores com maior fidelidade como apresentado no Gráfico 2, demostrando que a compatibilização dos projetos arquitetônicos e estrutural permanecem resultando em maiores quantidades de colisões.

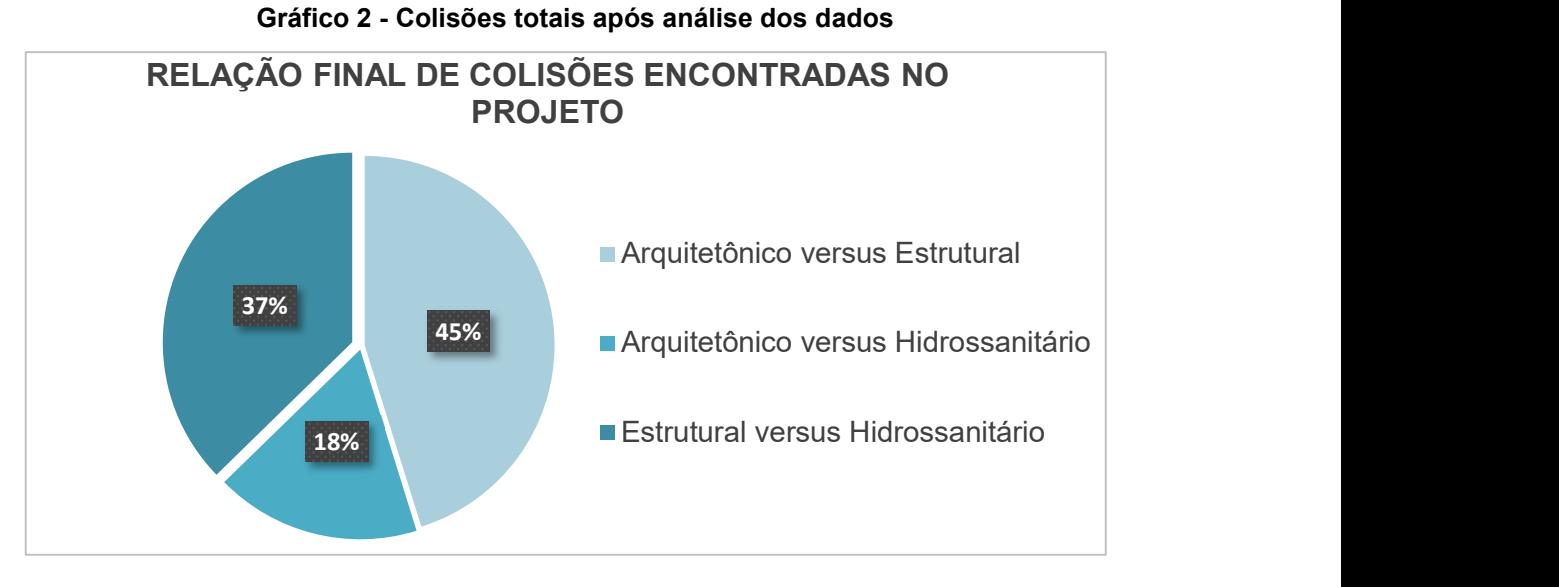

Fonte: Autor (2022)

Foi encontrado um total de 2265 colisões, que após filtragem e análise dos resultados reduziu-se a um total de 177 colisões, sendo a maioria dessas incompatibilidades encontradas entre os projetos arquitetônico e estrutural representando 45% do total de colisões identificadas.

Para a apresentação dos dados obtidos, a ferramenta Clash Detection permite a realização de um agrupamento de colisões, através dessa estratégia, é possível realizar a combinação de múltiplas colisões de um mesmo elemento conforme a Figura 37, simplificando a análise.

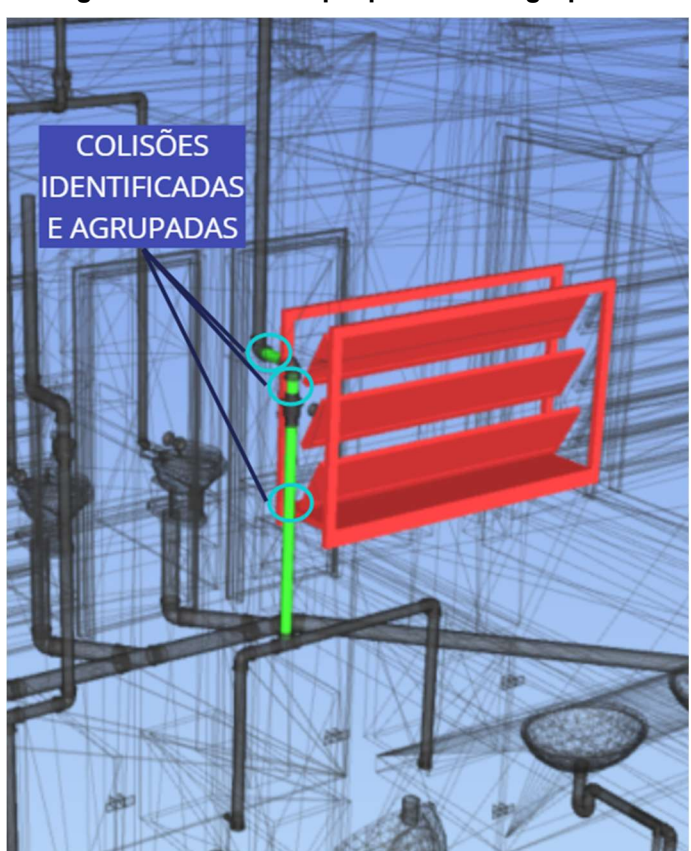

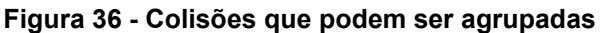

Fonte: Autor (2022)

### 5.1 Inconsistências encontradas no projeto Arquitetônico e Estrutural

A Tabela 8 demostra os tipos de colisões encontrados após compatibilização dos projetos arquitetônico e estrutural, demostradas dentro dos grupos 1 e 2 que separam as inconsistências por tipos.

| Grupo | Tipo de colisão                        | Número de colisões<br>agrupadas |
|-------|----------------------------------------|---------------------------------|
| 01    | Vigas colidindo com as<br>esquadrias   |                                 |
| 02    | Pilares colidindo com as<br>esquadrias | 33                              |
|       | Fonte: Autor (2022)                    |                                 |

Tabela 8 - Grupo de colisões encontradas entre projeto Arquitetônico e Estrutural

A figura 38 referentes ao grupo 01 é resultante da análise feita pelo software Naviswork e mostra os elementos conflitantes do banheiro feminino, onde a esquadria está em conflito com a viga do pavimento superior.

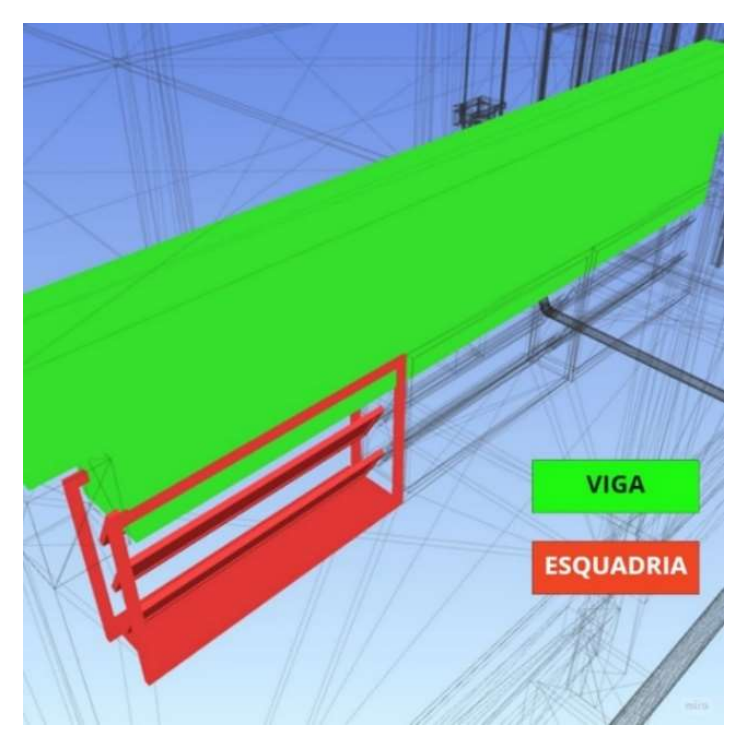

Figura 37 - Viga em conflito com a esquadria

Na figura 39, a ferramenta Clash Detective reporta uma colisão entre um pilar do projeto estrutural e a esquadria, se enquadrando no grupo 02.

Fonte: Autor (2022)

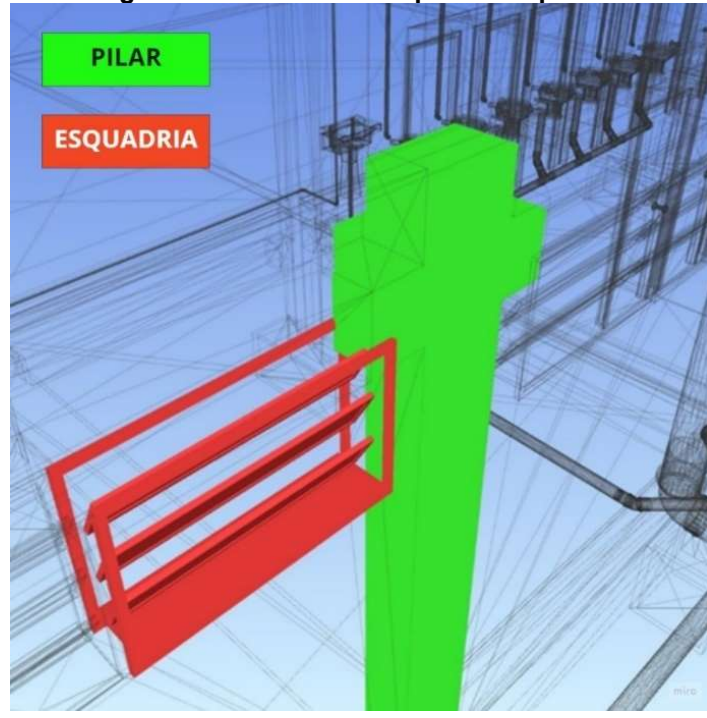

Figura 38 - Colisão entre pilar e esquadria

Fonte: Autor (2022)

As inconsistências demostradas não geram impasses relacionados às questões de normas e plano diretor.

Como o projeto está relacionado a uma obra pública, uma lista dos materiais já foi previamente realizada e todas as características e especificações advindas dos projetistas estão contidas nesse quantitativo, sendo assim, determinadas alterações necessitam de aprovação do projetista idealizador, no qual o processo de ajuste do projeto deve ser realizado antes da compra desses elementos, evitando aditivos durante o desenvolvimento.

#### 5.2 Inconsistências encontradas no projeto Arquitetônico e Hidrossanitário

A realização de compatibilização do projeto arquitetônico e hidrossanitário apresentou resultados onde as esquadrias dos banheiros correspondentes às áreas 03, 04 e 05 colidiram com as tubulações e conexões, conforme apresentado no Apêndice B. Nesta situação foi realizado a análise dos dados e a criação de apenas um grupo de colisões como exposto na Tabela 9.

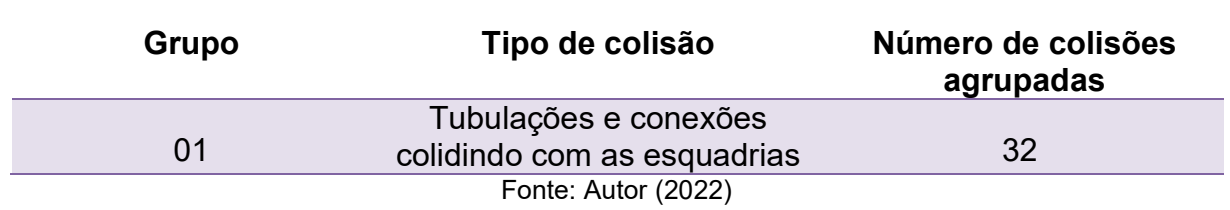

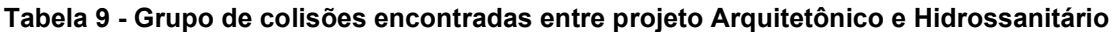

Essas 32 colisões são demostradas na Figura 40, conforme resultado de análise entre o projeto arquitetônico e o hidrossanitário. No traçado das tubulações de água fria não foi considerado a altura de instalação e as dimensões das esquadrias.

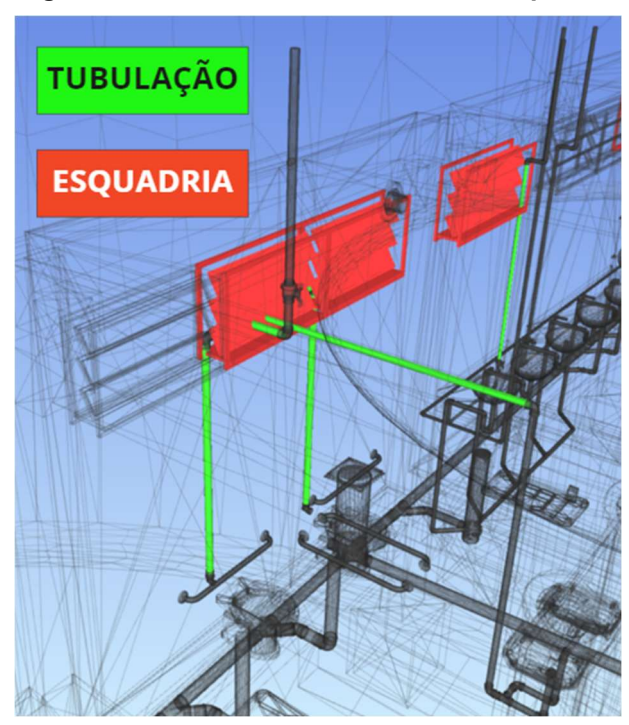

Figura 39 - Colisão entre tubulação e esquadria

A Figura 41 foi extraída do software Revit e demonstra uma situação inapropriada. Não foi considerado o posicionamento e altura das esquadrias, portanto, identifica-se duas situações, a primeira onde as tubulações estão interseccionadas com as esquadrias e a segunda onde há uma extensão aparente.

Fonte: Autor (2022)

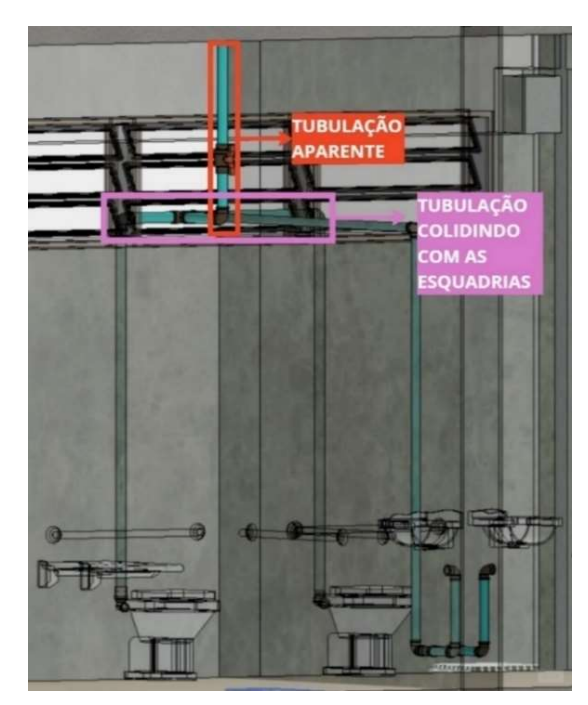

Figura 40 - Tubulação hidráulica exposta no banheiro PNE

Fonte: Autor (2022)

Nestes casos, seria recomendado analisar mudanças de traçados nas tubulações, reavaliando as dimensões das esquadrias a serem instaladas de modo que as tubulações ficariam ocultas no interior da parede.

### 5.3 Inconsistências encontradas no projeto Estrutural e Hidrossanitário

O apêndice C, demostra as inconsistências encontradas após a realização da compatibilização do projeto de estrutura e o hidrossanitário. A Tabela 10 demostra essas colisões separando-as em três grupos distintos.

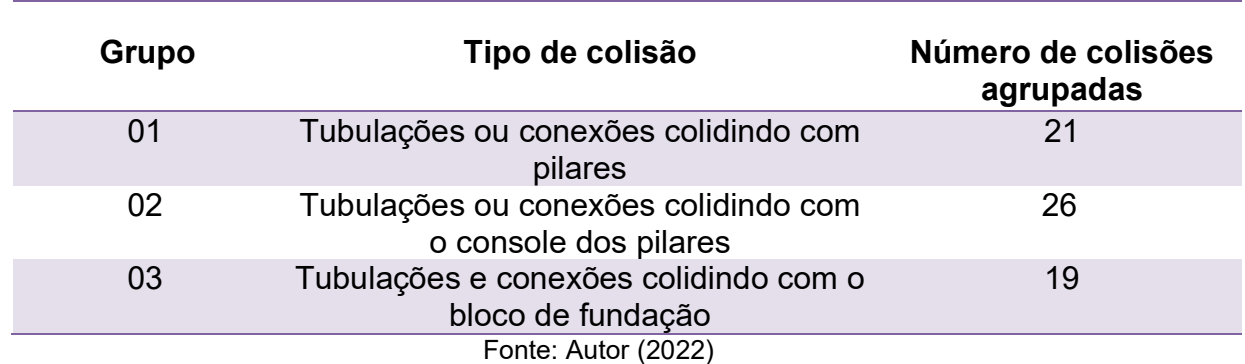

Tabela 10 - Grupo de colisões encontradas entre projeto Estrutural e Hidrossanitário

Foi identificado um total de 66 colisões onde a Figura 42 expõe um exemplo de tipo de colisão identificado no grupo 01.

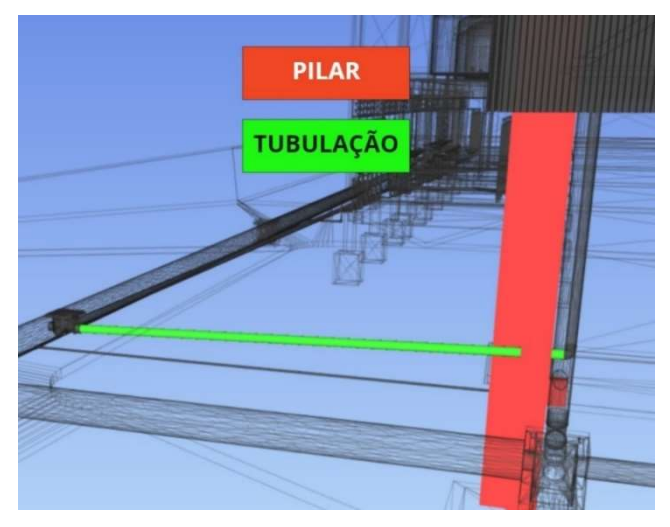

Figura 41 - Colisão encontrada entre tubulação e pilar

Fonte: Autor (2022)

As inconsistências encontradas durante esta análise estão demostradas na figura 38. Serão 21 inconsistências que necessitaram de reajustes no que tange a distribuição das tubulações.

As colisões encontradas no grupo 02, foram entre tubulações e conexões colidindo com os consoles dos pilares, sabe-se que os consoles são elementos estruturais responsáveis por realizar a fixação das vigas com as estruturas de pilar. A Figura 43 demostra a inconsistência identificada.

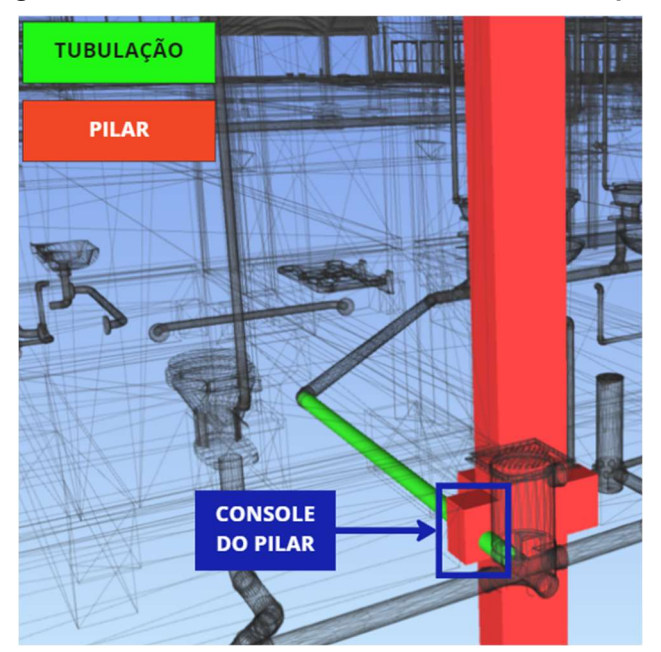

Figura 42 - Colisão encontrada entre tubulação e pilar

Fonte: Autor (2022)

O pilar demostrado na figura 39 corresponde ao número 64 no projeto, que não possui detalhamentos prevendo a passagem de tubulações, resultando na necessidade de alteração de todos as colisões identificadas. A Figura 44 demostra o detalhamento do pilar em questão.

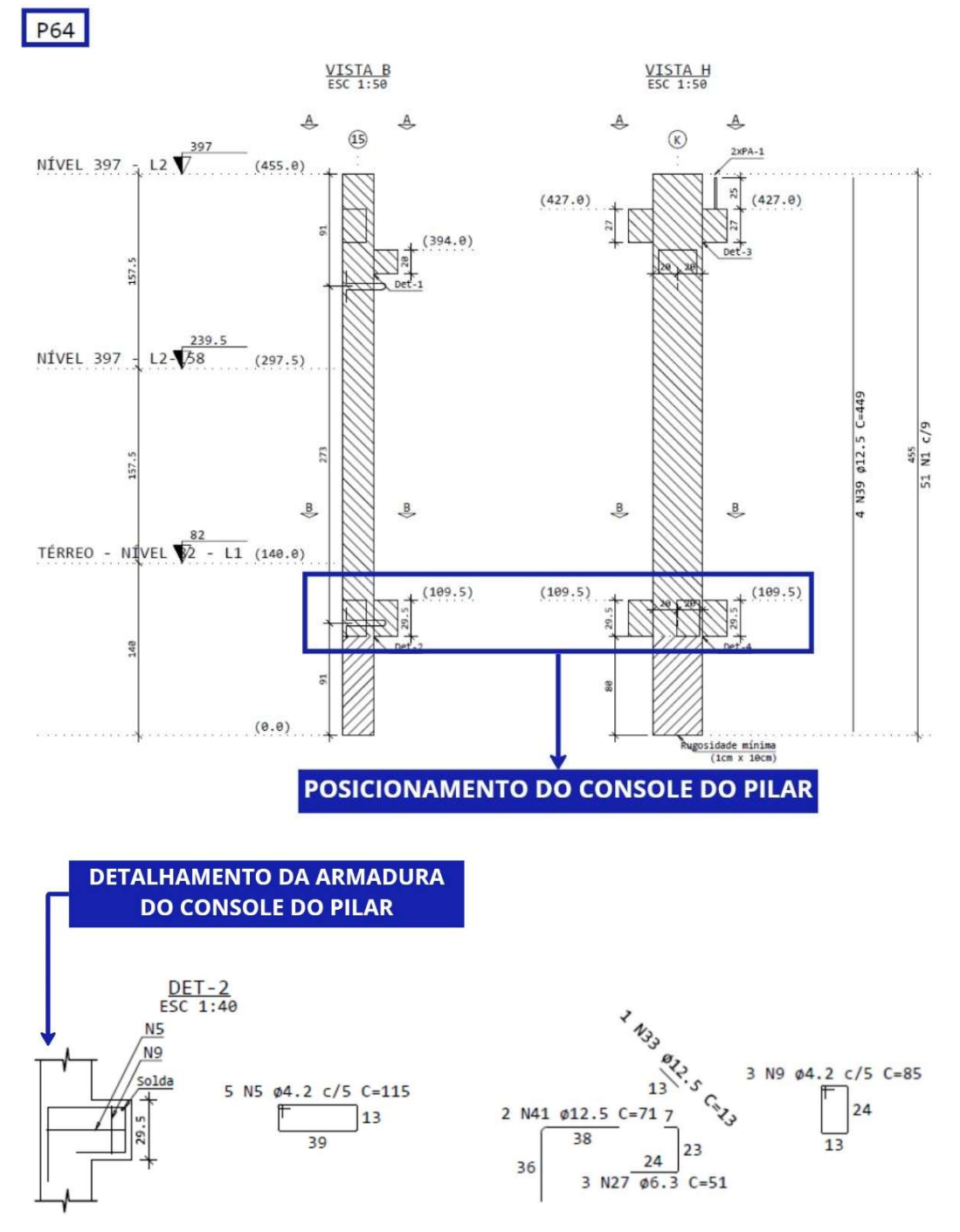

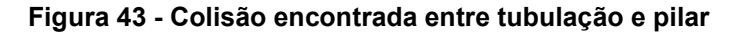

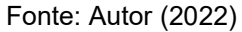

Análises como essa foram realizadas em todos os pilares, onde foi constatado que o projeto não possui quaisquer detalhamentos referentes à travessia de tubulações nos consoles.

No grupo 3 foi identificado a colisão entre as tubulações pluviais e os blocos de fundação, para a conexão na caixa de coleta, conforme demonstra a figura 45.

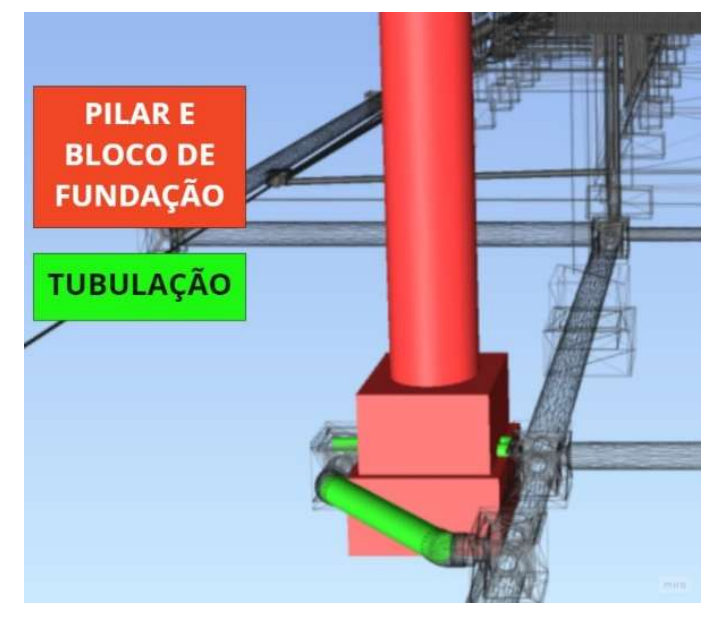

Figura 44 - Colisão encontrada entre tubulação e bloco de fundação

Fonte: Autor (2022)

O bloco demostrado acima é identificado no projeto como "BLOCO 04 ESTACAS", o detalhamento do projeto não prevê nenhum tipo de travessia de tubulações nos mesmos, conforme é demonstrado na figura 46.

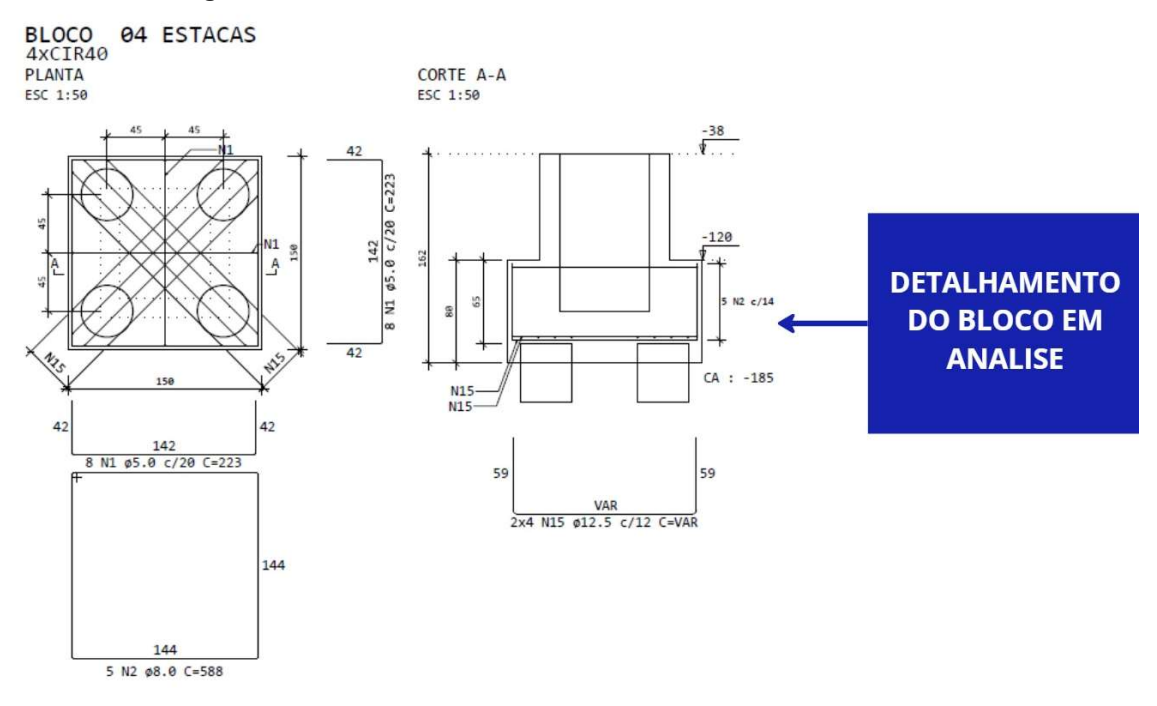

#### Figura 45 - Colisão encontrada entre tubulação e bloco de fundação

Fonte: Autor (2022)

## 5.4 Visualização global dos resultados

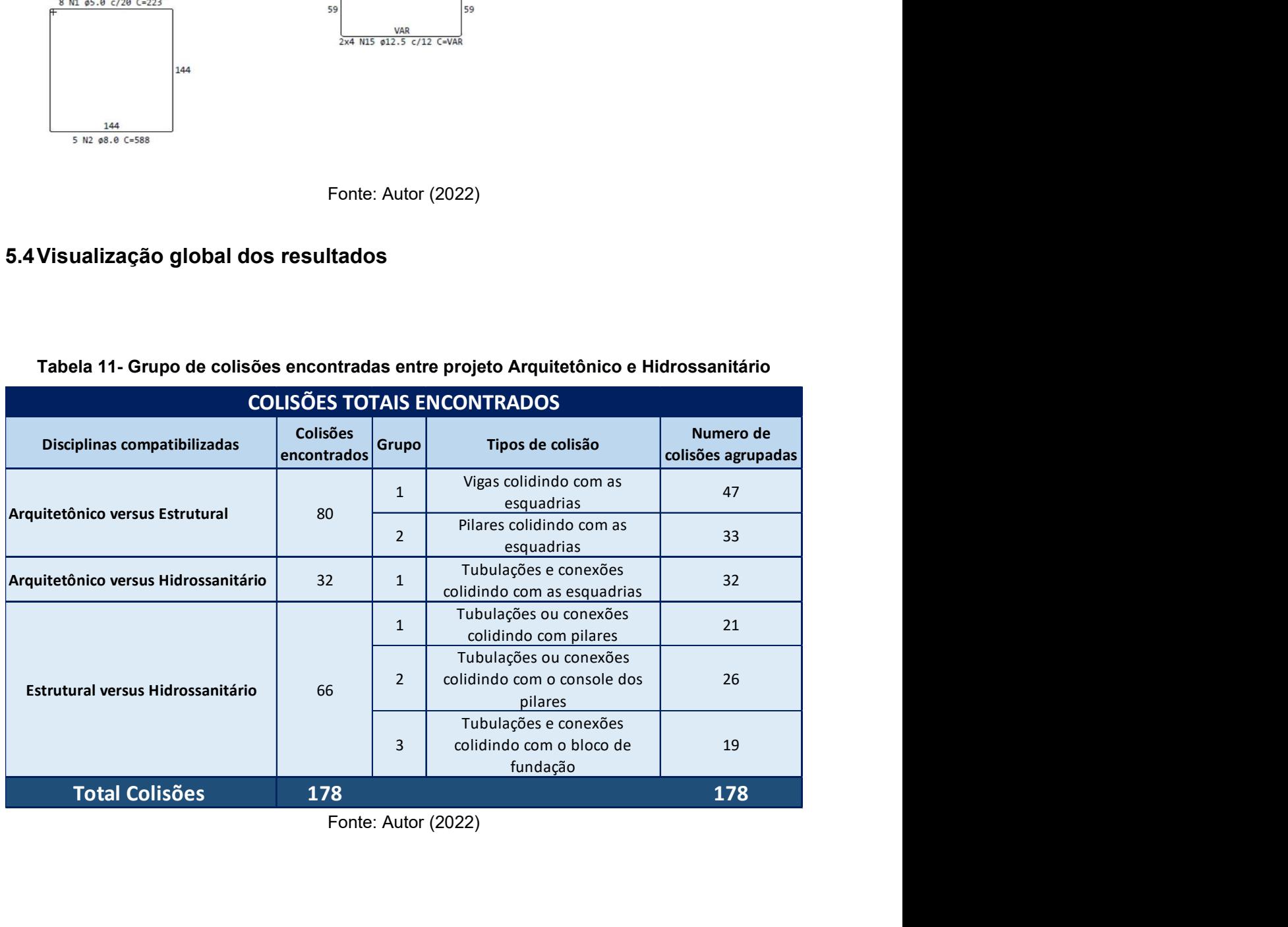

#### Tabela 11- Grupo de colisões encontradas entre projeto Arquitetônico e Hidrossanitário

Fonte: Autor (2022)

## 5.5 Problemas identificados nos projetos de forma geral

Durante a realização da modelagem do empreendimento no software Revit, outras inconsistências que não resultam em colisões foram identificadas, tais como o posicionamento da escada de marinheiro em frente à porta de acesso, como demonstrado na Figura 47.

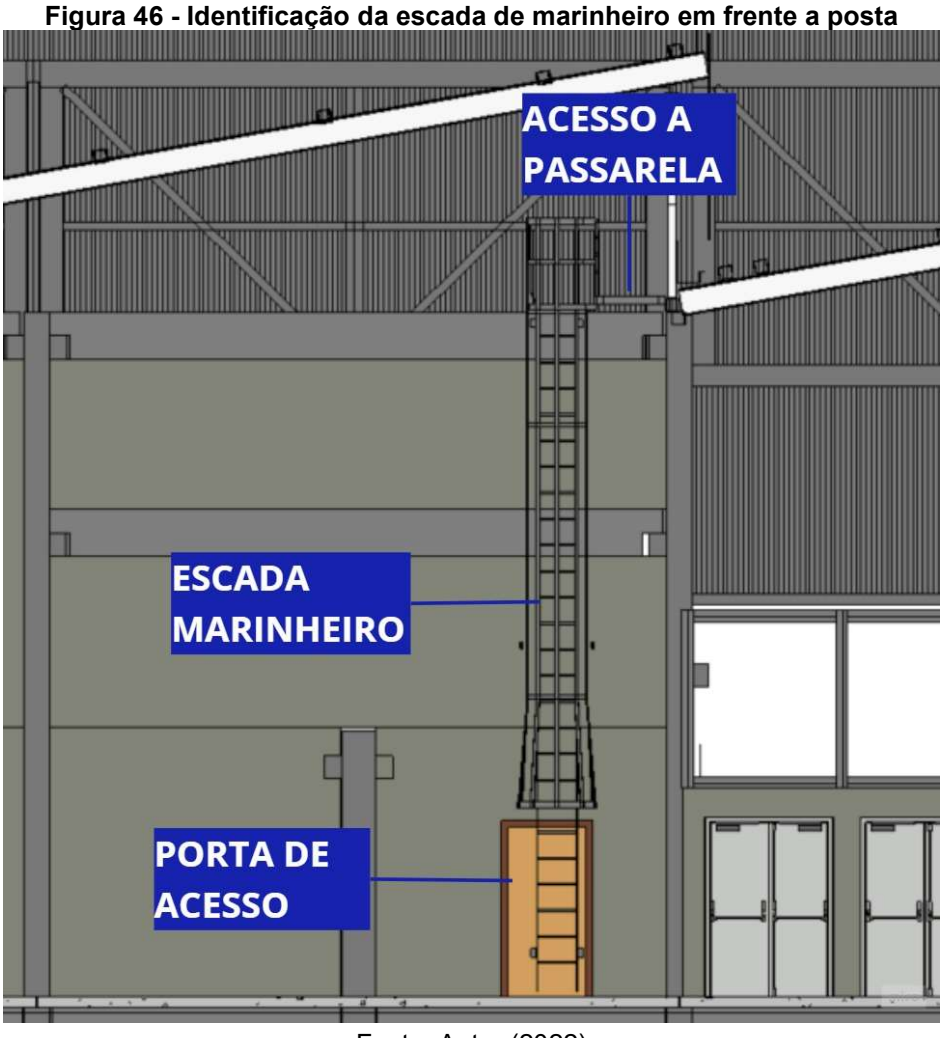

Fonte: Autor (2022)

As consequências em decorrências dos pontos a serem demostrados nesse item podem variar entre baixo e altos custos extras, no caso supracitado é possível realizar o reposicionamento da porta, já que a escada de marinheiro possui relações com outros componentes, como a passarela que estará fixada na estrutura de treliças no telhado.

Conforme pode ser observado no Apêndice D não há a identificação do detalhamento para execução dos pilares 46, 34 e 18. Diferentemente destes, nos casos em que os pilares não foram projetados no modelo de pré-fabricados de concreto, encontrou-se detalhamentos para execução dos pilares na forma tradicional.

A falta de detalhamento de peças pré-fabricadas de concreto poderá gerar impactos que podem ser identificados somente no momento da instalação, podendo causar pausas na execução por falta de material, assim como, impactar em custos extras relacionados ao transporte das peças.

### 6 CONCLUSÃO

Analisando os resultados obtidos no trabalho, notou-se que após a modelagem realizada no Revit e a compatibilização através do Naviswork, inúmeras inconsistências foram identificadas entre os projetos, demostrando a importância da etapa de compatibilização. Foi possível identificar ao longo do desenvolvimento da modelagem dos projetos os aspectos que relacionam os dados apresentados na introdução deste trabalho, em que os atrasos e as paralização dessas obras públicas ocorreram em detrimento de projetos básicos deficitários, conforme exemplo demostrado no item 5.4 onde foram identificados erros que seriam percebidos apenas no processo de execução.

O uso de ferramentas BIM no desenvolvimento da compatibilização dos projetos, demostram que é possível reduzir as futuras interferências e ajustar elementos de maneira a não prejudicar o andamento da obra, devido à identificação dos conflitos ainda na fase de projeto. A modelagem do projeto arquitetônico, estrutural e hidrossanitário do empreendimento em estudo levou trintas dias para serem produzidos.

 Através do processo de compatibilização dos projetos foi possível observar incompatibilidades, como:

- Colisão de esquadrias com pilares e vigas, sendo necessário a adequação da janela no seu formato ou posição;
- Colisão de colunas de alimentação de água e esquadrias, sendo necessário a mudança de traçado das tubulações, deixando estas aparentes, ou realizar alterações nas dimensões dessas esquadrias;
- Colisão de tubulações de alimentação de água, esgoto e pluvial com elementos estruturais, sendo necessário modificar o traçado dessas tubulações ou prever reforços nesses elementos estruturais;

Através das análises de inconsistências, identificou-se falhas nos projetos executivos dos elementos estruturais, onde não foi previsto colisões de tubulações, logo, não encontrando-se detalhamento de reforço estrutural, indicando que as colisões encontradas deverão ter seu trajeto alterado.

O grande benefício trazido pela utilização de novas tecnologias para realização de compatibilização de projetos é de realizar ainda na fase de elaboração de projeto a resolução das futuras interferências físicas identificadas. As ferramentas utilizadas no desenvolvimento deste trabalho em decorrências dos resultados já demostram resultados favoráveis e apontam que desenvolver projetos aplicando essas tecnologias representam diminuição de custo do empreendimento através da redução de conflitos entre projetos simplificando a execução da obra, racionalizando o uso dos materiais e otimização do tempo da construção.

As novas metodologias, tais como o BIM, são baseadas em pilares que buscam maior consistência no desenvolvimento e execução das obras, são eles:

- Interoperabilidade, trabalho colaborativo ocorrendo através da integração dos diversos profissionais da cadeia da construção civil, desenvolvendo a comunicação entre os vários projetistas, entre a equipe de gestão de obra, orçamentos e a equipe de construção.
- Redução de riscos, através da análise dos dados obtidos com a compatibilização dos projetos verifica-se menores riscos na tomada de decisão resultando em maior assertividade com menores perdas do processo;
- Experiências imersivas, refere-se à simulação da realidade que é possibilitada por meio de smartphone, tablets, computadores ou óculos de realidade aumentada, proporcionando ao cliente conexão com o projeto através da virtualização do empreendimento;
- Controle, redução de atrasos em obra ou imprevisibilidade orçamentaria;
- Rastreabilidade, controle e acompanhamento dos insumos;
- Sustentabilidade, redução de erros na fase de projetos que impactando na diminuição de desperdícios de materiais e consequentemente nos impactos ambientais;

A compatibilização de projetos é um item essencial para o alinhamento do processo à metodologia, de forma a integrar o fluxo desde o início dos projetos até a última fase de execução. Hammarlund e Josephson, demostram que a antecipação de incoerências nos projetos resulta em tomadas de decisões que reduzem os custos da obra, pois alterações no momento da execução são obstáculos que inferem em imprecisões na gestão de gastos e tempo de execução, com isso a compatibilização dos projetos é um processo fundamental para minimização de erros de construção.

### 6.1 Sugestão para trabalhos futuros

O assunto abordado neste trabalho bem como os resultados obtidos, deixa espaço para novas abordagem de estudos, como por exemplo:

- Realizar a compatibilização das demais disciplinas que compõem esse projeto (elétrico, prevenção e combate ao incêndio e lógica);
- Quantificar o impacto financeiro em decorrência das inconsciências identificadas;
- Planejamento da obra utilizando a ferramenta Ledtime, disponibilizado pelo software Naviswork;

# 7 REFERÊNCIAS BIBLIOGRÁFICAS

ASBEA-RS. Caderno técnico asbea-rs: migração bim. 2. ed. Porto Alegre: Asbea, 2015. 105 p.

ASSOCIAÇÃO BRASILEIRA DE NORMAS TECNICAS. NBR 8160/1999. Sistemas prediais de esgoto sanitário - Projeto e execução. Acesso em 17 de junho de 2022.

ASSOCIAÇÃO BRASILEIRA DE NORMAS TECNICAS. NBR 15965/2011. Sistema de classificação da informação da construção - Parte 1: Terminologia e estrutura. Acesso em 8 de abril de 2022.

AUTODESK. Autodesk Naviswork. 2010, 2 p. Desiponível em: <https://www.cadac.com/media/1207/autodesk-navisworks-2014-brochure.pdf>. Acesso em: 01 junho 2022.

ALMEIDA, Matheus de. COMPATIBILIZAÇÃO DE PROJETOS DE UMA RESIDÊNCIA UNIFAMILIAR ELABORADA EM SOFTWARE CAD UTILIZANDO A METODOLOGIA BIM. Santa Cruz do Sul: Unisc, 2022. 150 p.

BRASIL. Decreto nº 9.983, de 22 de agosto de 2019. Dispõe sobre a Estratégia Nacional de Disseminação do Building Information Modelling e institui o Comitê Gestor da Estratégia do Building Information Modelling. Disponível em: <http://www.planalto.gov.br/ccivil\_03/\_Ato2019-2022/2019/Decreto/D9983.htm>. Acesso: 8 de junho de 2022.

BRASIL. Decreto nº 10.306, de 2 de abril de 2020. Estabelece a utilização do Building Information Modelling na execução direta ou indireta de obras e serviços de engenharia realizada pelos órgãos e pelas entidades da administração pública federal, no âmbito da Estratégia Nacional de Disseminação do Building Information Modelling-EstratégiaBIMBR, instituída pelo Decreto nº 9.983, de 22 de agosto de 2019. Disponível em <https://www.in.gov.br/en/web/dou/-/decreto-n-10.306-de-2-de-abrilde-2020-251068946>. Acesso: 8 de maio de 2022.

BRASIL. Lei nº 8.666, de 21 de junho de 1993. Regulamenta o art. 37, inciso XXI, da Constituição Federal, institui normas para licitações e contratos da Administração Pública e dá outras providências. Disponível em: <http://www.planalto.gov.br/ccivil\_03/leis/l8666cons.htm>. Acesso: 11 de março de 2022.

BARBOSA, R. BIM: O que é e qual o impacto de seu uso na elaboração de projetos. [S.l.]: [s.n.], 2020. Disponivel em: <https://www.algarqeng.com/post/bim-o-que- %C3%A9-e-qual-o-impacto-de-seu-uso-na-elabora%C3%A7%C3%A3o-deprojetos>.

BIRX, G. W. Getting started with Building Information Modeling. The American Institute of Architects - Best Practices, 2006.

BuildingSMART Alliance. (2013). BuildingSMART alliance – National Institute of Building Sciences website.

BARROS NETO, José de Paula. Um Modelo de Compatibilização de Projeto de Edificação Baseado na Engenharia Simultânea e FMEA. Artigo- Departamento de Arquitetura e Urbanismo da Escola de Engenharia de São Carlos-USP Construção Civil, São Paulo, 2001.

CALLEGARI, S., BARTH, F. Análise da compatibilização d e p rojetos em um edifício multifamiliar em Florianópolis. In: VI ENCONTRO DE ENGENHARIA CIVIL E ARQUITETURA – ENTECA, 2007, Maringa. Anais. Maringa: UEM, 2007.

COUTINHO, Rolzelin R. S; O papel das construtoras e incorporadoras na adoção da tecnologia bim na indústria da construção no Brasil: um estudo prospectivo. Dissertação de Mestrado em Arquitetura e Urbanismo, Universidade de Brasília, DF. 2015 SmartMarket Report, Green BIM – H ow Building I nformation M odeling is contributing to green design and construction, McGraw-Hill Construction, 2010.

CARDOSO, A. et al, BIM: O que é?. PROJETO FEUP 2013 Disponível em: <https://paginas.fe.up.pt/~projfeup/bestof/12\_13/files/REL\_12MC08\_01.PDF> Acesso em 15/10/2021.

DAVE, B,; BUDA, A,;NURMINEM, A.; FRAMLING, K ,; A framework for integrating BRASIL. Decreto n. 9.983, de 22 de agosto de 2019. Dispõe sobre a Estratégia Nacional de Disseminação do Building Information Modelling e institui o Comitê Gestor da Estratégia do Building Information Modelling. Diário Oficial da União: seção 1, Brasília, DF, n. 163, p.2, ago. 2019 BIM and IoT through open standards ' Automation in Construction , vol 95 , pp. 35-45, 2018.

EASTMAN, C. et al. Manual BIM: Um Guia de Modelagem da Informação da Construção para Arquitetos, Engenheiros, Gerentes, Construtores e Incorporadores. [s.l.] Bookman, 2014.

EASTMAN, C.; TEICHOLZ, P.; SACKS, R. LISTON, K. Manual de BIM: Um guia de modelagem a informação da construção para arquitetos, engenheiros, gerentes, construtores e incorporadores. Livro traduzido. Porto Alegre: Bookman, 2014.

FERNANDES, Ana Cláudia Araújo; MOREIRA, Micheline Damião Dias; SCUDELARI, Ada Cristina. OTIMIZAÇÃO DAS INSTALAÇÕES HIDROSSANITÁRIAS FRENTE AOS PROJETOS DE ARQUITETURA E COMPLEMENTARES. 28. ed. Rio de Janiro: Abes – Associação Brasileira de Engenharia Sanitária e Ambiental, 2015. 28 v.

FLORIO, W. Contribuições do building information modeling no processo de projeto em arquitetura. In: SEMINÁRIO TIC 2007 - TECNOLOGIA DA INFORMAÇÃO E COMUNICAÇÃO NA CONSTRUÇÃO CIVIL. Porto Alegre, 2007.

GRAZIANO , F. P. Compatibilização de projetos. Aula ministrada – Mestrado Profissional. Instituto de Pesquisas Tecnológicas do Estado de São Paulo, São Paulo, 2003. (Apresentação de PowerPoint). Disponível em: <http://www.lem.ep.usp.br/pef604/PEF640-Impactos%20do%20Projeto.pdf>. Acesso em: 27 jun. 2022

GONÇALVES JUNIOR, Francisco. Guia para compatibilização de projetos com o BIM. Revista Alto QI: Tecnologia aplicada à Engenharia. 2016.
GOES, R. H. T. B. Compatibilização de projetos com a utilização de ferramentas BIM. Dissertação de Mestrado. Instituto de Pesquisas Tecnológicas do Estado de São Paulo, 2011.

HIPPERT, M. A. S.; ARAÚJO, T. A contribuição do BIM para a representação. Rio de Janeiro: [s.n.], 2010.

INSTITUTO BRAMANTE. Conheça o software Autodesk Revit Architecture. Disponível em: <http://www.institutobramante.com.br/conheca-o-software-revitarchitecture/>. Acesso em: 27 maio 2022

LEUSIN, Sergio. Gerenciamento e coordenação de projetos bim: um guia de ferramentas e boas práticas para o sucesso de empreendimentos. 3. ed. Rio de Janiro: Gen, 2018. 153 p.

LIMEIRA, J.P.S.S.; AYRES, V.C. Compatibilização e coordenação de projetos interdisciplinares em plataforma BIM. Brasília, 2015.

MONTEIRO, Ana Caroline Nogueira; SOBRINHO JÚNIOR, Antônio da Silva; CAVALCANTI, David Stewart Crispim; PEREIRA, Evelyne Emanuelle. COMPATIBILIZAÇÃO DE PROJETOS NA CONSTRUÇÃO CIVIL: IMPORTÂNCIA, MÉTODOS E FERRAMENTAS. Morada Nova, Cabedelo - Pb: Revista Campo Do Saber – Issn 2447 - 5 017, 2017. 3 p. (1).

MIKALDO JUNIOR, Jorge; SCHEER, Sergio. COMPATIBILIZAÇÃO DE PROJETOS OU ENGENHARIA SIMULTÂNEA: QUAL É A MELHOR SOLUÇÃO? São Paulo: Gestão & Tecnologia de Projetos, 2008. 3 p. 3 v. (1).

MARIANO, A. et al. Compatibilização de projeto arquitetônico, estrutural e sanitário: Uma abordagem teórica e estudo de caso. Revista Monografias Ambientais - REMOA – Centro do Ciências Naturais e Exatas, v. 2, p. 3236–3244, 2014.

NASCIMENTO, J. M. A importância da compatibilização de projetos c como fator de redução de c ustos na construção civil. Ipog: Especialize, Goiania, v. 01, n. 007, p.1- 11, 08 ago. 2013. Semestral.

NASCIMENTO, Rafael Lucas do. Compatibilização de projetos de edificações. Universidade Federal do Rio de Janeiro. 2015.

OLIVEIRA, Otávio J. Modelo de Gestão para pequenas empresas de projeto de edifícios. Tese (Doutorado) - Escola Politécnica da Universidade de São Paulo. São Paulo, 2005.

PATEL, N. 3 Types Of 3D BIM Clash Detection Have Their Own Importance. Hi-Tech. 2014. Disponível em: <http://www.hitechcaddservices.com/news/3-types-of-3dclashdetection- have-their-own-importance/>. Acesso em: 1 jun. 2017.

PASSOS, Paulo Rafael de Sousa; LIMA, Izabel Maria Almeida. O USO DA PLATAFORMA BIM NA COMPATIBILIZAÇÃO DE PROJETOS DA CONSTRUÇÃO CIVIL. Teresinha: Tecno-Logica, 2021. 25 v.

PETRUCCI JR., R.; Modelo para gestão e compatibilização de projetos de edificações usando engenharia simultânea e ISSO 9001. Programa de pós-graduação em Engenharia de Produção, UFSC, 2003.

ROSSO, Silvana Maria. Softwares BIM: conheça os programas disponíveis, seu custo, principais características e segredos. Edição 208, julho 2011. Disponível em http:// www.au.pini.com.br/arquitetura-urbanismo/208/artigo224333-2.aspx. Acesso em 12 abril 2022.

SOUSA, F. J; Compatibilização de projetos em edifícios de múltiplos andares. Dissertação (Mestrado) - Universidade Católica de Pernambuco. Recife, PE. 2010.

SOUZA, L. L. A. de; AMORIM, S. L. R.; LYRIO, A. de M. Impactos do uso do BIM em escritórios de arquitetura: Oportunidades no mercado imobiliário. Gestão & Tecnologia de Projetos, Vol. 4, nº 2, Novembro, 2009.

TCU, S. Obras paralisadas no país – causas e soluções. Portal do TCU. Disponível em: <https://portal.tcu.gov.br/imprensa/noticias/obras-paralisadas-no-pais-causas-eolucoes.htm>. Acesso: 16 de junho de 2022.

FARIA, Renato. Revista Téchne. Construção integrada. São Paulo: n.127, out. 2007. Disponivel em: http://www.revistatechne.com.br/engenharia-civil/127/artigos64516- 2.asp. Acesso em: 25 de junho de 2022.

MELHADO, S; AGOPYAN, V. O conceito de projetos na construção de edifícios diretrizes para sua elaboração e controle. Publicação interna. USP: São Paulo, 1995. 20p.

MELHADO, S; AGOPYAN, V. Escopo de serviços para coordenação de projeto. In: WORKSHOP BRASILEIRO DE GESTÃO DE PROCESSO DE PROJETO NA CONSTRUÇÃO DE EDIFICIOS, 4., 2004, Rio de Janeiro. Anais eletrônicos... Rio de Janeiro. UFRJ, 2004. Disponível em: http://www.gerenciamento.ufba.br/MBA%20Disciplinas%20Arquivos/Coordena%C3 %A7%C3%A3o%20Projetos/Escopo.pdf. Acesso em: 15 março 2022.

MELHADO, S. B. (coord.). O conceito de projetos de edificações. São Paulo: O nome da Rosa, 2005. 115p.

MIKALDO JR., J. Estudo comparativo do processo de compatibilização de projetos em 2D e 3D com uso de T.I. Curitiba, 2006. 150f. Dissertação (Mestrado) – Programa de pós-graduação da Construção Civil, Universidade Federal do Paraná, Curitiba, 2006.

MCGRAW HILL CONSTRUCTION. The Business Value of BIM for Construction in Major Global Markets: How Contractors Around the World Are Driving Innovation With Building Information Modeling. [on line], 2014a. Disponível em: <http://www.icnsolutions.nl/pdf/bim\_construction.pdf>. Acesso em: 28 jun. 2022.

MCGRAW HILL CONSTRUCTION. The Business Value of BIM for Owners. [online], 2014b. Disponível em: <http://i2sl.org/elibrary/documents/Business\_Value\_of\_BIM\_for\_Owners\_SMR\_(201 04).pdf>. Acesso em: 28 jun. 2022.

## APÊNDICE A - RELATORIO DE COLISÃO ENTRE OS PROJETOS ARQUITETONICOS **E ESTRUTURAL**

# AUTODESK'<br>NAVISWORKS'

23/10/22, 21:35

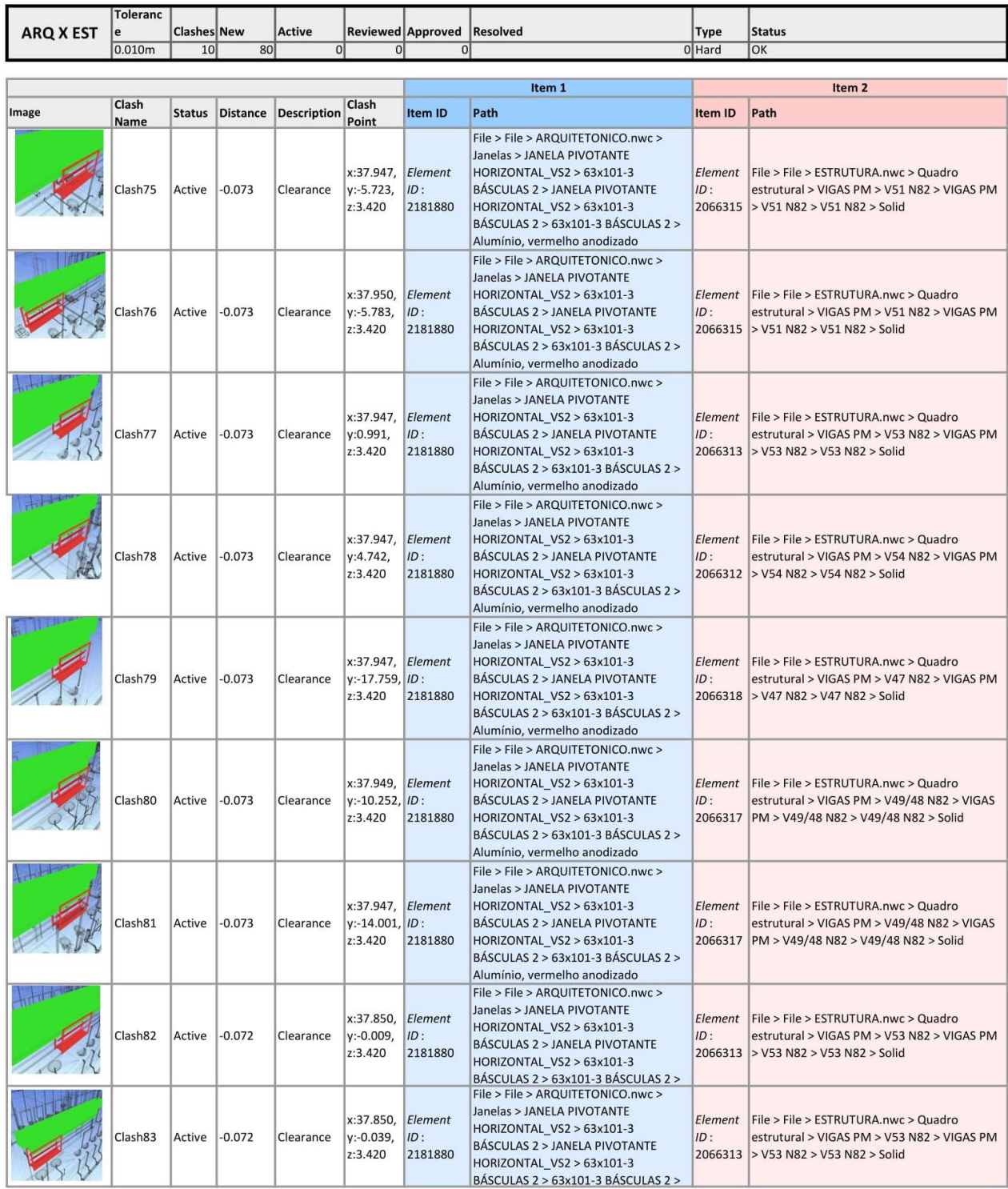

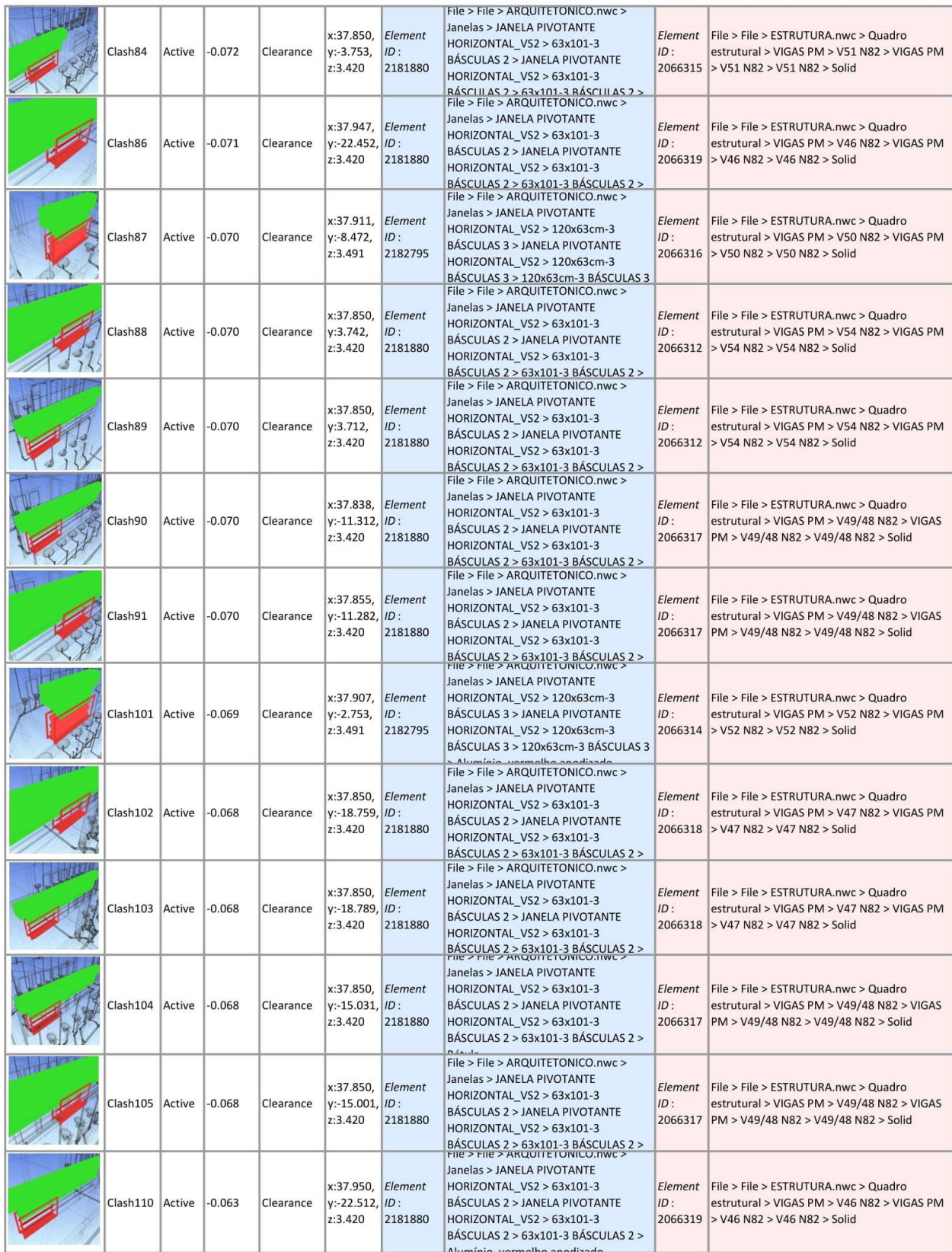

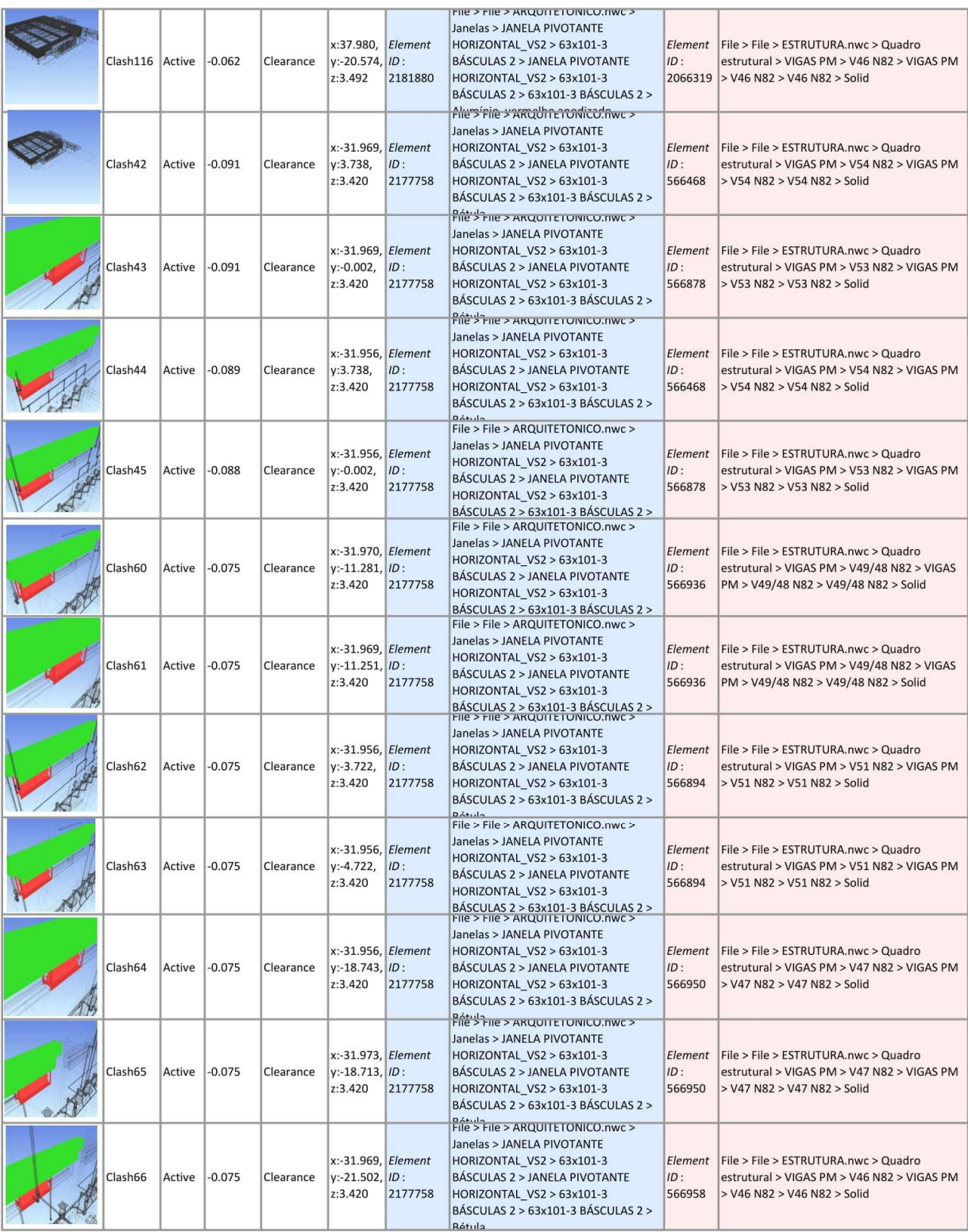

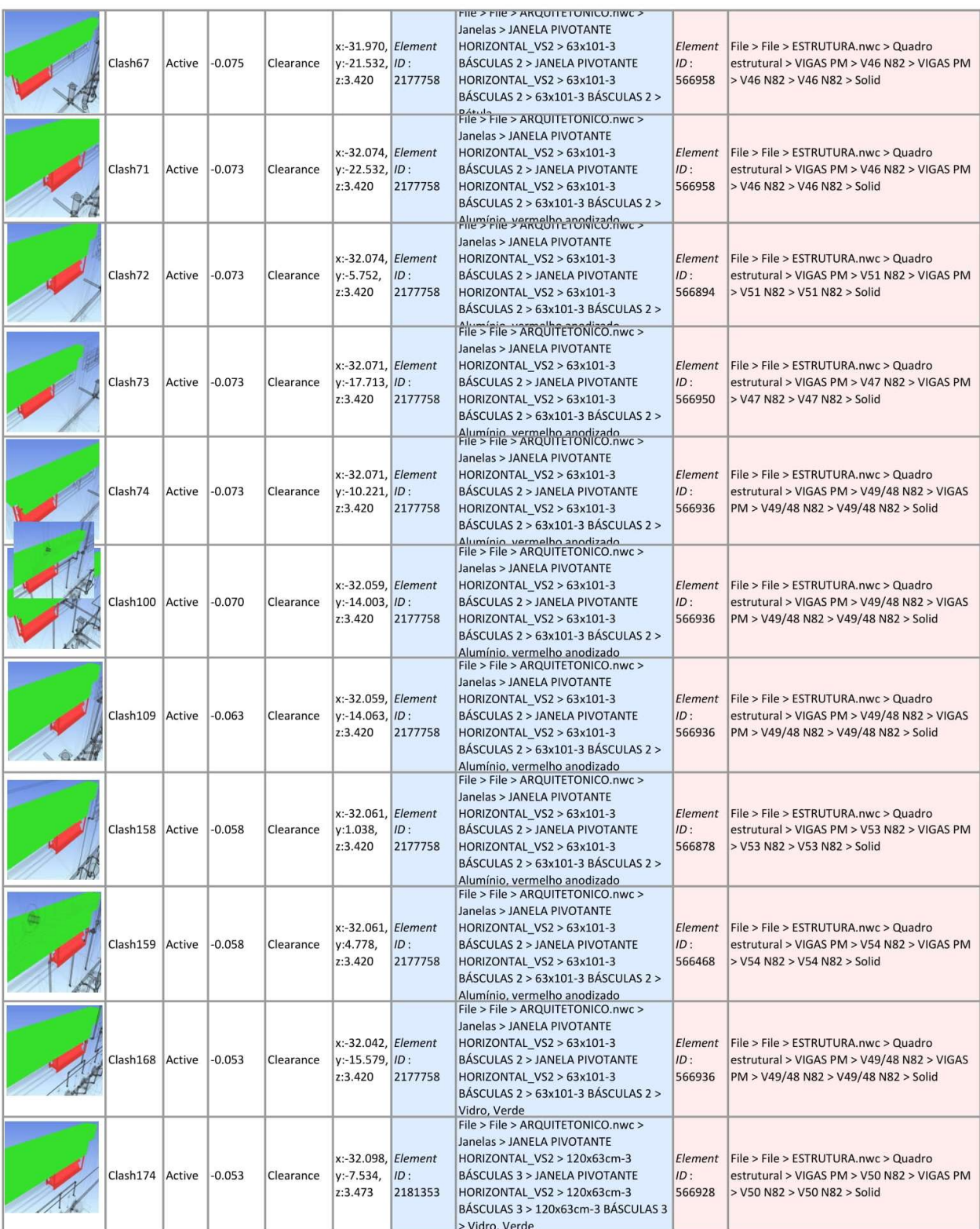

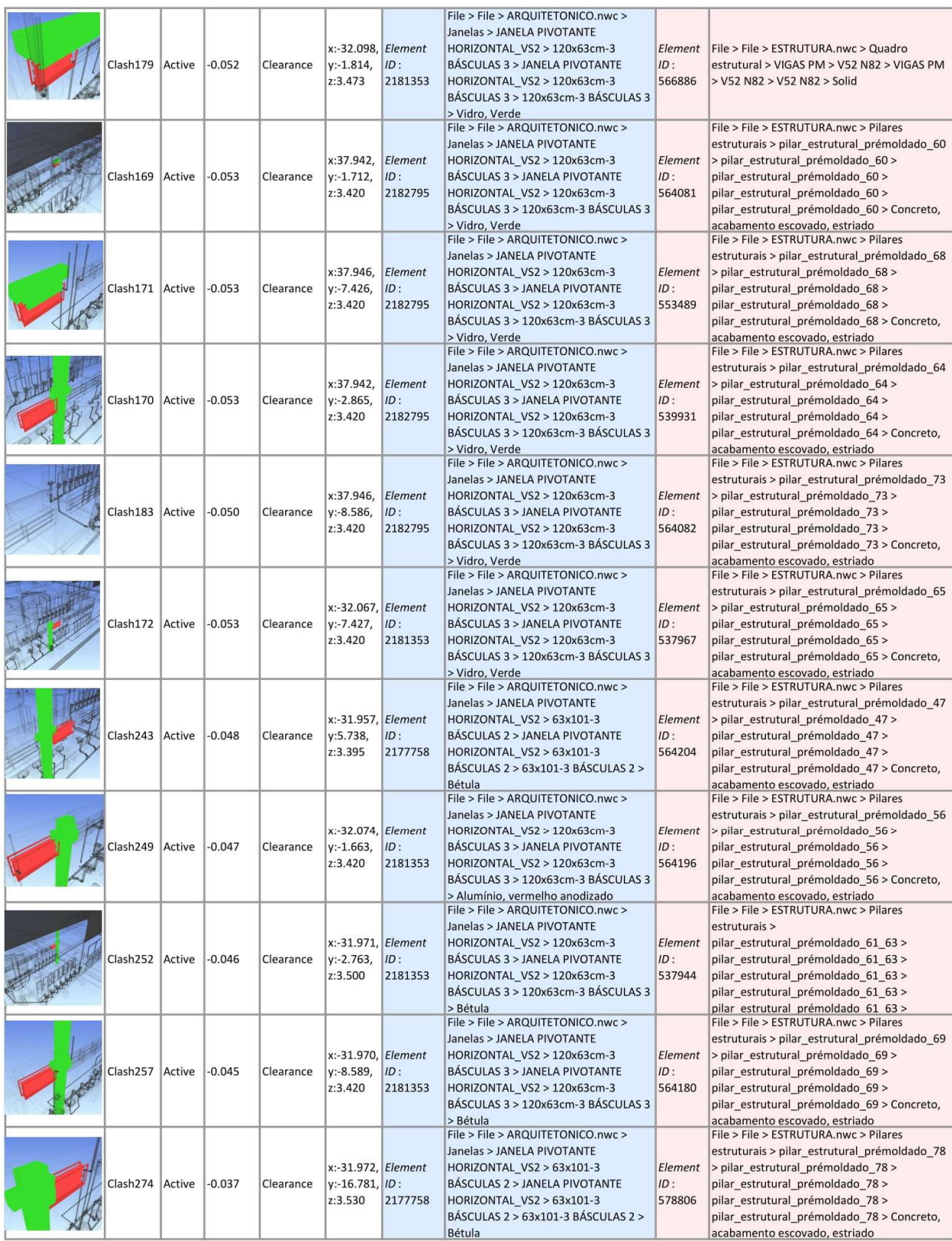

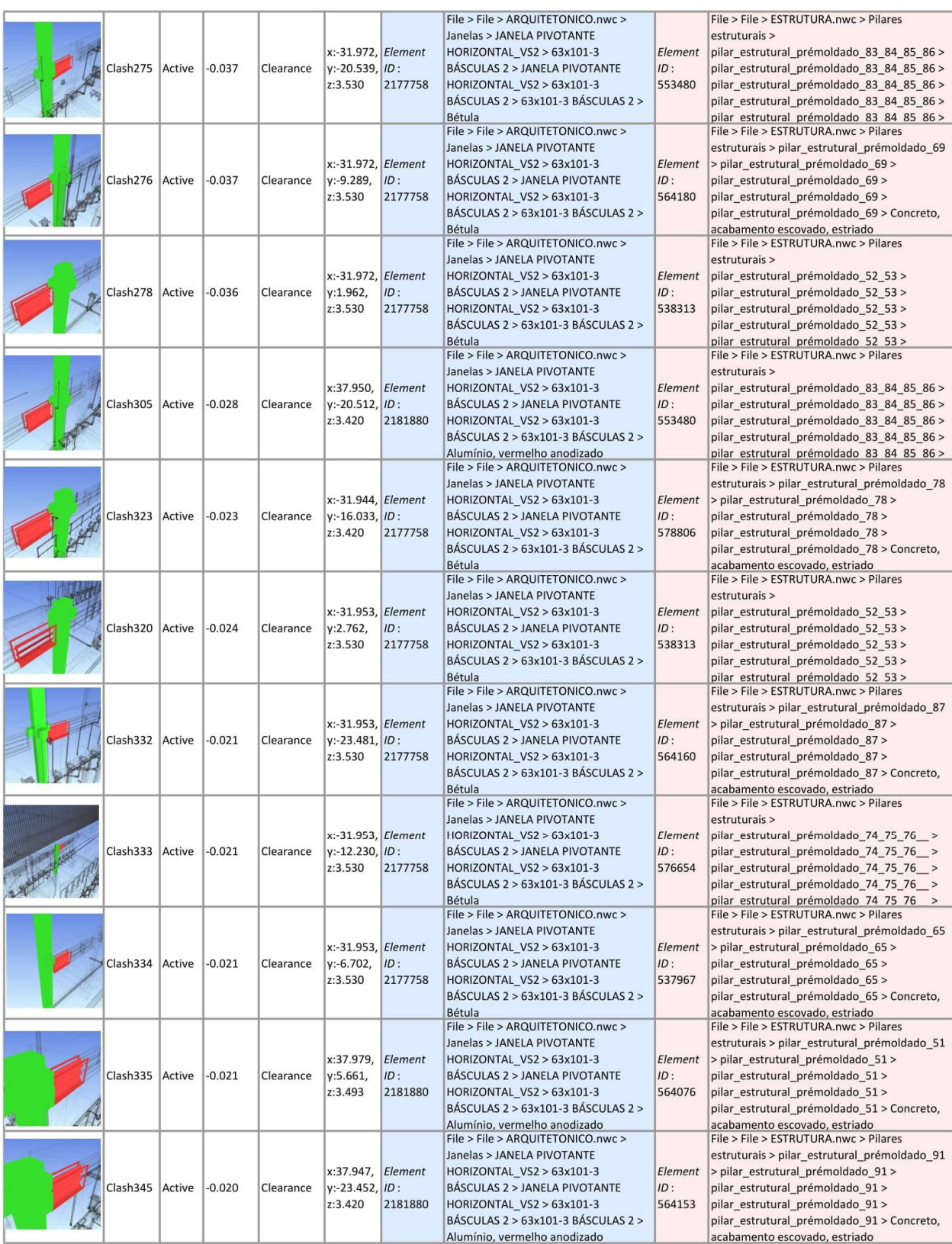

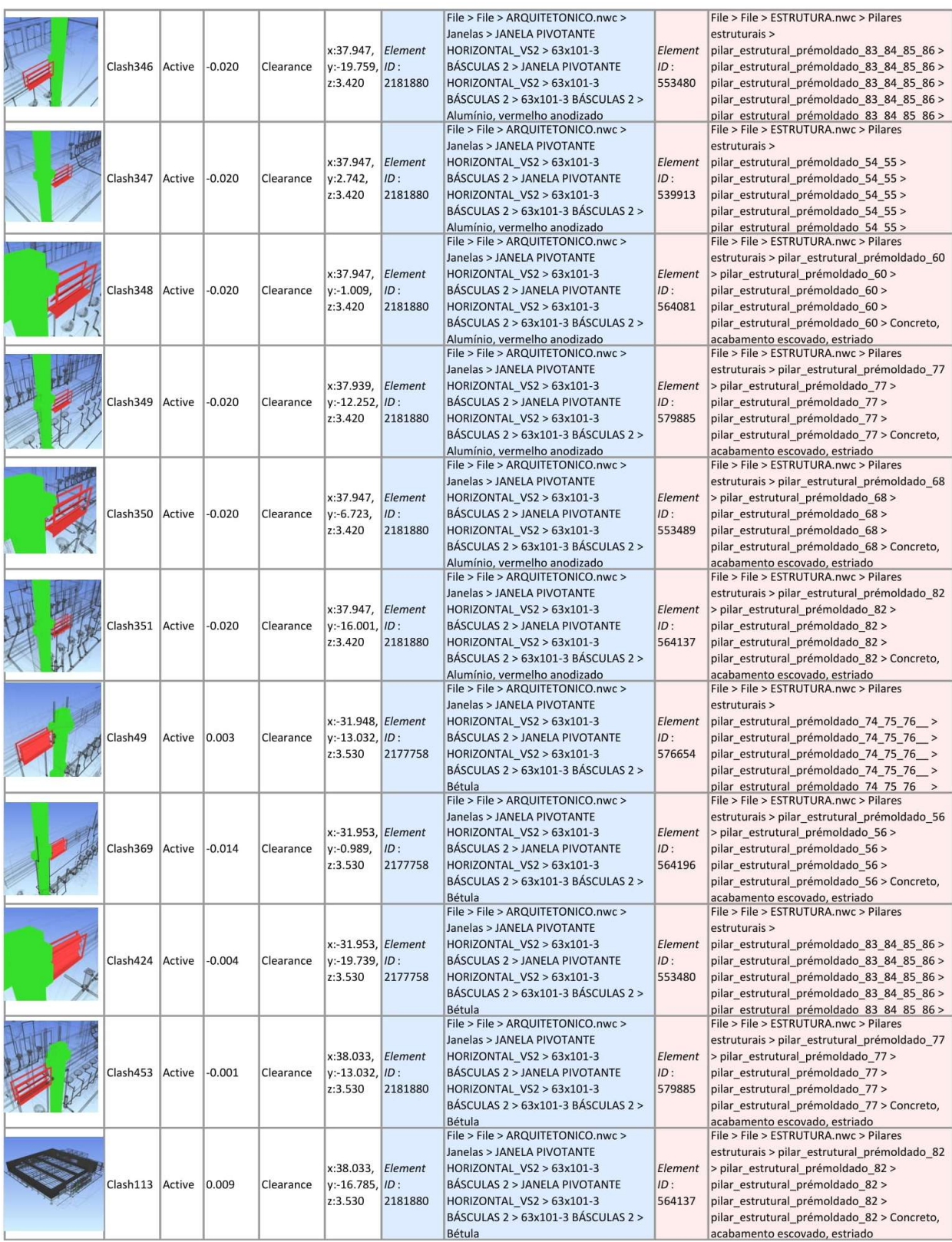

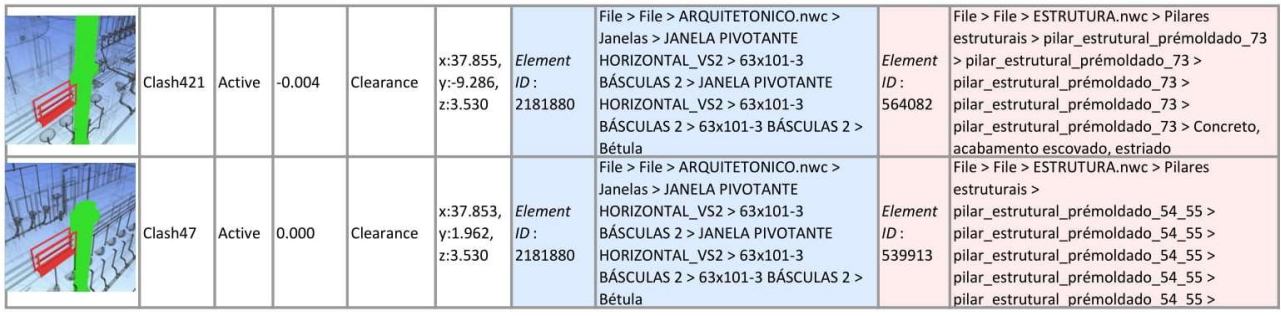

### APÊNDICE B - RELATORIO DE COLISÃO ENTRE OS PROJETOS ARQUITETONICOS E HIDROSSANITÁRIO

AUTODESK'<br>NAVISWORKS'

**Clash Report** 

25/10/2022

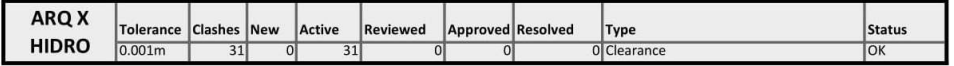

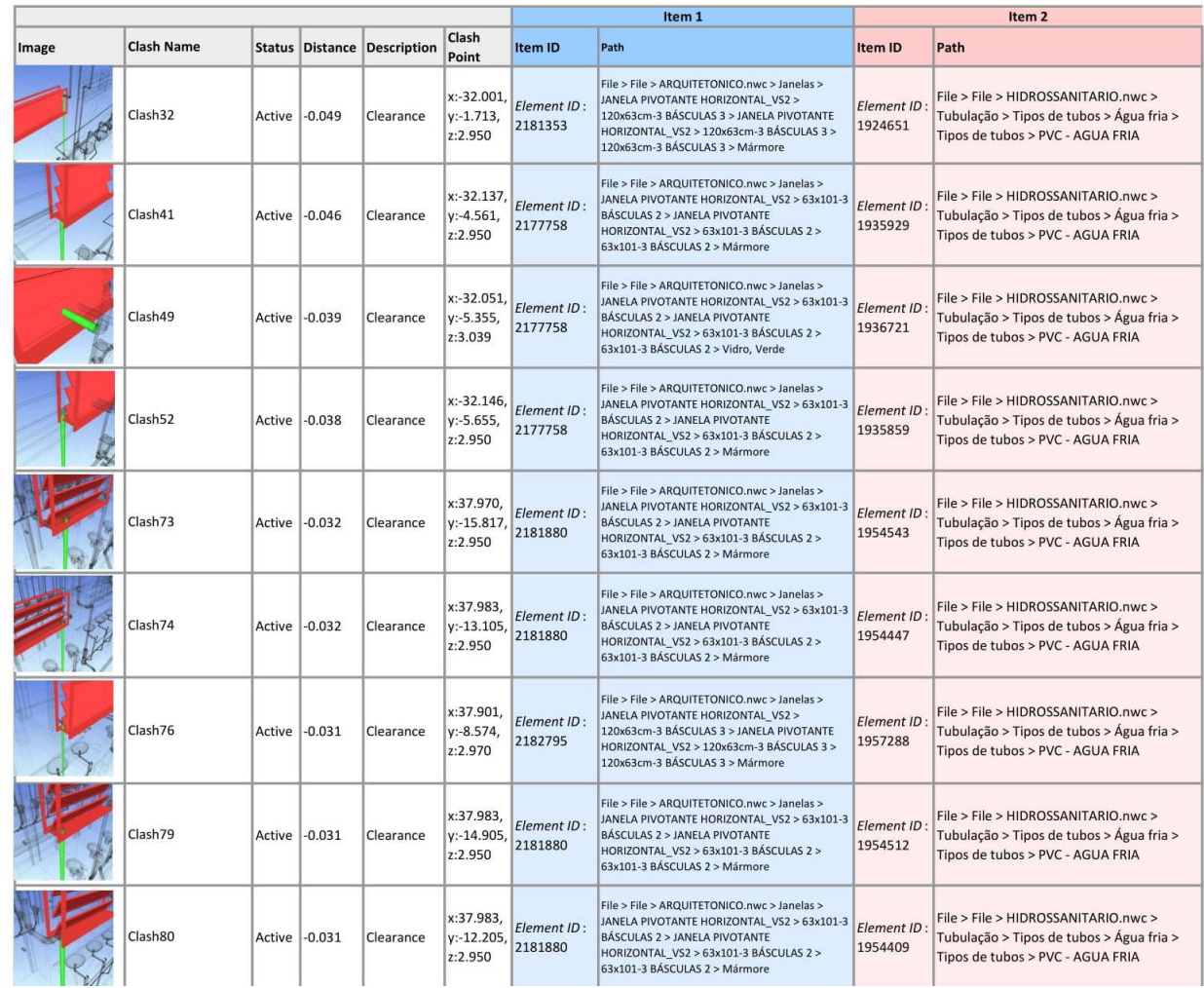

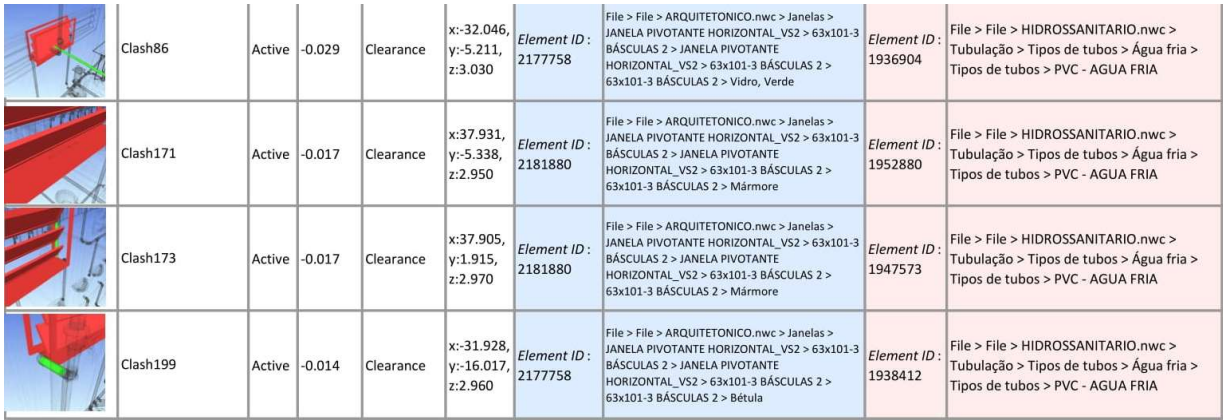

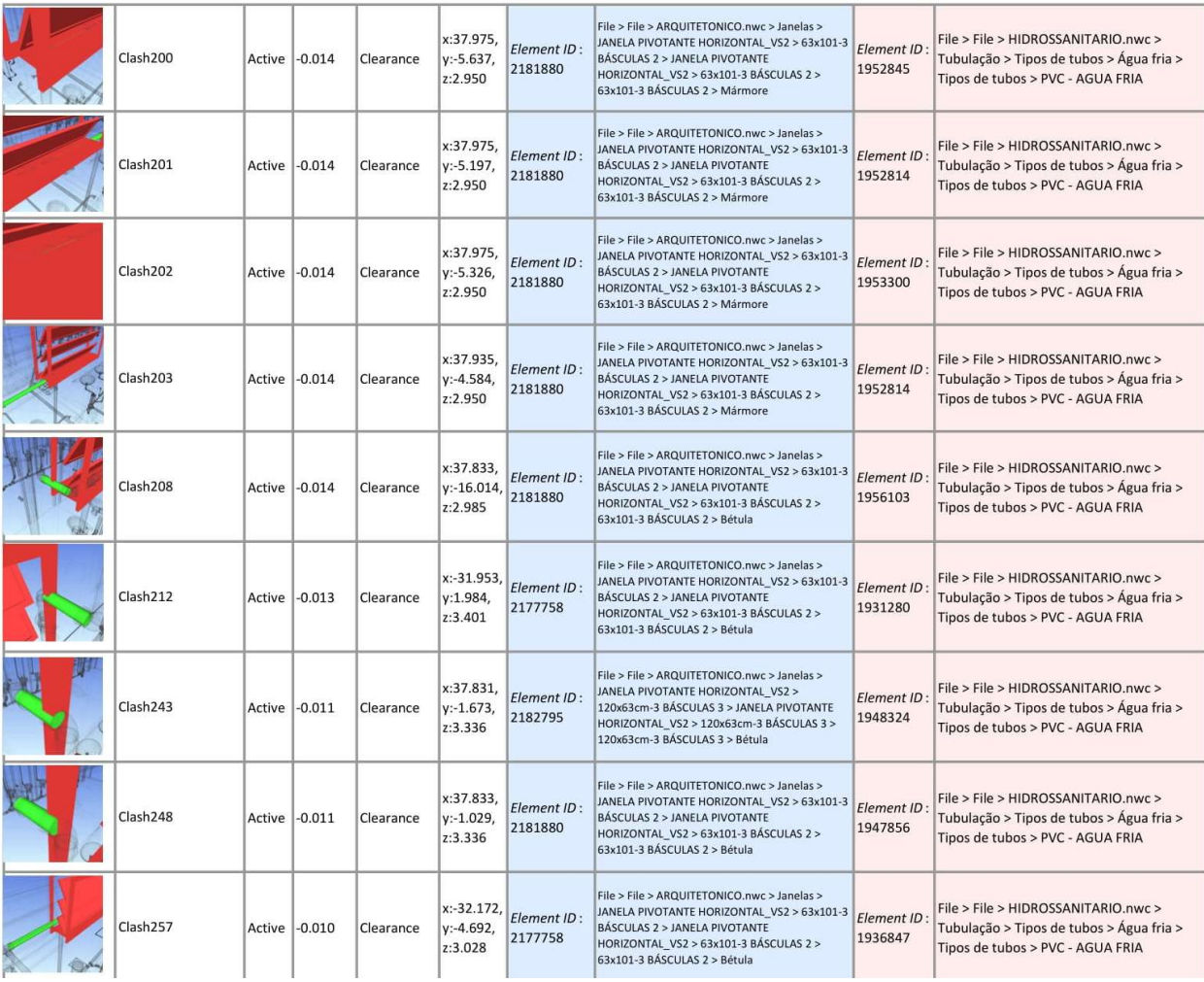

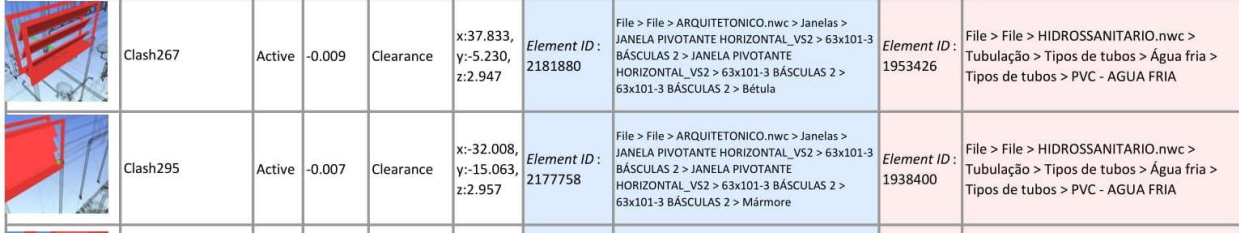

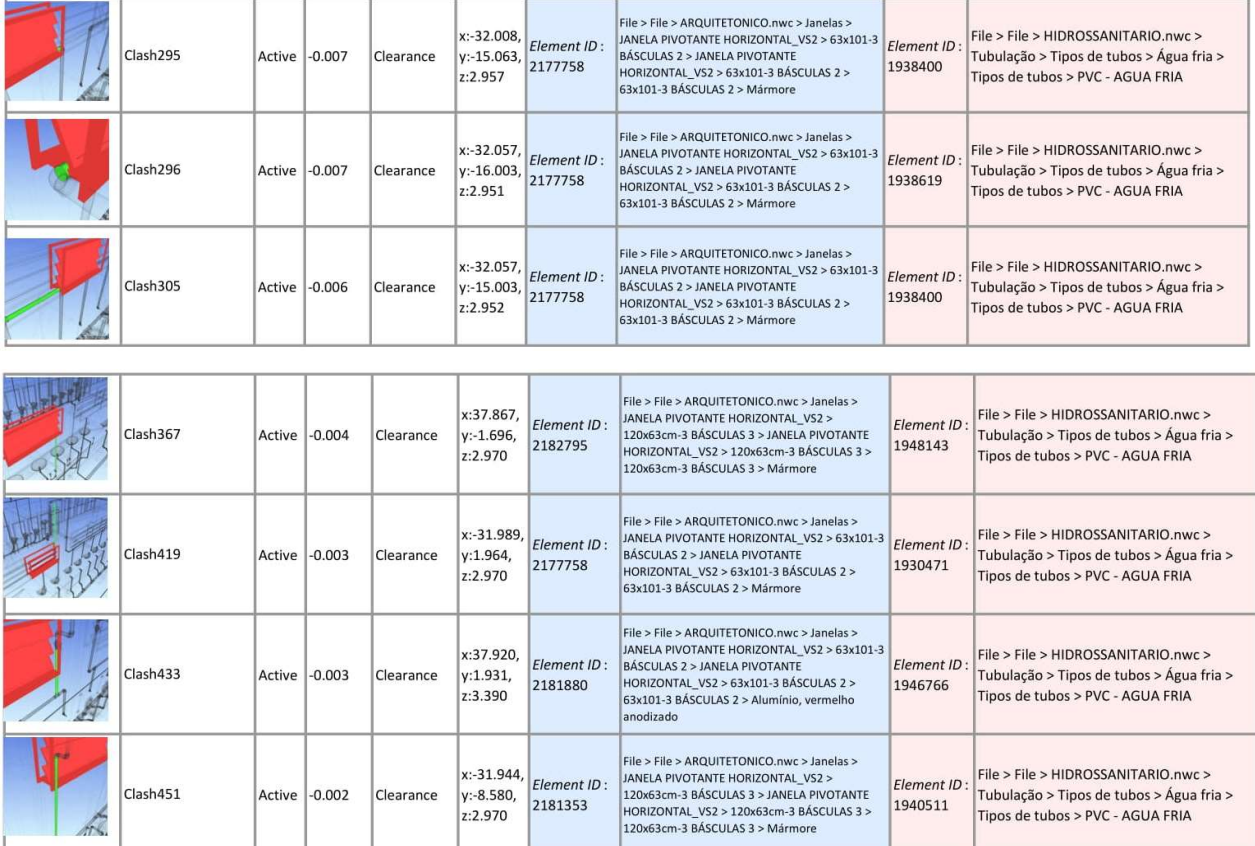

### APÊNDICE C - RELATORIO DE COLISÃO ENTRE OS PROJETOS ESTRUTURAL E HIDROSSANITARIO

AUTODESK"<br>NAVISWORKS"

**Clash Report** 

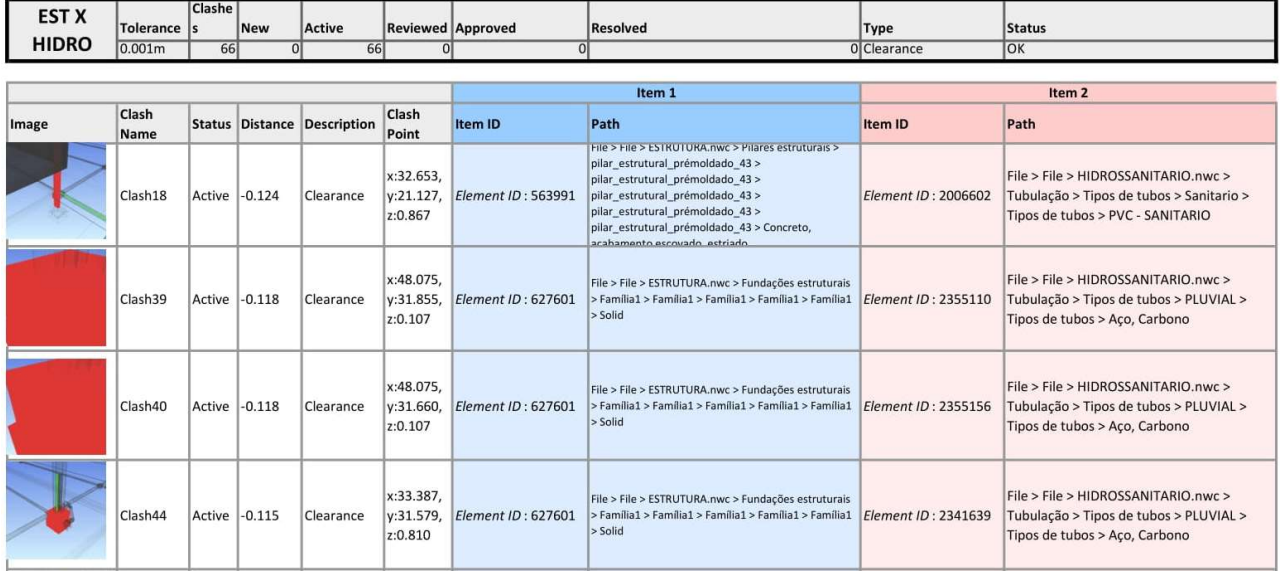

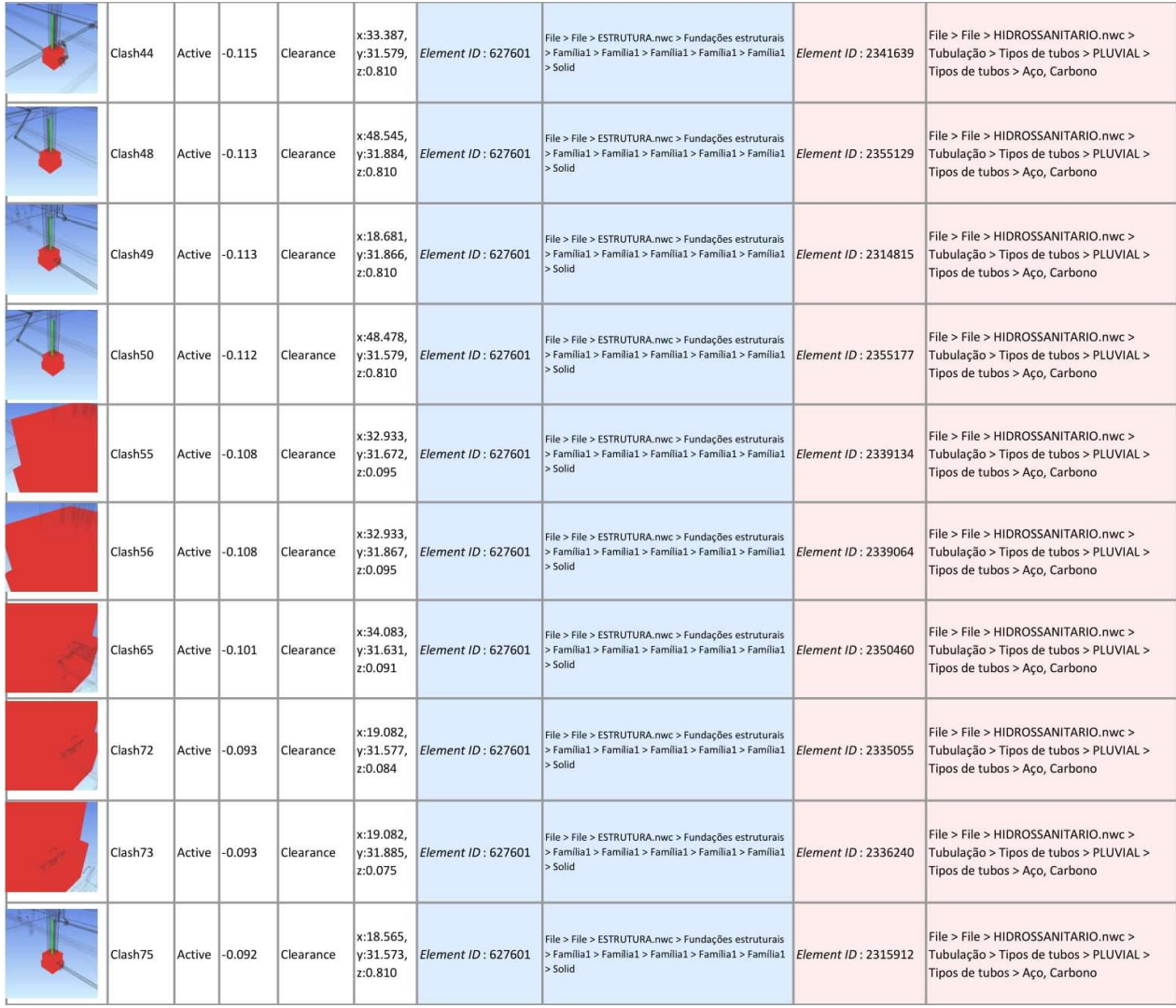

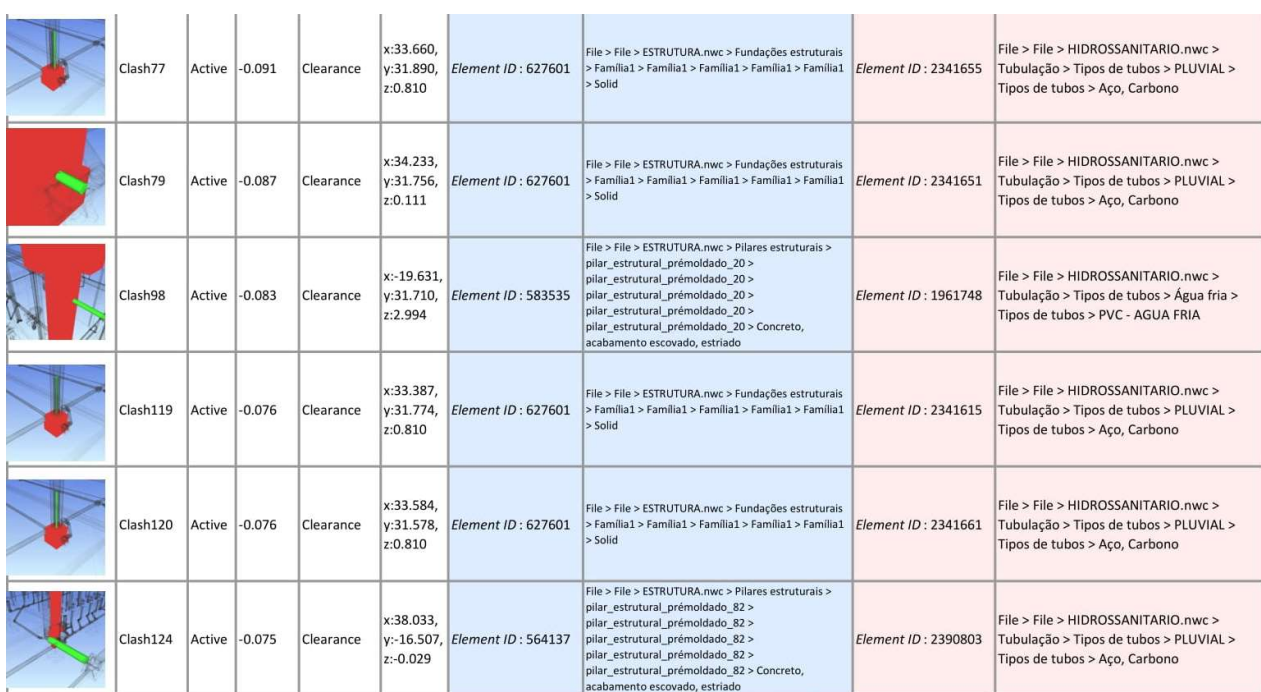

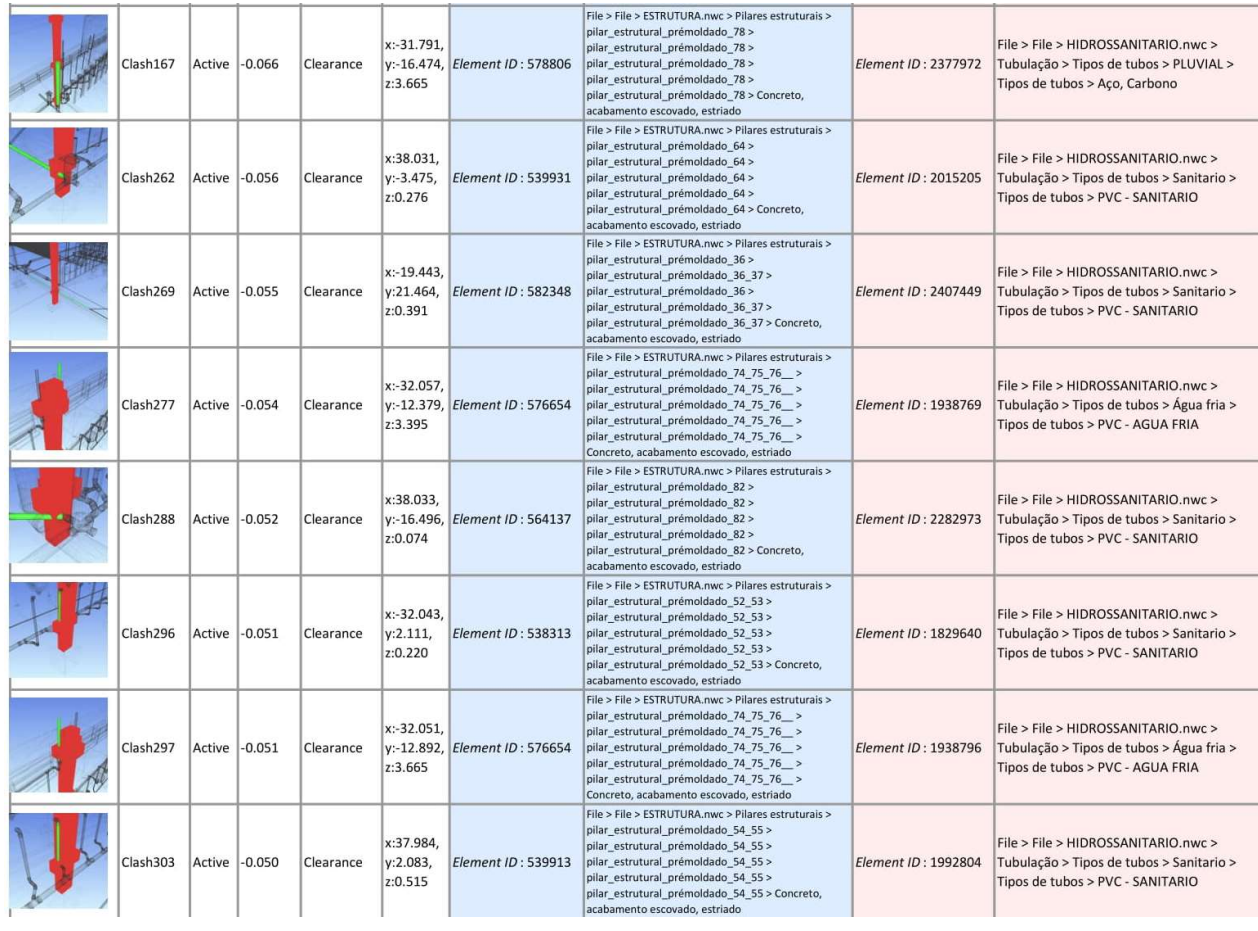

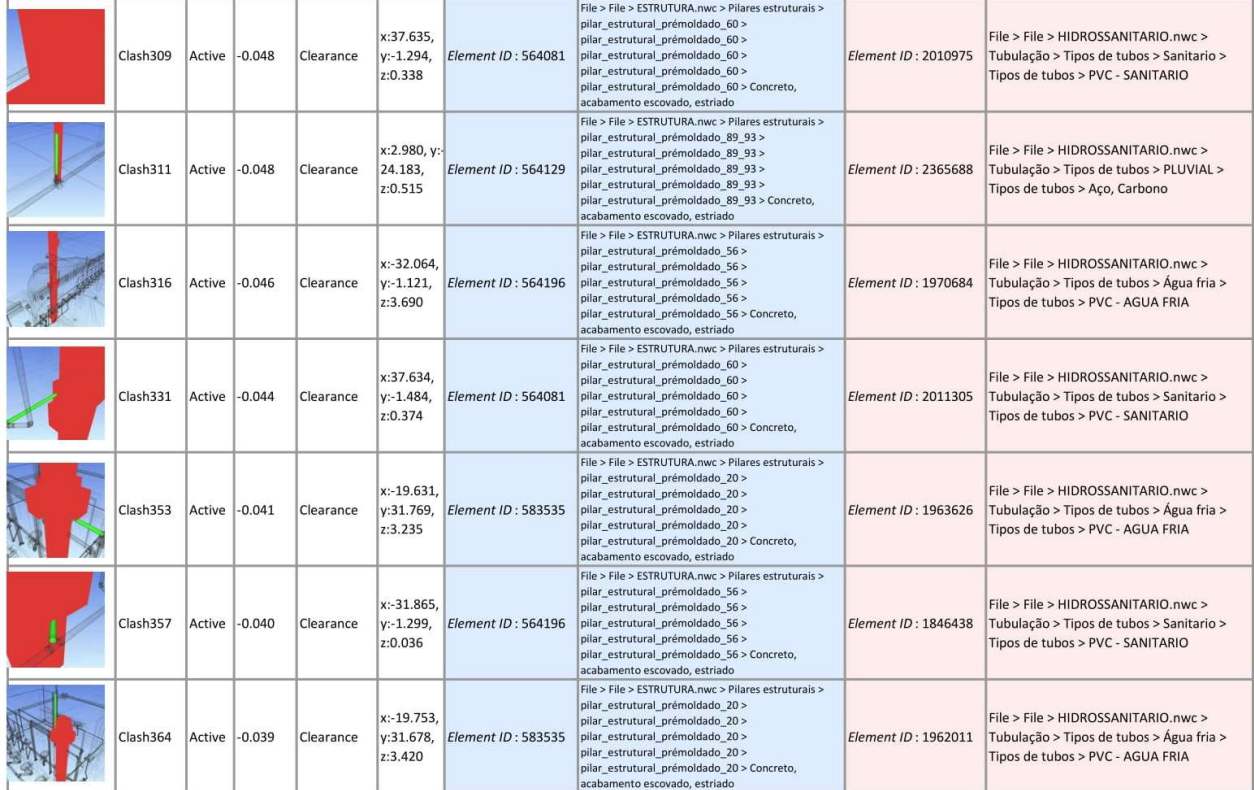

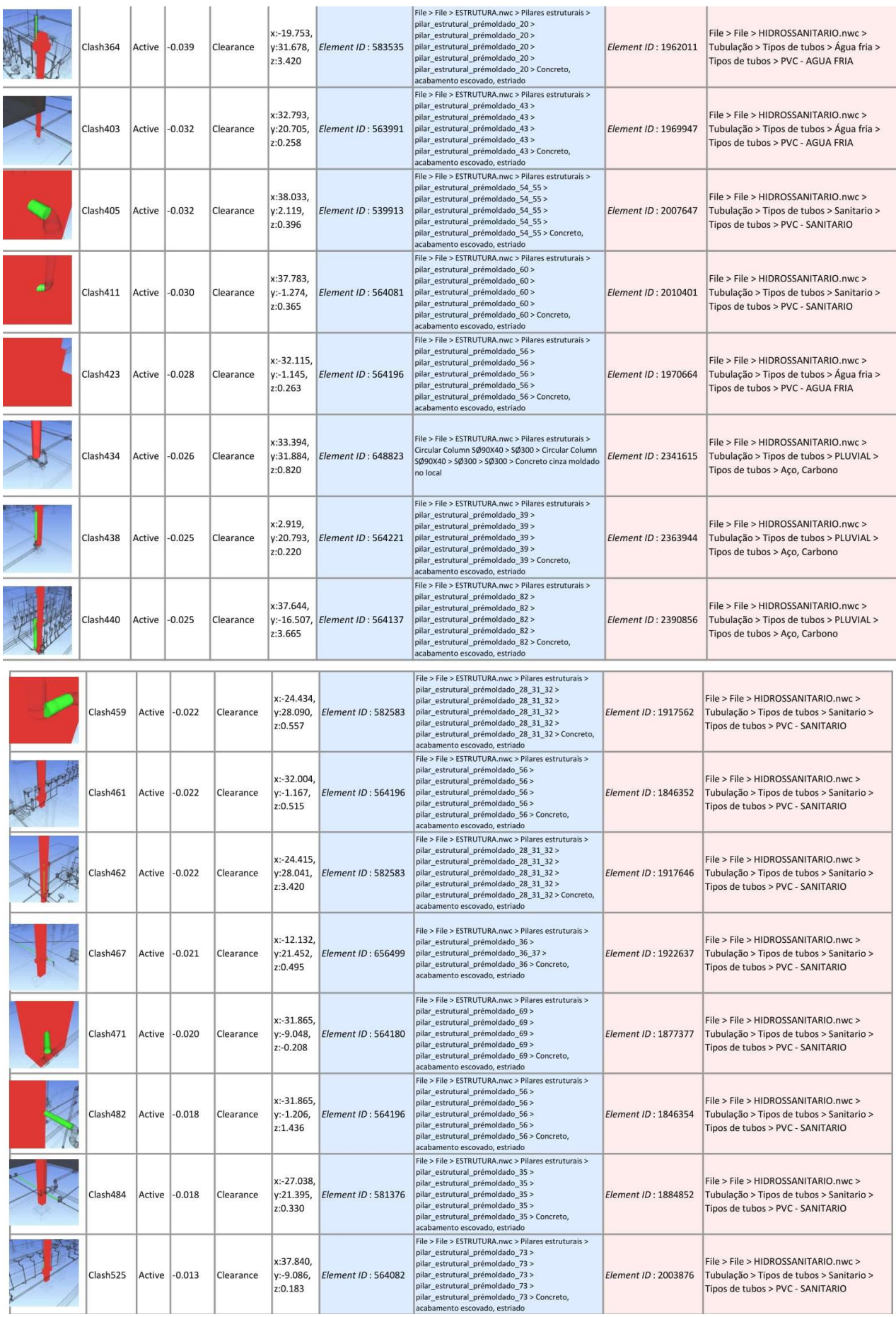

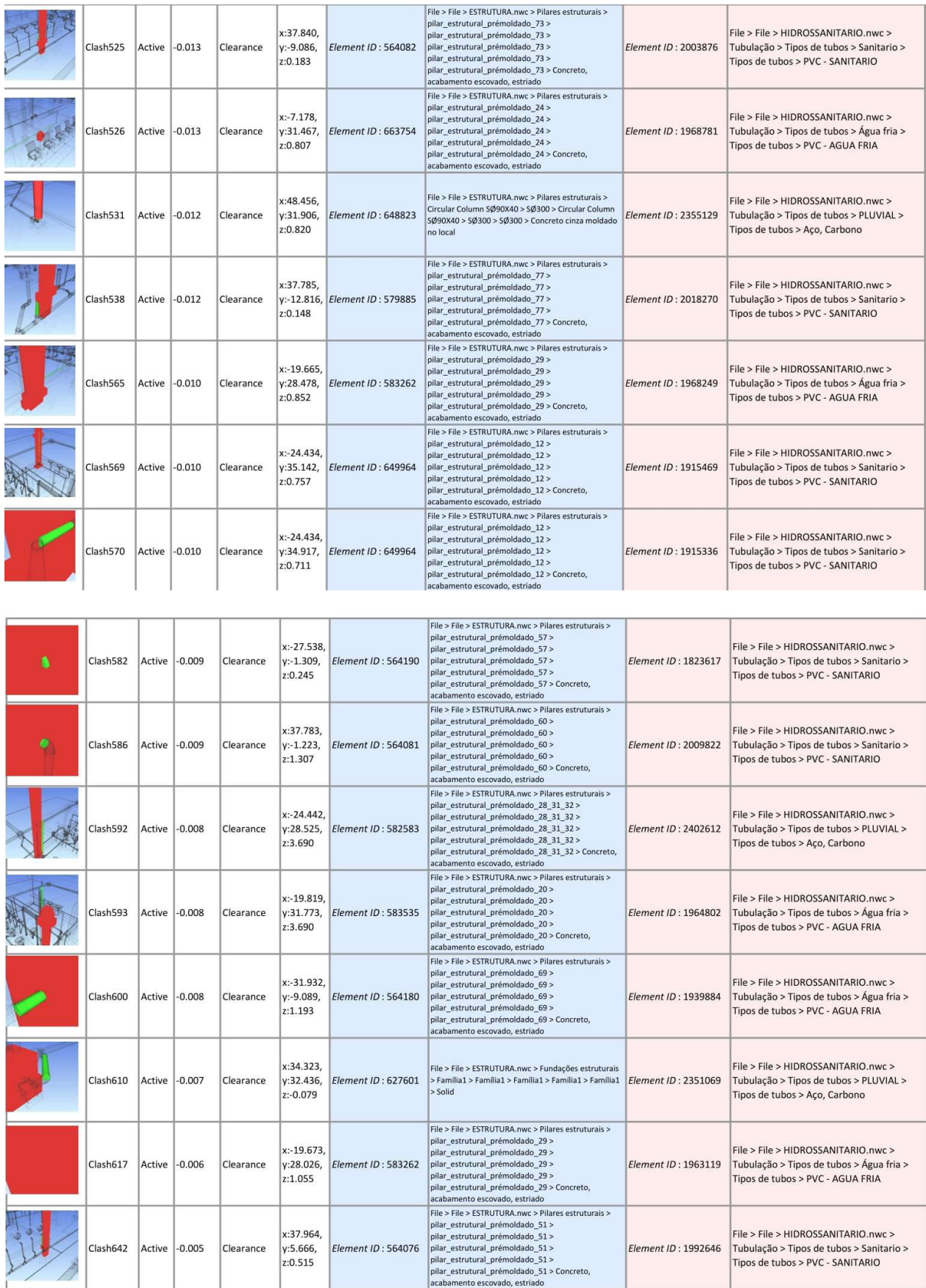

| Clash642 |               | Active -0.005 | Clearance | x:37.964,<br>y:5.666,<br>z:0.515     | Element ID: 564076 | File > File > ESTRUTURA.nwc > Pilares estruturais ><br>pilar estrutural prémoldado 51 ><br>pilar_estrutural_prémoldado_51 ><br>pilar estrutural prémoldado 51 ><br>pilar estrutural prémoldado 51 ><br>pilar estrutural prémoldado 51 > Concreto,<br>acabamento escovado, estriado                               | Element ID: 1992646 | File > File > HIDROSSANITARIO.nwc ><br>Tubulação > Tipos de tubos > Sanitario ><br>Tipos de tubos > PVC - SANITARIO |
|----------|---------------|---------------|-----------|--------------------------------------|--------------------|----------------------------------------------------------------------------------------------------|---------------------|----------------------------------------------------------------------------------------------------|
| Clash643 |               | Active -0.005 | Clearance | x:38.033,<br>y:5.665,<br>z:0.469     | Element ID: 564076 | File > File > ESTRUTURA.nwc > Pilares estruturais ><br>pilar estrutural prémoldado 51 ><br>pilar estrutural prémoldado 51 ><br>pilar estrutural prémoldado 51 ><br>pilar_estrutural_prémoldado_51 ><br>pilar estrutural prémoldado 51 > Concreto,<br>acabamento escovado, estriado                               | Element ID: 2007600 | File > File > HIDROSSANITARIO.nwc ><br>Tubulação > Tipos de tubos > Sanitario ><br>Tipos de tubos > PVC - SANITARIO |
| Clash697 | Active -0.001 |               | Clearance | $x: -24.664$<br>y:28.476,<br>z:0.613 | Element ID: 582583 | File > File > ESTRUTURA.nwc > Pilares estruturais ><br>pilar estrutural prémoldado 28 31 32 ><br>pilar estrutural prémoldado 28 31 32 ><br>pilar estrutural prémoldado 28 31 32 ><br>pilar estrutural prémoldado 28 31 32 ><br>pilar estrutural prémoldado 28 31 32 > Concreto,<br>acabamento escovado, estriado | Element ID: 2403244 | File > File > HIDROSSANITARIO.nwc ><br>Tubulação > Tipos de tubos > PLUVIAL ><br>Tipos de tubos > Aço, Carbono      |
| Clash701 | Active -0.000 |               | Clearance | x:32.653,<br>y:20.696,<br>z:0.515    | Element ID: 563991 | File > File > ESTRUTURA.nwc > Pilares estruturais ><br>pilar estrutural prémoldado 43 ><br>pilar estrutural prémoldado 43 ><br>pilar estrutural prémoldado 43 ><br>pilar estrutural prémoldado 43 ><br>pilar_estrutural_prémoldado_43 > Concreto,<br>acabamento escovado, estriado                               | Element ID: 1970009 | File > File > HIDROSSANITARIO.nwc ><br>Tubulação > Tipos de tubos > Água fria ><br>Tipos de tubos > PVC - AGUA FRIA |

APÊNDICE D - PLANTA LOCALIZAÇÃO DOS PILARES

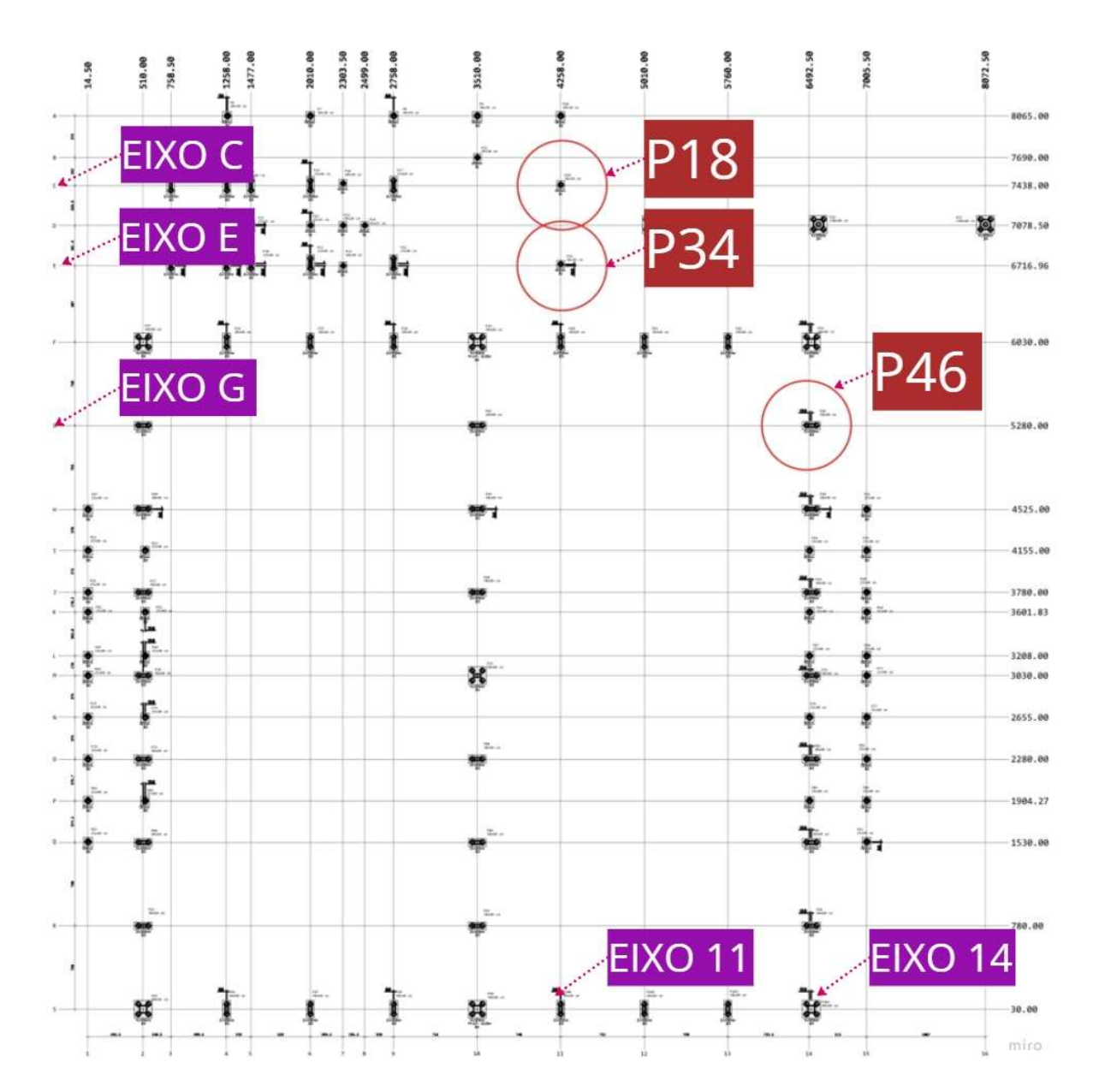